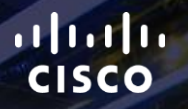

# TOMORROW<br>starts here.

요

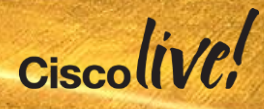

## Configuring and Troubleshooting Cisco Jabber MRA using Collaboration- Edge Deployment Model

BRKCRT-2602

Rami Kandah - Technical Architect

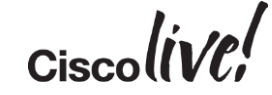

#clmel

## Agenda

- Terminology Introduction
- CCNA and CCNP Collaboration
- Expressway Mobile & Remote Access Solution Overview
- MRA Configuration Procedure
- Cisco Unified Communications Manager Configuration
- Cisco Unified IM and Presence **Configuration**
- Expressway Series Configuration
- Troubleshooting
- Conclusion

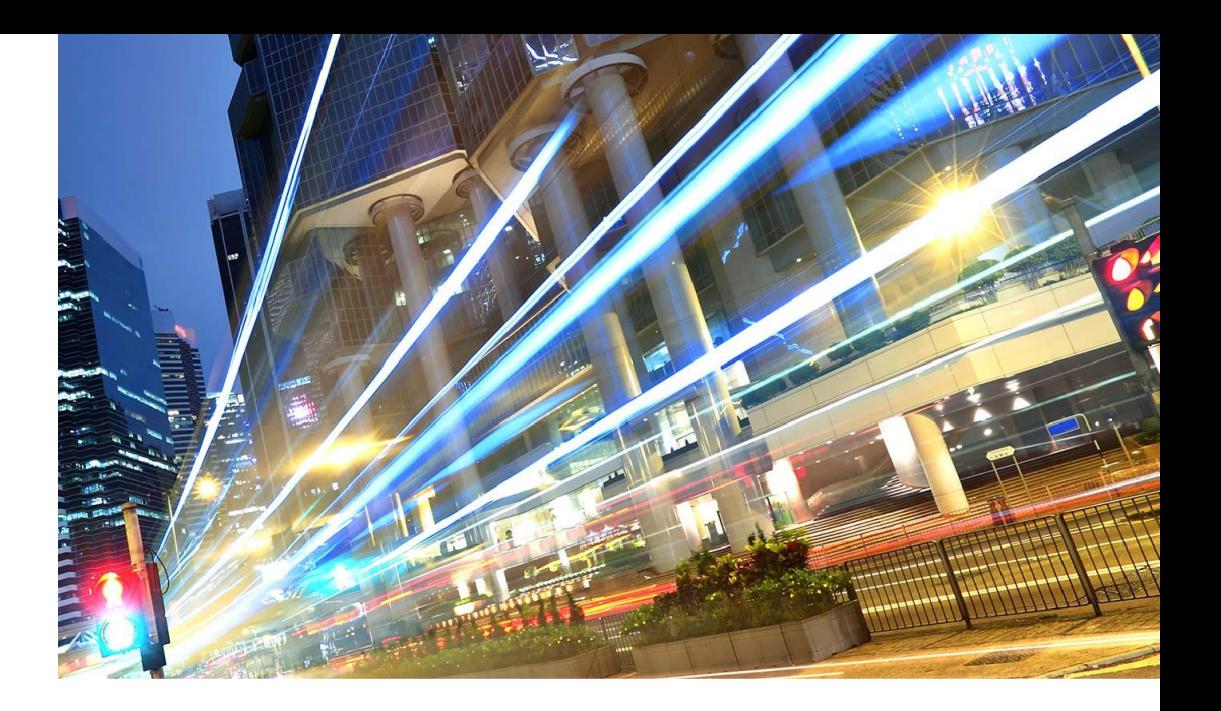

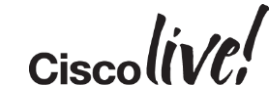

## Terminology Introduction

Donn

al.

**C.VI DIN** 

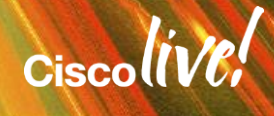

## Introducing Cisco Collaboration Edge Architecture Industry's Most Comprehensive Any-to-Any Collaboration Solution

#### All the capabilities of Cisco anyto-any collaboration to-date TDM & analog gateways ISDN video gateways Session border control Firewall traversal Standards-based & secure

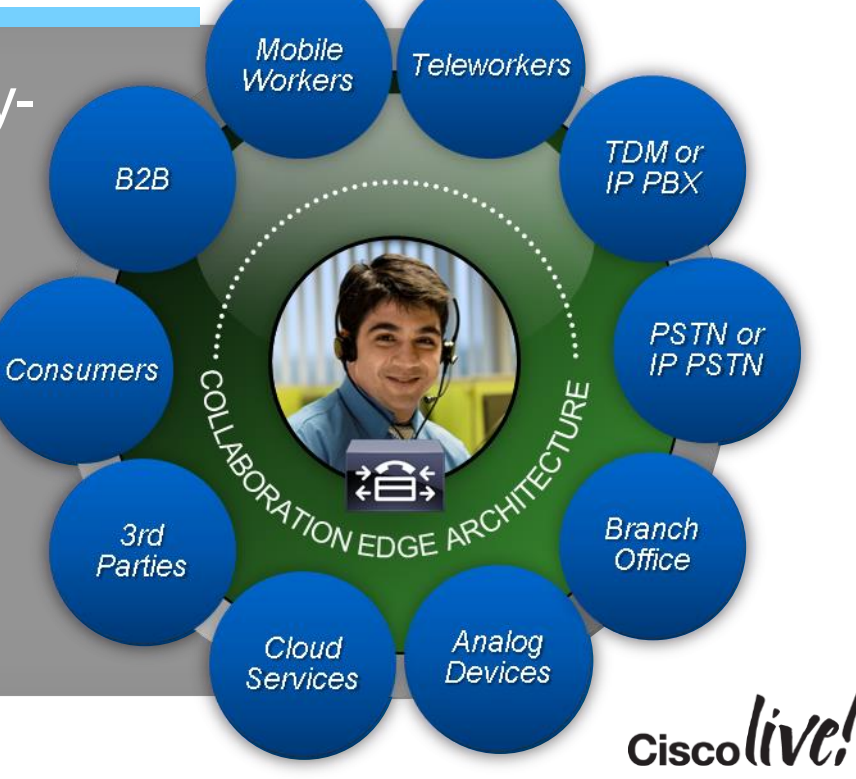

## Cisco Expressway

A gateway solving & simplifying business relevant use cases

- For Unified CM & Business Edition environments
- Based on Cisco VCS **Technology**
- Standards-based interoperability

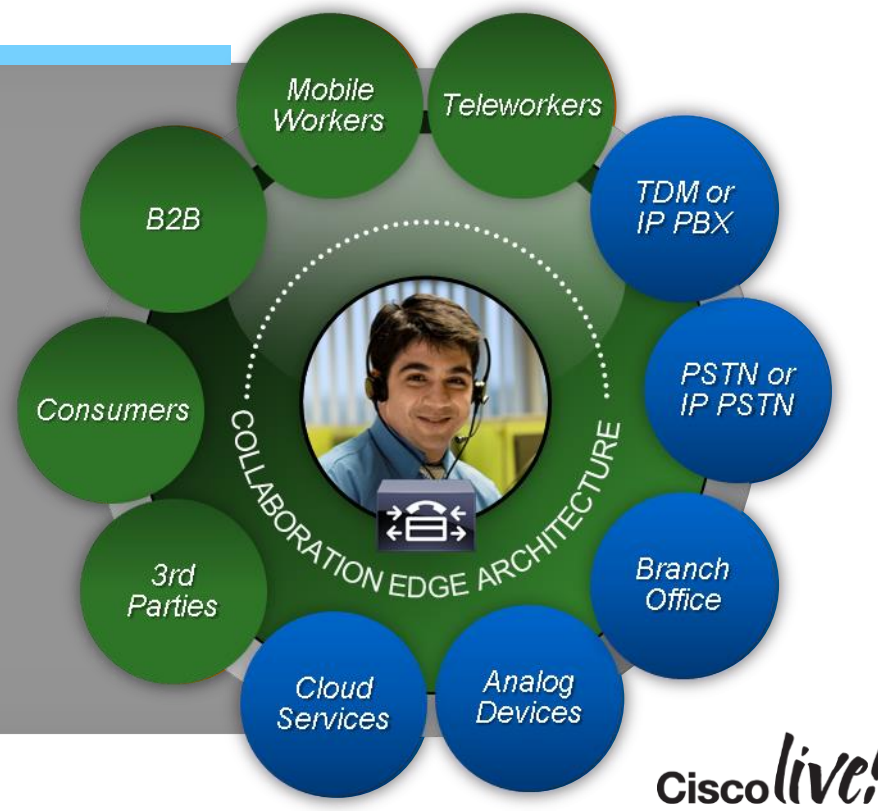

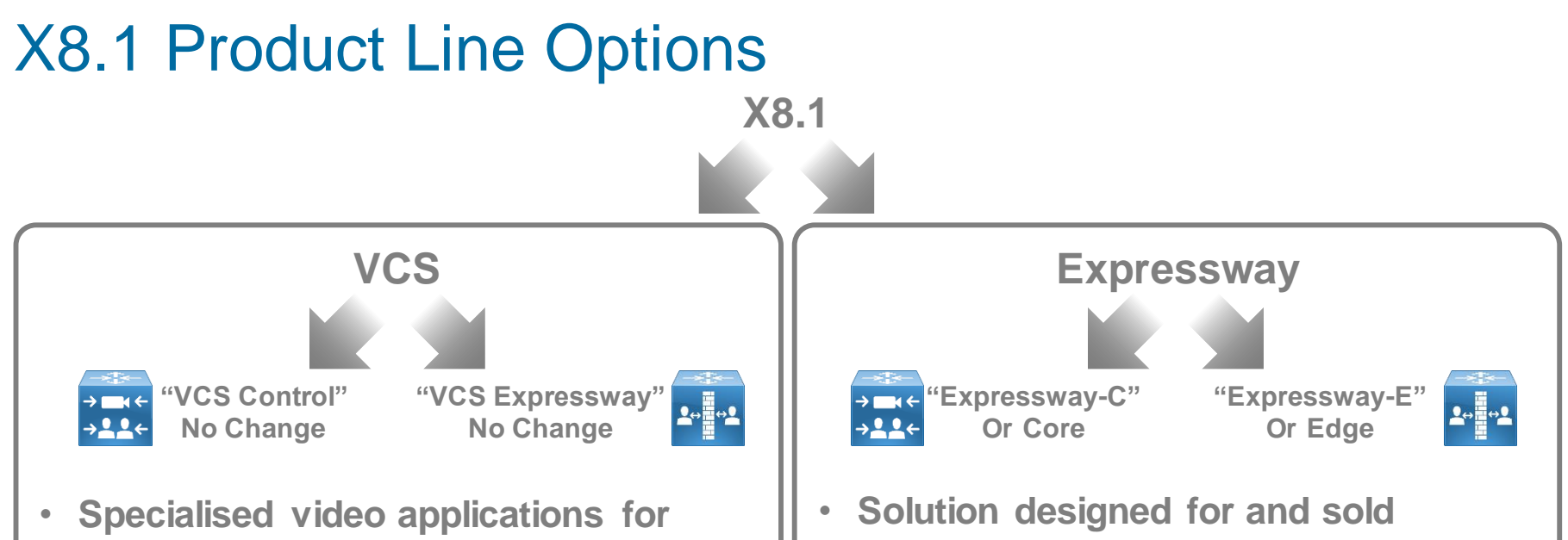

- **video-only customer base and advanced video requirements**
- **Superset of X8.1 features**
- **No changes to existing licensing model**
- **exclusively with Unified CM 9.1 and above (including Business Edition)**
- **Subset of X8.1 features**
- **No additional cost for server software licenses**

## Branding Terminology Decode

#### **Collaboration Edge**

umbrella term describing Cisco's entire collaboration architecture for edge

... features and services that help bridge islands to enable any to any collaboration…

…collaborate with anyone anywhere, on any device….

#### **Cisco VCS**

Existing product line option providing advanced video and TelePresence applications Includes **VCS-C**ontrol and **VCS-E**xpressway

#### **Cisco Expressway**

**New** product line option for Unified CM and Business Edition customers, providing firewall traversal & video interworking. Includes **Expressway-C**ore and **Expressway-E**dge

#### **Mobile and Remote Access (MRA)**

BRKCRT-2602 © 2015 Cisco and/or its affiliates. All rights reserved. Cisco Public

Feature available on **both** VCS and Expressway product lines with X8.1 s/w

Delivers VPN-less access to Jabber and Fixed Endpoints

 $Cisechive!$ 

## Cisco CCNA and CCNP Collaboration **Certification**

llin

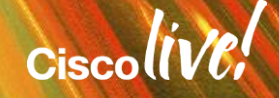

## Collaboration Engineer Evolving Skill Set

Voice and video skill sets converging to collaboration

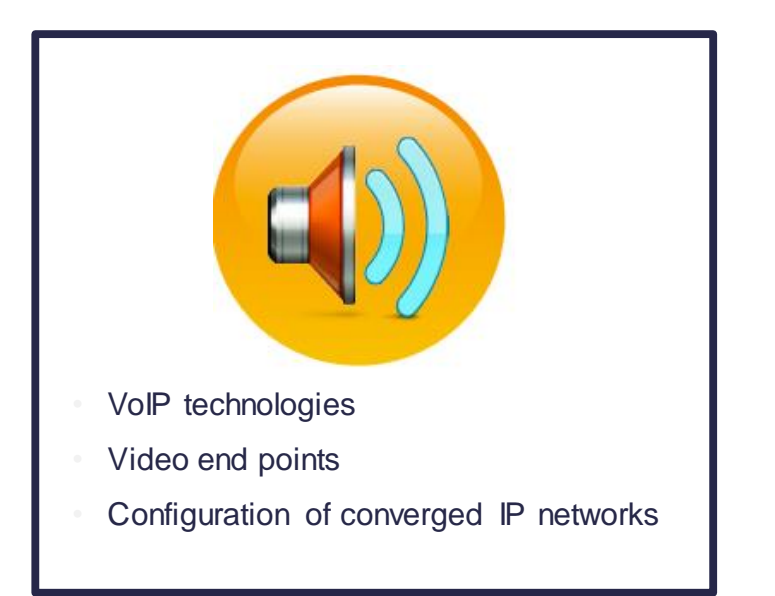

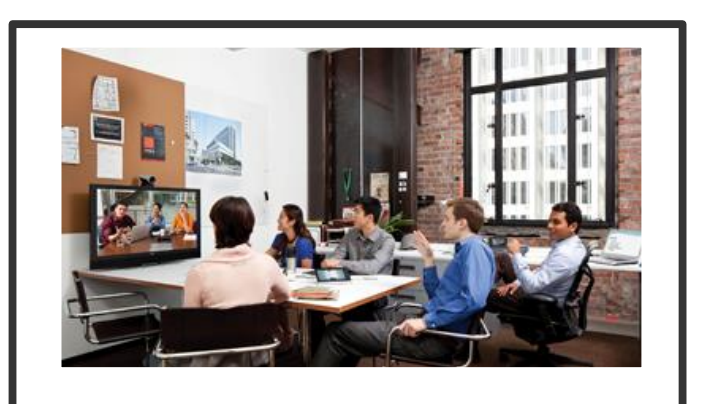

Integrated voice, video, web collaboration in converged network

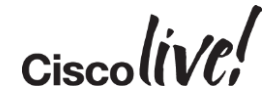

## **CCNA Collaboration**

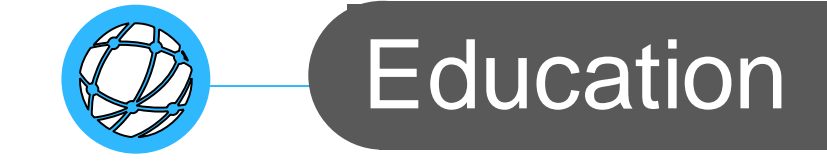

- What We Learn How We Learn
- Unified **Communications** solutions
- **Entry-level** provisioning and support
- Video and conferencing concepts
- E-Learning **Courses**
- Instructor-Led **Training**

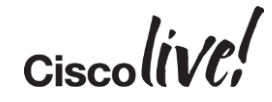

## Exams and Recommended Training

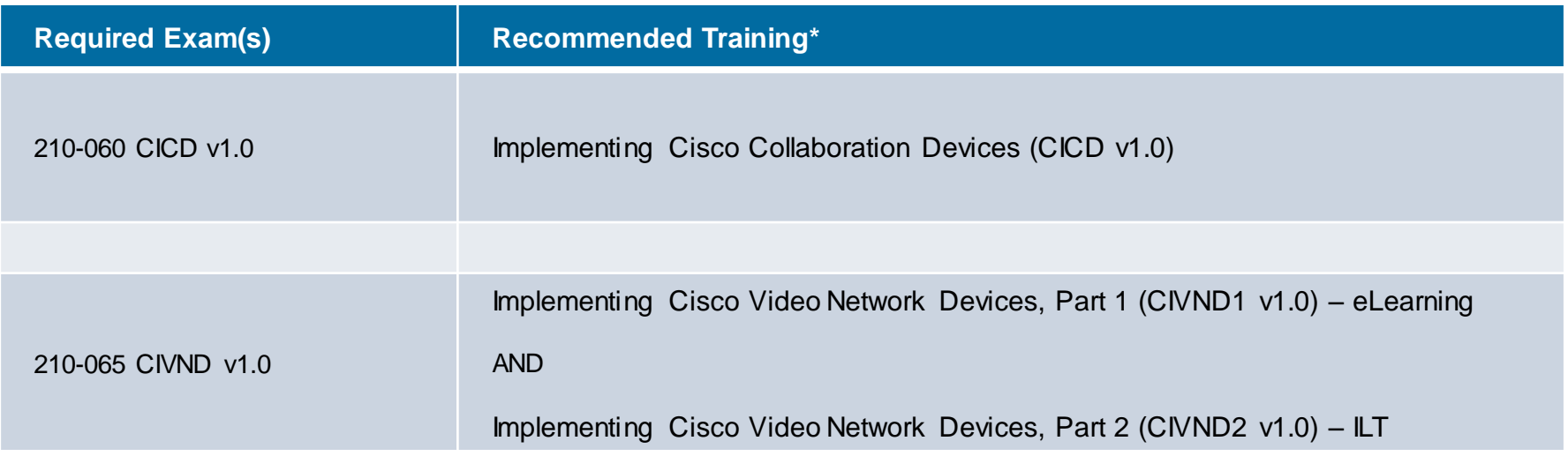

\*Delivered by Cisco Certified Learning Partners

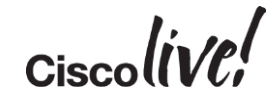

## **CCNP Collaboration**

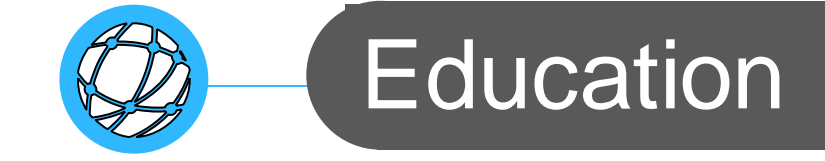

#### What We Learn How We Learn

- **Configuring Unified Communications Manager**
- Instructor-led **Training**
- **·** Implementing Video Mobility Features
- Troubleshooting
- **Applications Management**

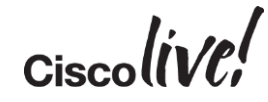

## Exams and Recommended Training

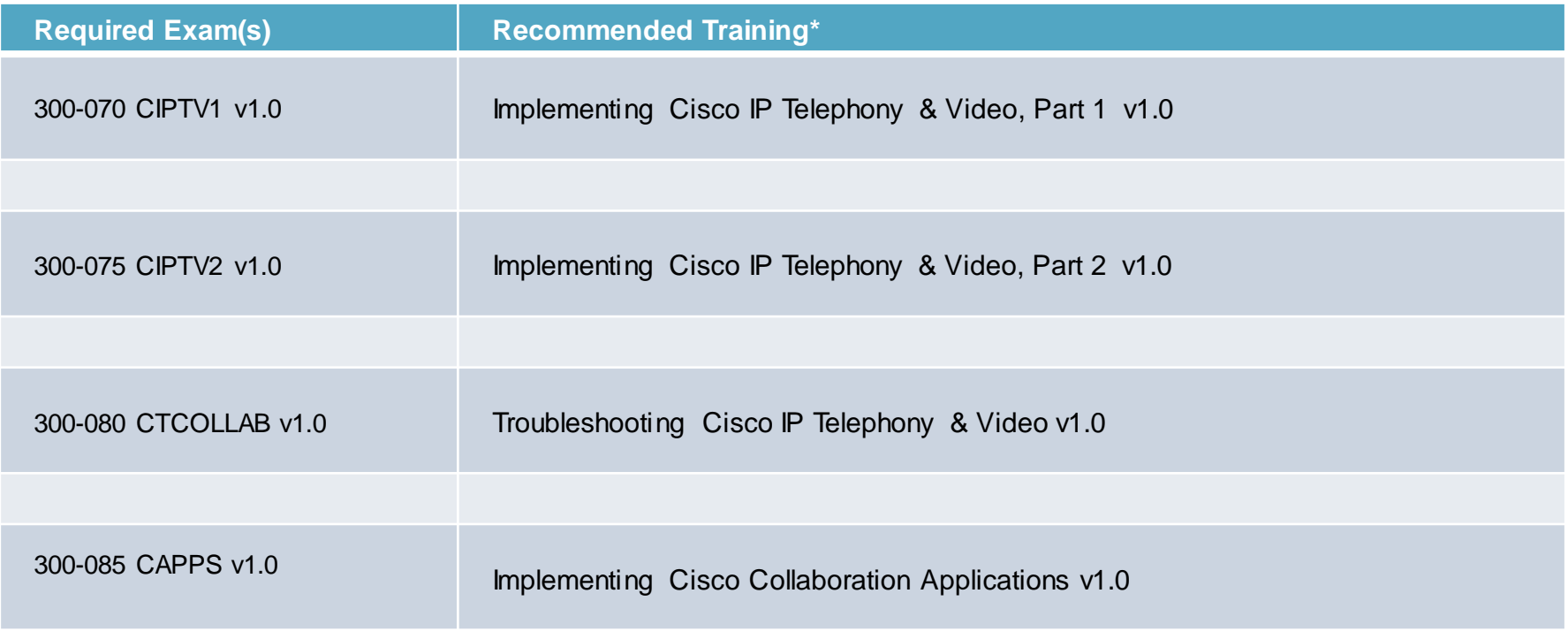

 $Ciscolive!$ 

\*Delivered by Cisco Certified Learning Partners

## Expressway Mobile and Remote Access Solution Overview

WATT

**ON BILL** 

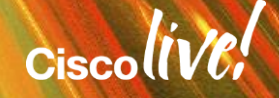

## Mobile and Remote Collaboration with Expressway

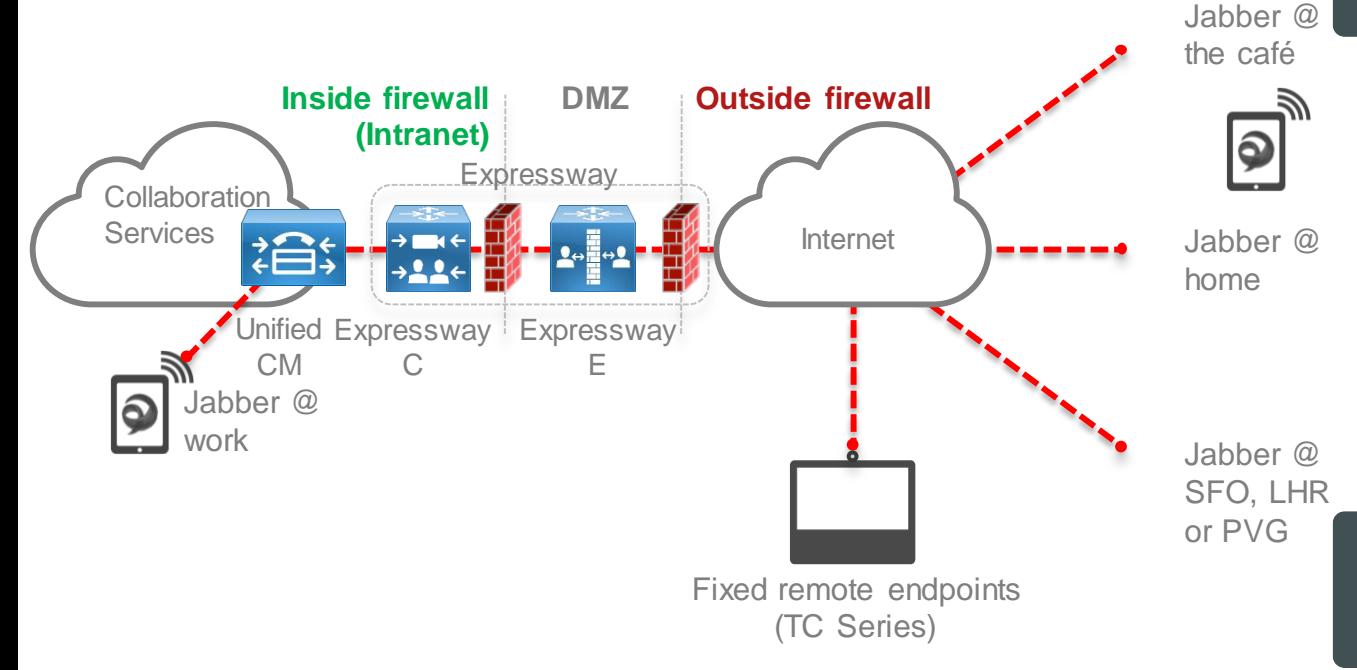

**Simple, Secure Collaboration:** It just works...inside and outside the network, no compromises

> **Easy to use, easy to deploy:**  Works with most firewall policies

> > **True Hybrid:** Supports onpremise and cloud offerings simultaneously

Standards-based Interoperability, Widely Adopted Protocols

**Application Driven Security:** Allow the application to establish security associations it needs

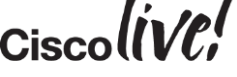

## Cisco Jabber Remote Access Options

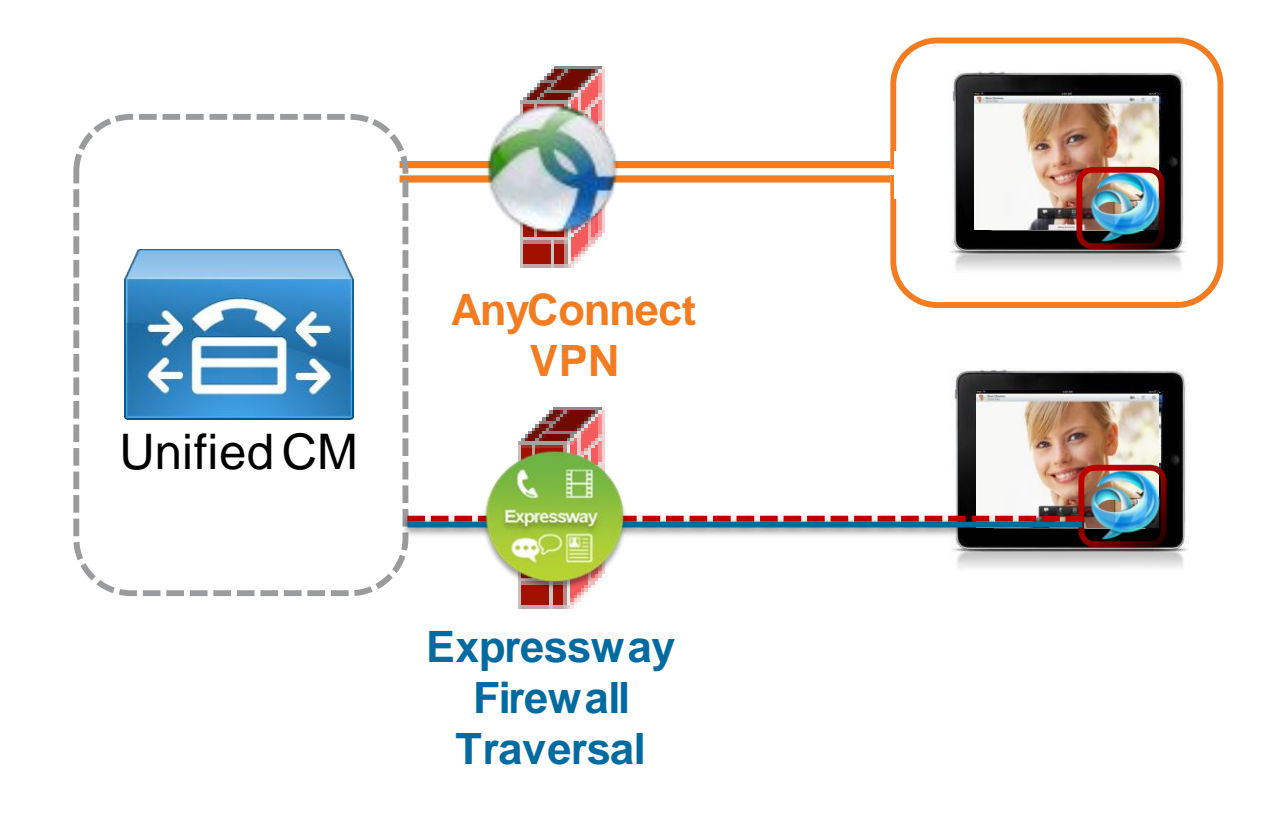

- **Layer 3 VPN Solution**
- Secures the entire device and it's contents
- AnyConnect allows users access to any permitted applications & data
- Session-based firewall traversal
- Secures access to collaboration applications **ONLY**
- Personal data not routed through enterprise network

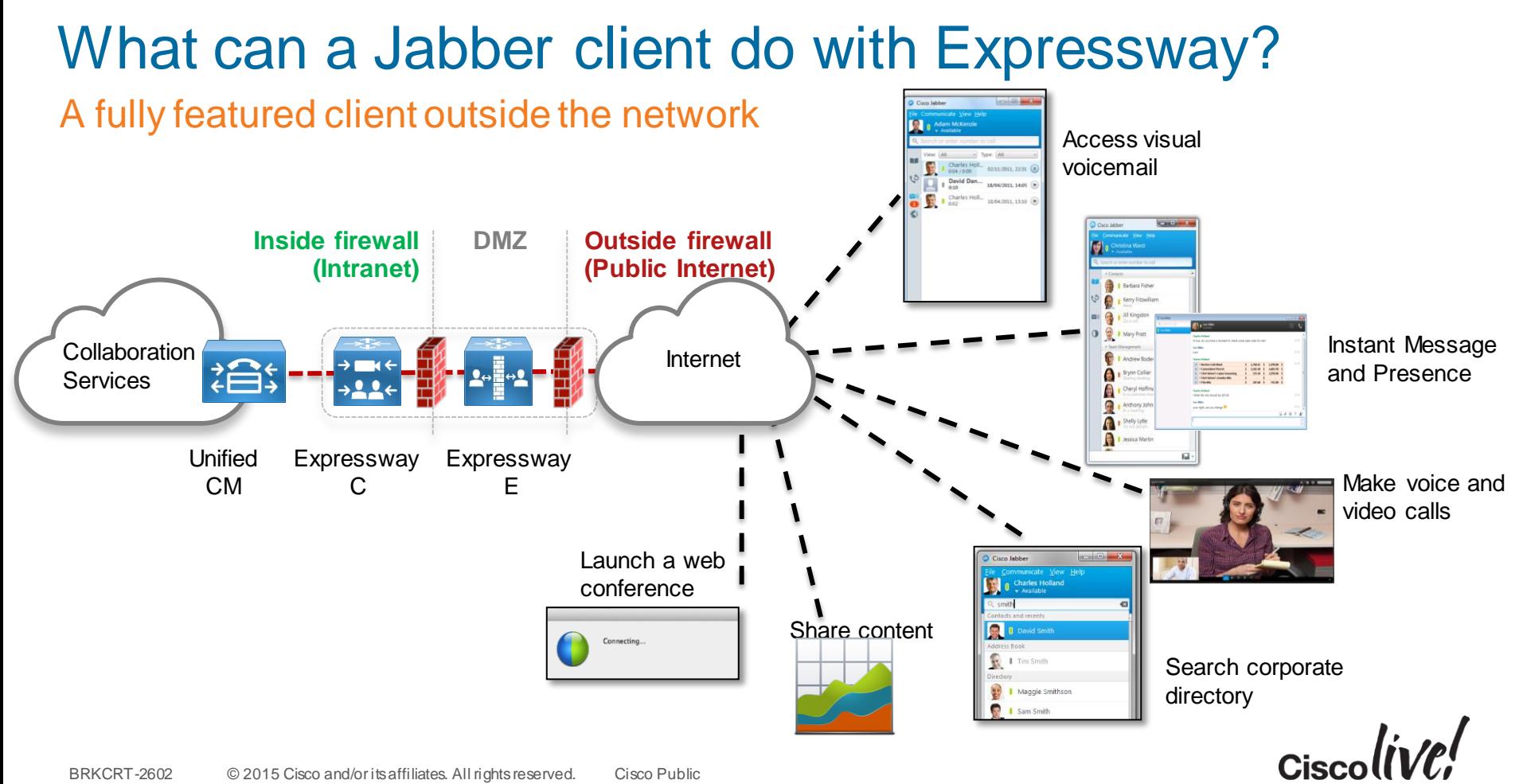

## Expressway Firewall Traversal Basics

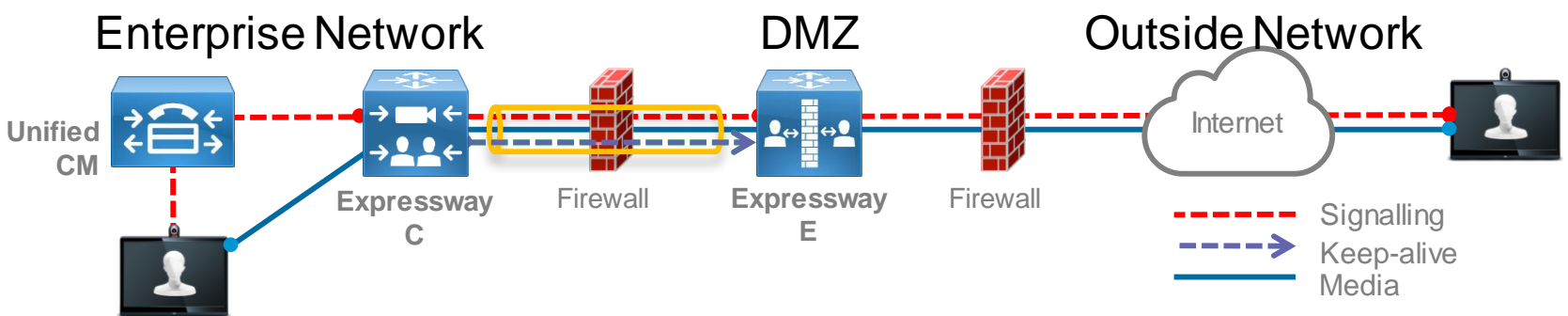

- **1. Expressway-E** is the traversal server installed in DMZ. **Expressway-C** is the traversal client installed inside the enterprise network
- **2. Expressway-C** initiates traversal connections outbound through the firewall to specific ports on **Expressway-E** with secure login credentials
- 3. Once the connection has been established, **Expressway-C** sends keep-alive packets to **Expressway-E** to maintain the connection
- 4. When **Expressway-E**receives an incoming call, it issues an incoming call request to **Expressway-C**
- **5. Expressway-C** then routes the call to **Unified CM** to reach the called user or endpoint The call is established and media traverses the firewall securely over an existing traversal connection **Cisco** BRKCRT-2602 © 2015 Cisco and/or its affiliates. All rights reserved. Cisco Public

## Expressway Firewall Traversal Basics

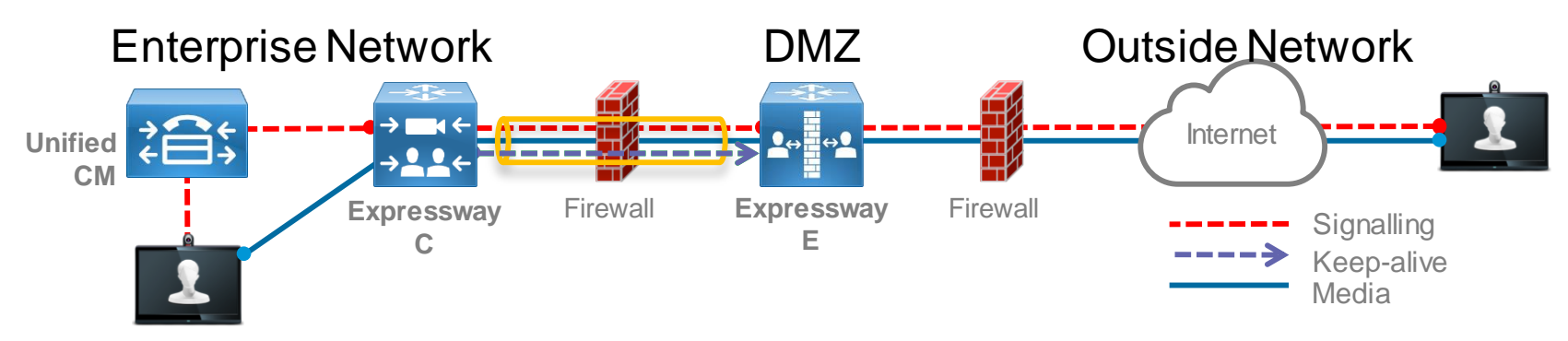

- 6. For outbound calls (from inside corporate), Unified CM will send a SIP Invite to Jabber with the Expressway-C IP address. (Unified CM knows that the Jabber client is registered through Expressway-C as proxy server)
- 7. Expressway-C forwards SIP Invite across the SSH Tunnel (Unified Communications Traversal Zone) to Expressway-E
- 8. Call forwarded to Remote Jabber client

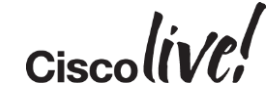

## X8.1 Firewall Traversal Capabilities Expanded

The X8.1 release delivers 3 key capabilities enabling the Expressway Mobile and Remote Access feature

- XCP Router for XMPP traffic
- HTTPS Reverse proxy
- Proxy SIP registrations to Unified CM

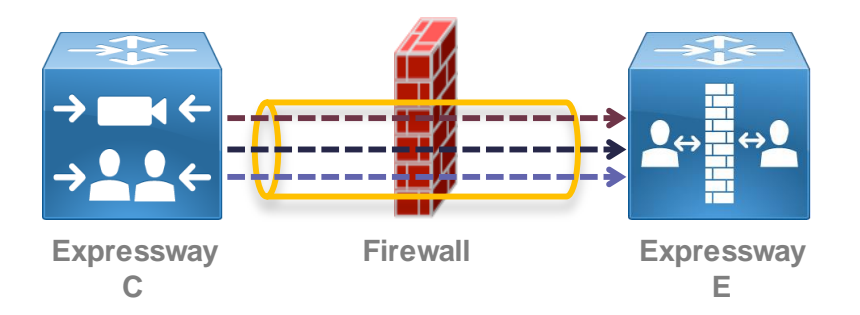

#### XCP is eXentsible Communications Platform

(details on new firewall port requirements covered later)

BRKCRT-2602 © 2015 Cisco and/or its affiliates. All rights reserved. Cisco Public

#### Unified Communications Mobile and Remote Access Deployment

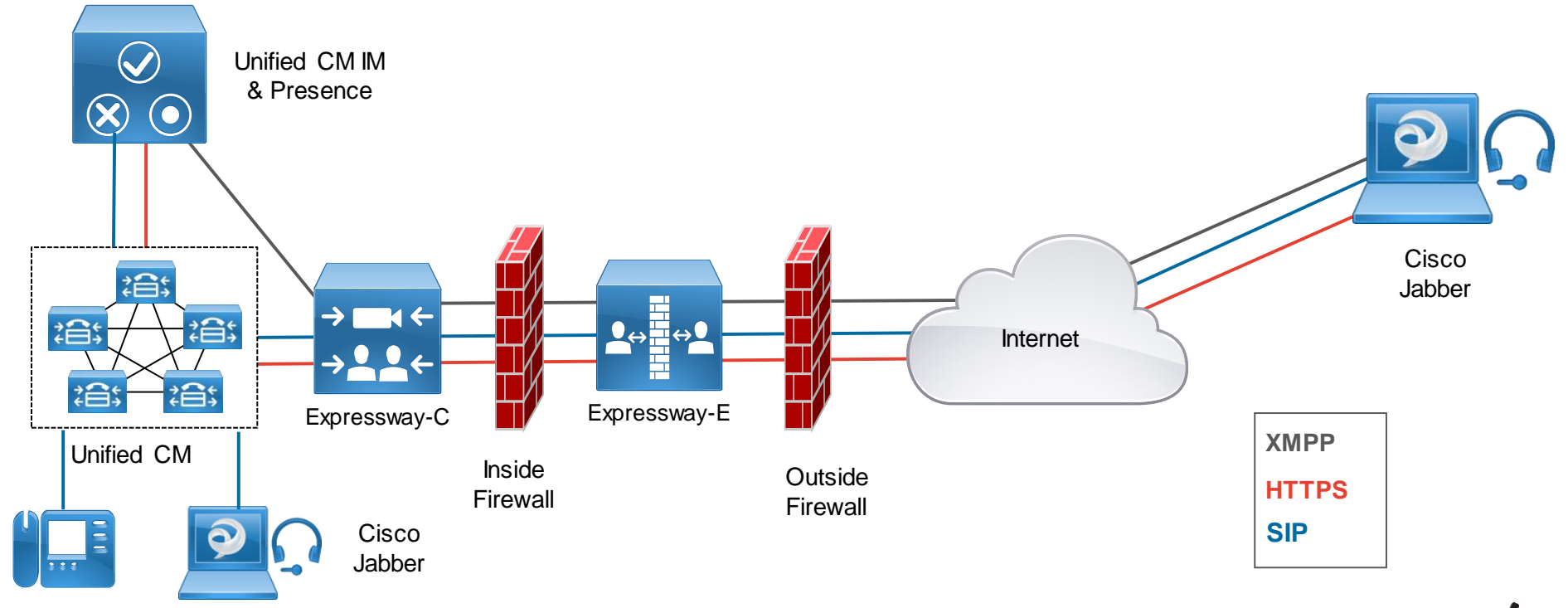

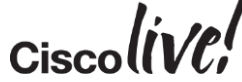

## Public (external) DNS SRV Requirements

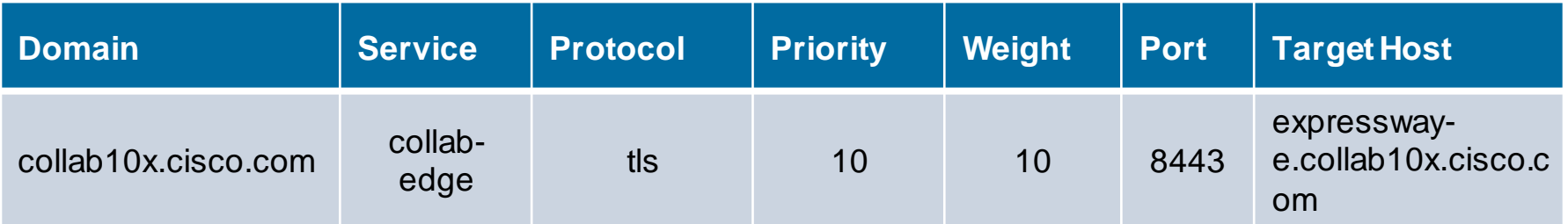

## Local (internal) DNS SRV Requirements (only in internal DNS)

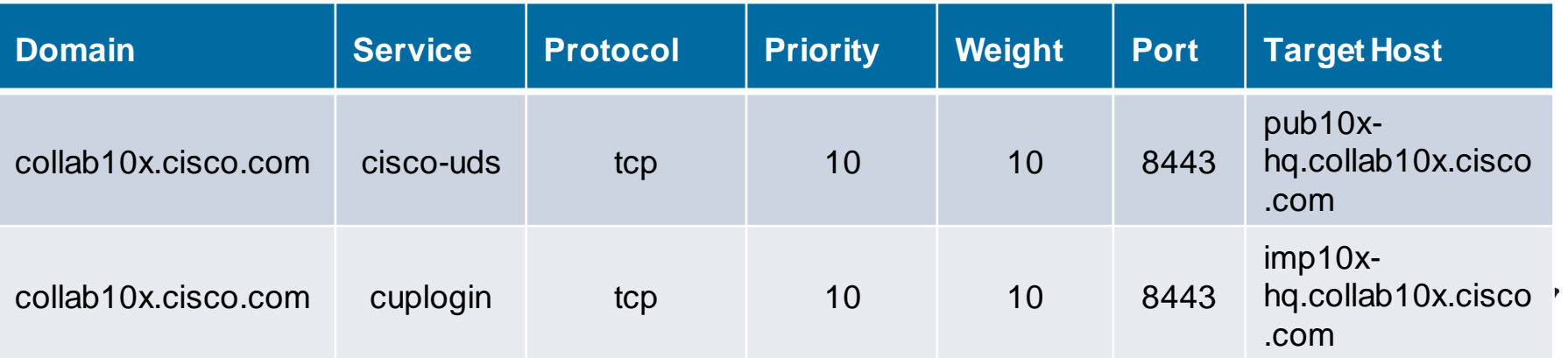

## Allowed Reverse Proxy Traffic

- Expressway-E server will be listening on TCP 8443 for HTTPS traffic
- Basic mobile & remote access configuration allows inbound authenticated HTTPS requests to the following destinations on the enterprise network – All discovered Unified CM nodes TCP 6970 (TFTP file requests) & TCP 8443 (UDS API) – All discovered IM&P nodes TCP 7400 (XCP Router) & TCP 8443 (SOAP API)
- HTTPS traffic to any additional hosts need to be administratively added to the Expressway-C allow list
- The allow list provides a mechanism to support Visual Voice Mail access, contact photo retrieval, Jabber custom tabs, etc.

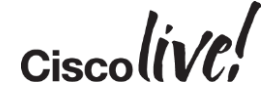

## Firewall Port Details

- **No inbound ports required to be opened on the internal firewall**
- Internal firewall needs to allow the following outbound connections from Expressway-C to Expressway-E
	- SIP: TCP 7001
	- Traversal Media: UDP 36000 to 36011
	- XMPP: TCP 7400
	- HTTPS (tunneled over SSH between C and E): TCP 2222
- External firewall needs to allow the following inbound connections to **Expressway** 
	- SIP: TCP 5061
	- HTTPS: TCP 8443
	- XMPP: TCP 5222
	- Media: UDP 36002 to 59999

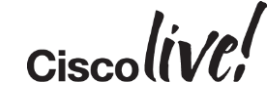

## Registering Remote Cisco Jabber to Cisco Unified Communications Manager

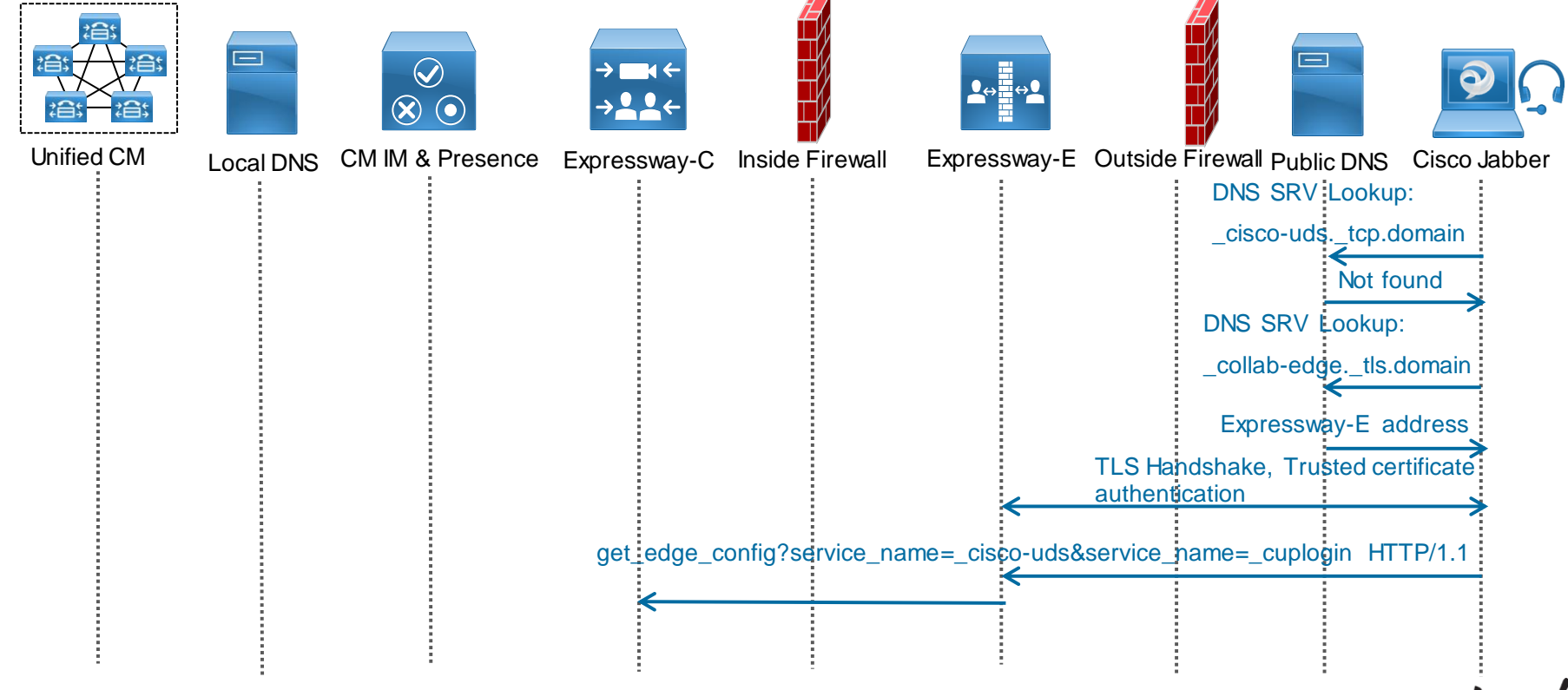

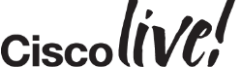

## Registering Remote Cisco Jabber to Cisco Unified Communications Manager

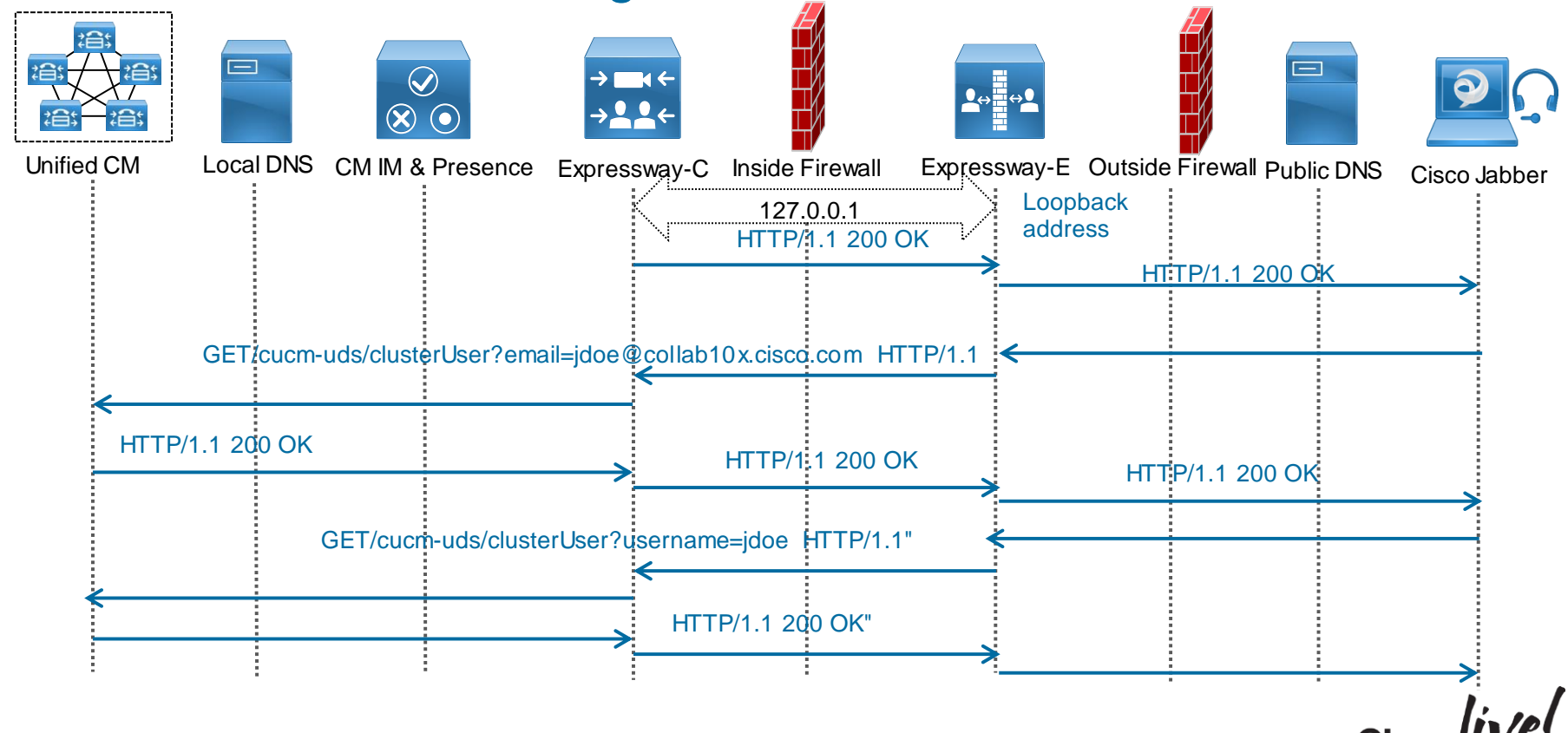

## Registering Remote Cisco Jabber to Cisco Unified Communications Manager

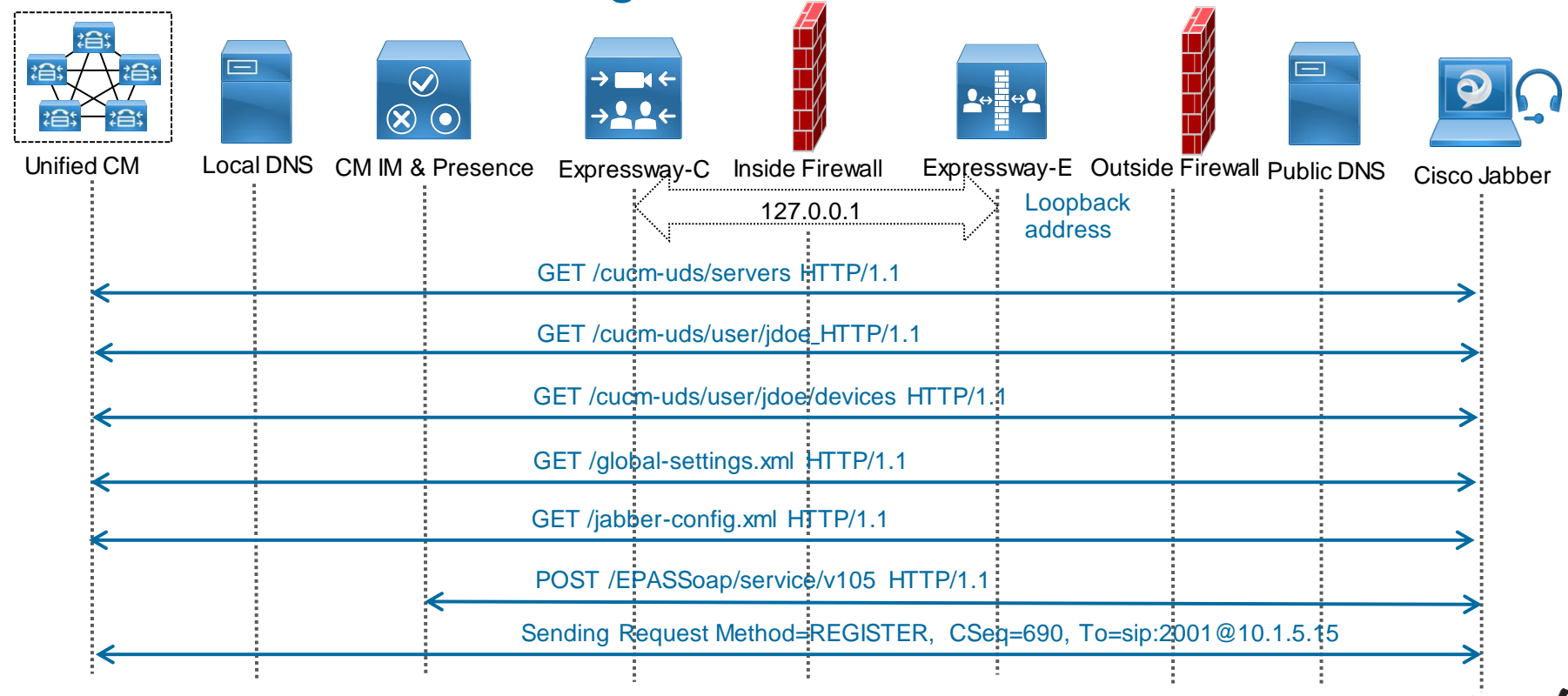

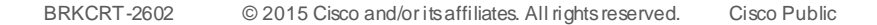

## MRA Configuration Procedure

Donn

al.

**C.VI DIN** 

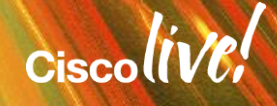

## Unified Communications Mobile and Remote Access Configuration Procedure

- 1. Configure Cisco Unified Communications Manager
- 2. Configure Cisco Unified IM and Presence
- 3. Configure Expressway Series

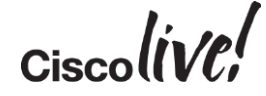

## Cisco Unified Communications Manager **Configuration**

WATT

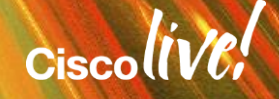

## 1. Cisco Unified Communications Manager **Configuration**

- a) Configure SIP Trunk to Cisco Unified IM and Presence server
- b) Configure Domain and Publish SIP Trunk
- c) Configure Jabber in Cisco Unified Communications Manager
- d) Configure UC Service and Service Profile in Cisco Unified Communications Manager
- e) Enable User for Unified CM IM and Presence

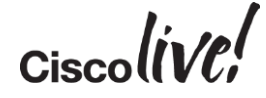

## a) Configure SIP Trunk to Cisco Unified CM IM and Presence server

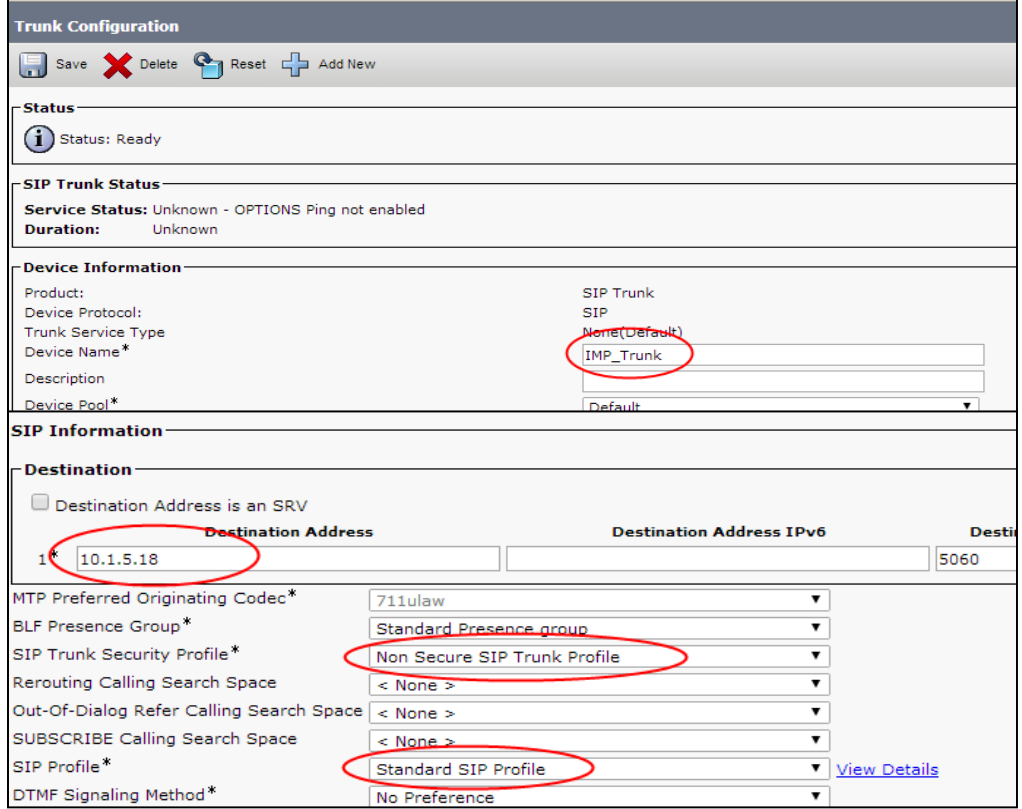

 $Ciscolive!$ 

## b) Configure Domain and Publish SIP Trunk

#### Enterprise Parameters **FODN**

**Clusterwide Domain Configuration-**Organization Top Level Domain Cluster Fully Oualified Domain Name

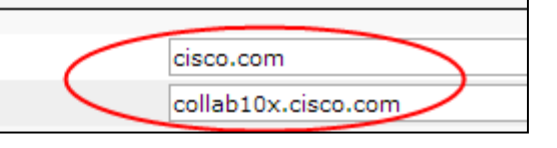

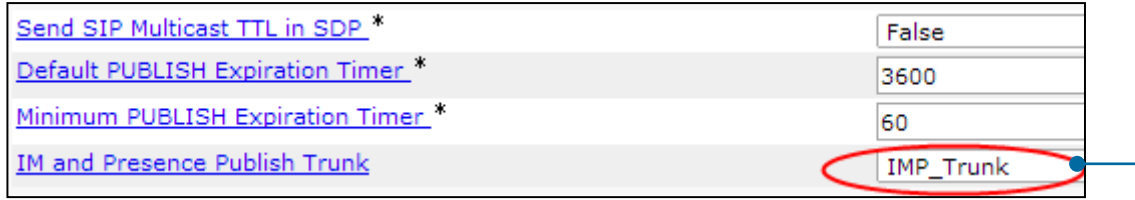

#### Service Parameters

Publish Trunk

This parameter specifies the SIP trunk that Cisco Unified Communications Manager uses to send PUBLISH messages that pertain to presence activities to Cisco Unified Presence (CUP).

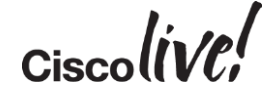

## c) Configure Jabber in Cisco Unified Communications Manager

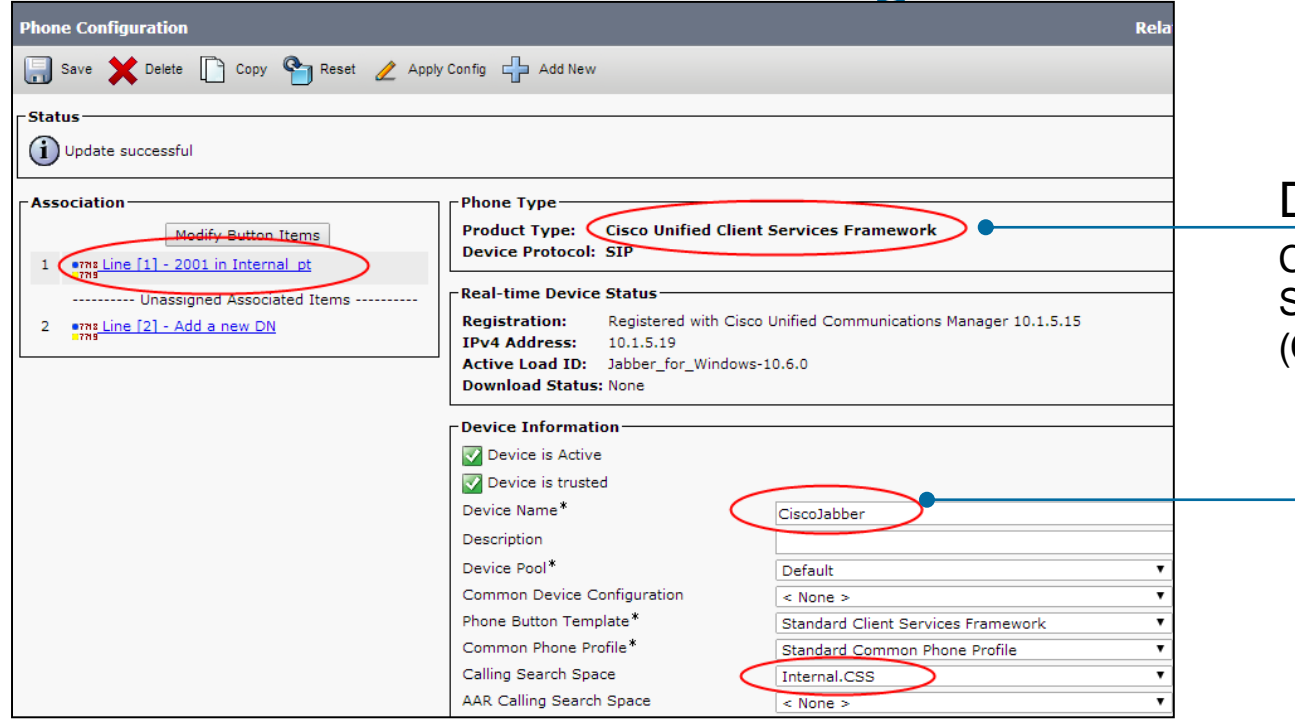

#### Device > Phone Type

Cisco Unified Client Services Framework (CSF)

#### Device Name Any name – has no significance

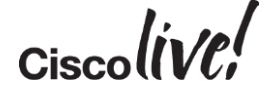

## c) Configure Jabber in Cisco Unified Communications Manager

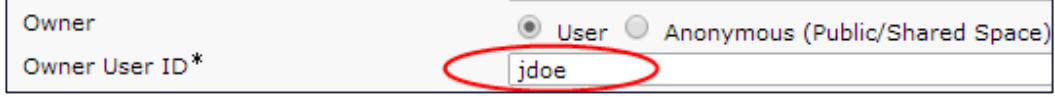

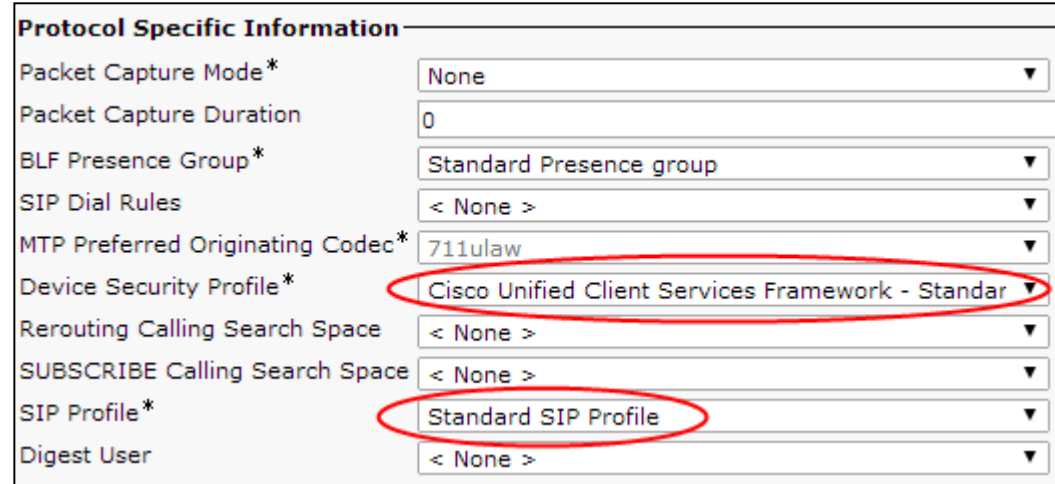

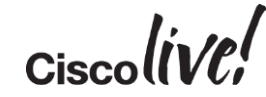
#### c) Enable Video for Jabber in Cisco Unified Communications Manager

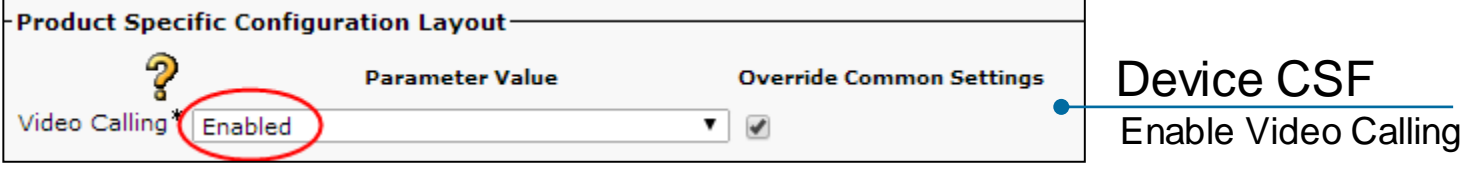

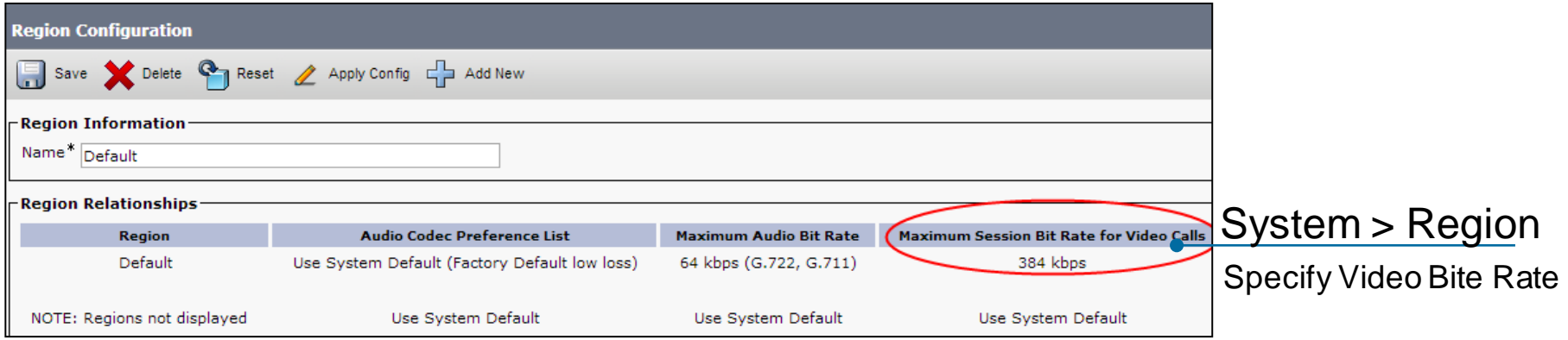

Cisco

#### c) Configure Cisco Jabber Directory Number

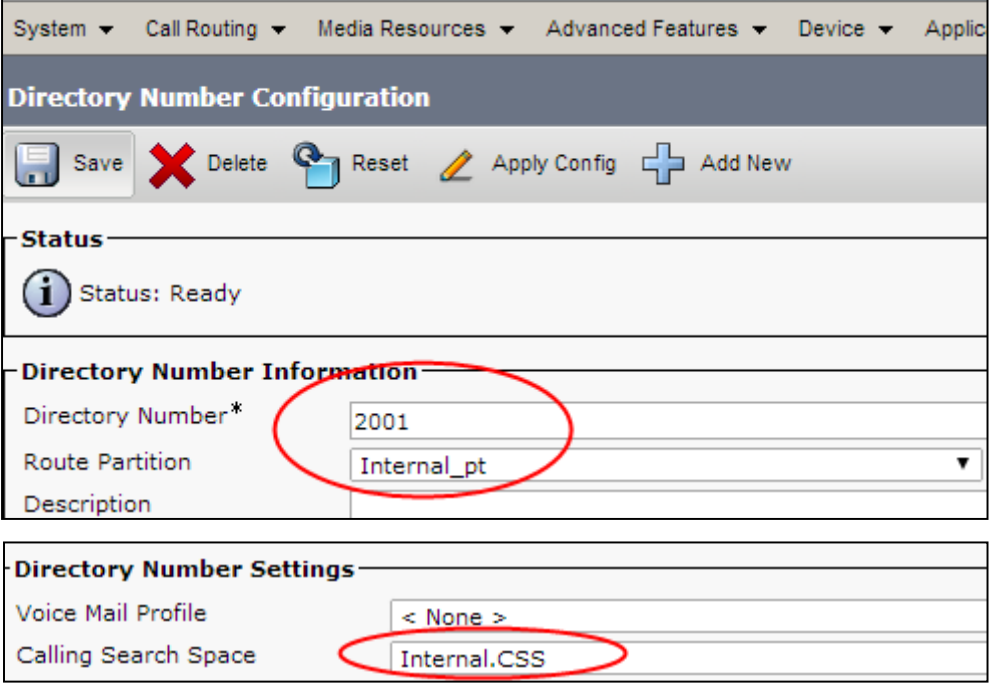

 $Ciscolive!$ 

#### d) Configure UC Services

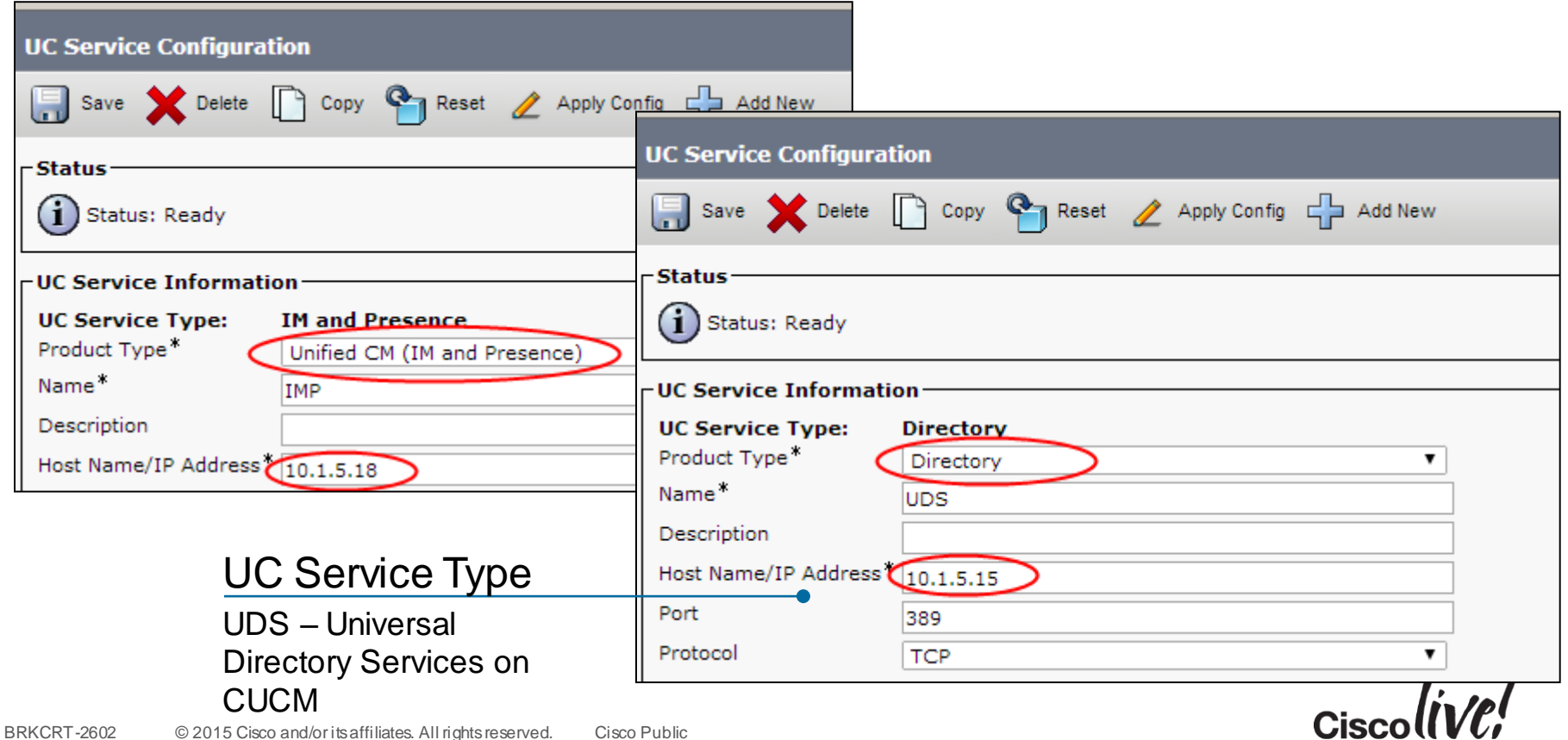

#### d) Configure Service Profile

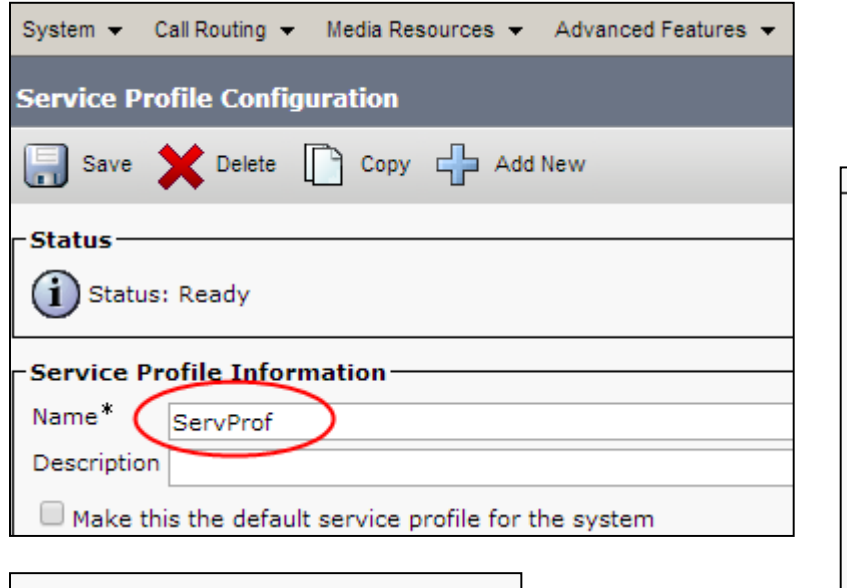

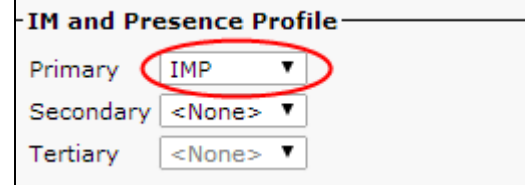

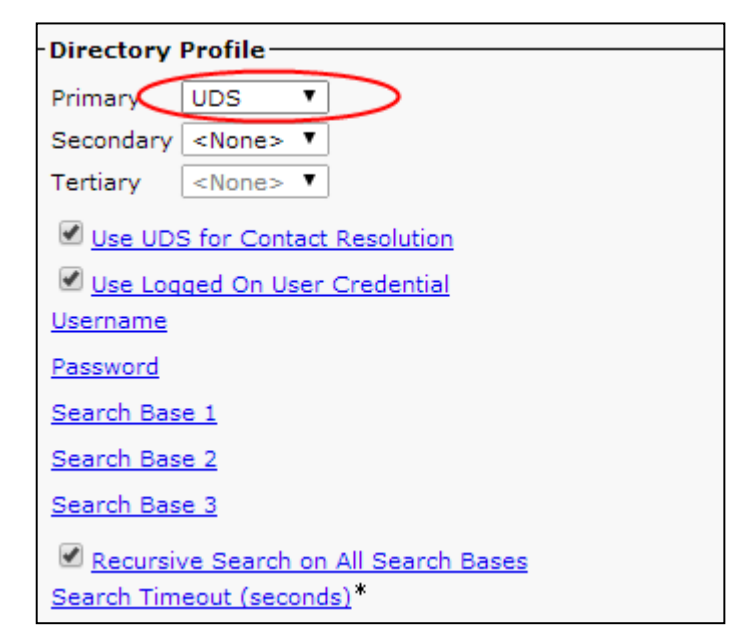

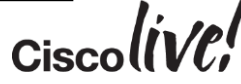

#### e) End User Configuration

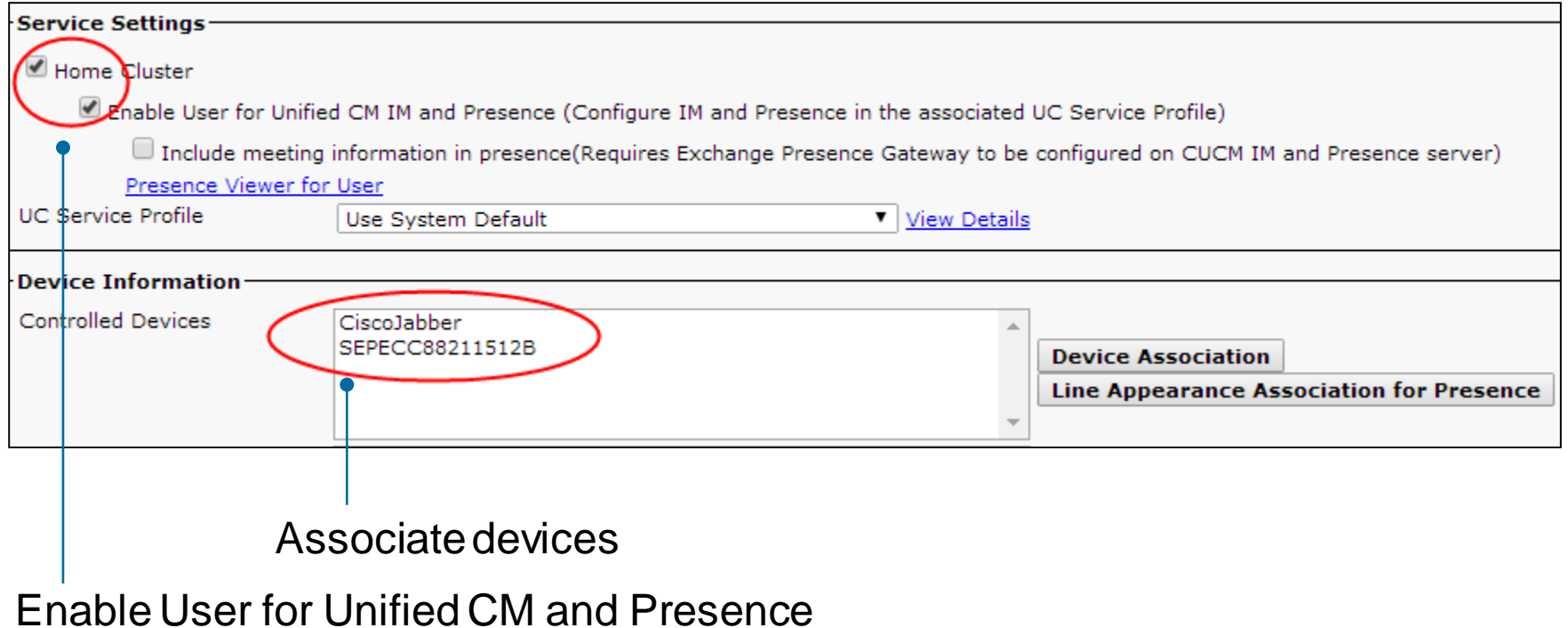

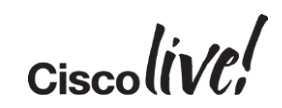

#### e) End User Configuration

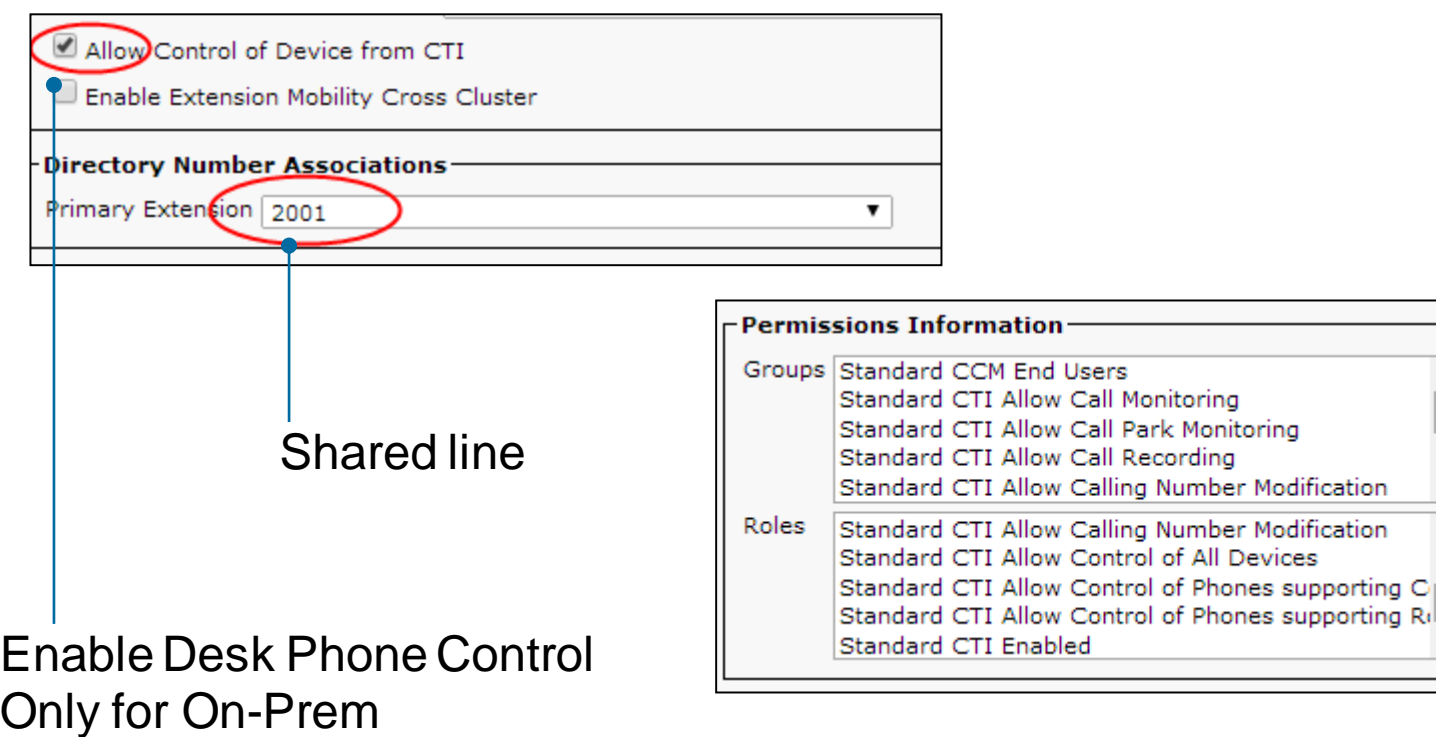

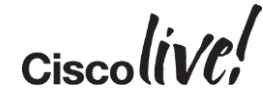

## Cisco Unified CM IM and Presence **Configuration**

**ON BID** 

WANT

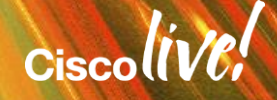

#### 2. Cisco Unified CM IM and Presence **Configuration**

- a) Configure Service Parameters
- b) Configure Presence Settings
- c) Configure Presence Gateway
- d) Configure Client Settings
- e) Restart All Proxy Services
- f) Check System Dashboard and System Configuration Troubleshooter

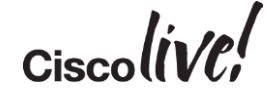

#### a) Configure Service Parameter

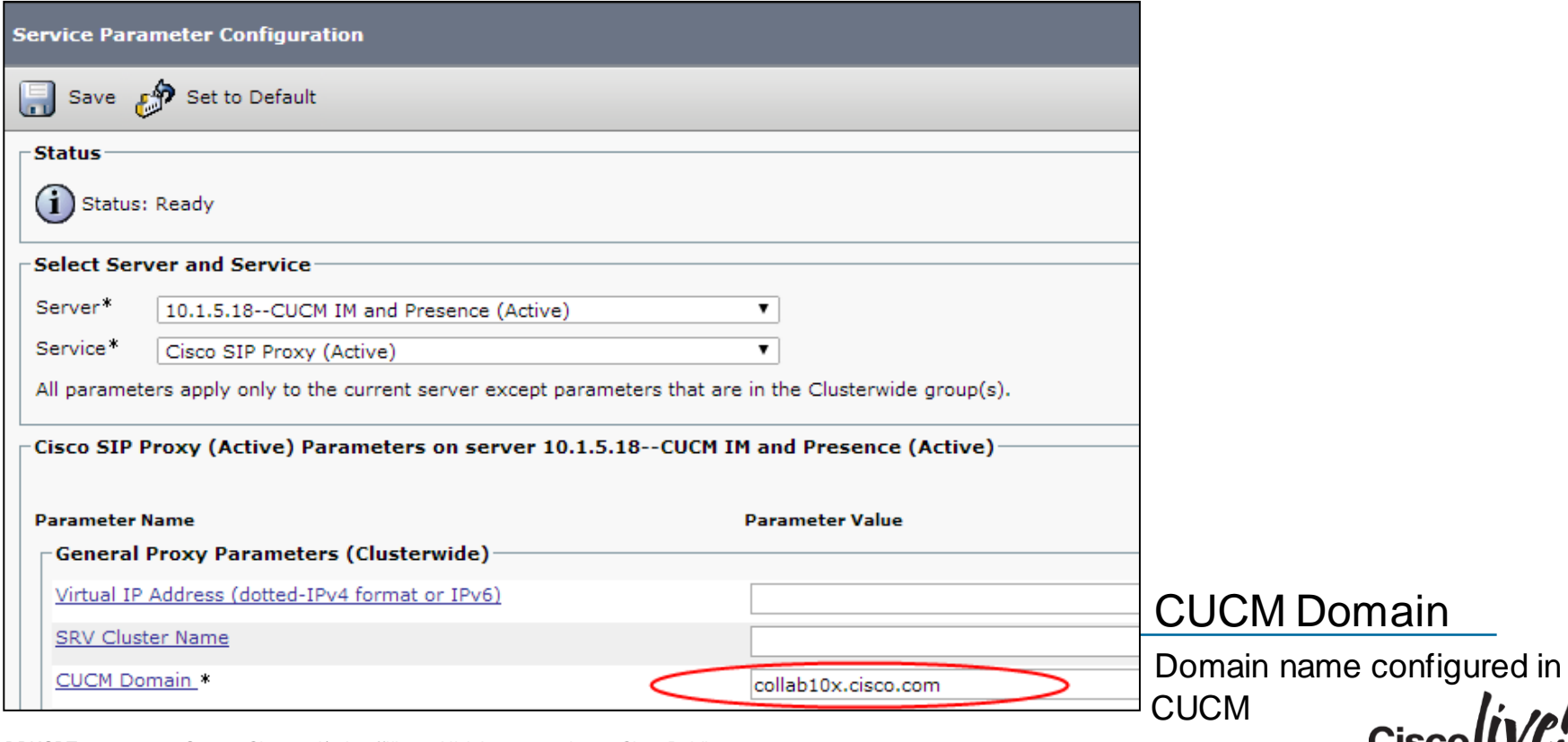

#### b) Configure Presence Settings

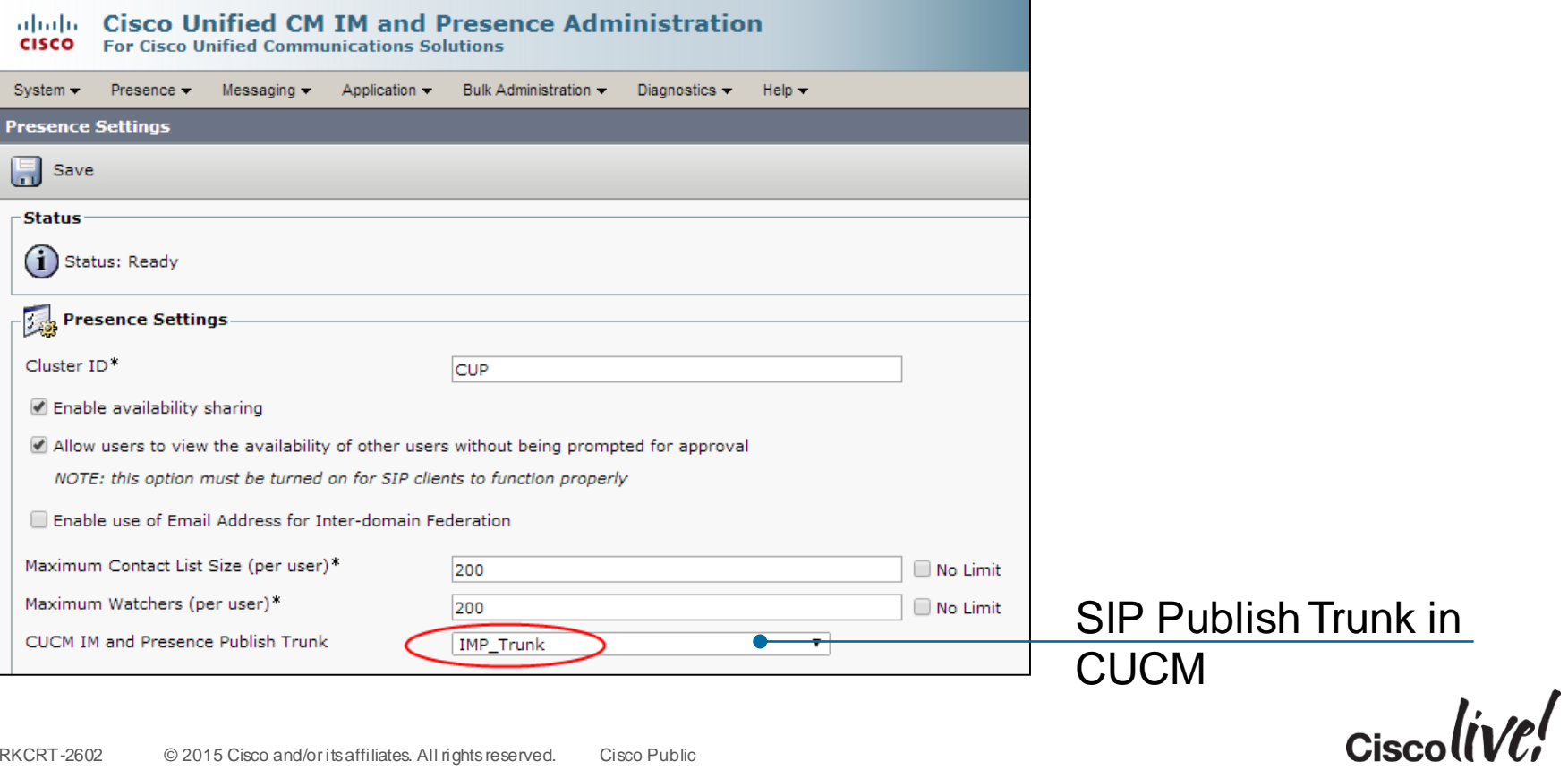

#### c) Configure Presence Gateway

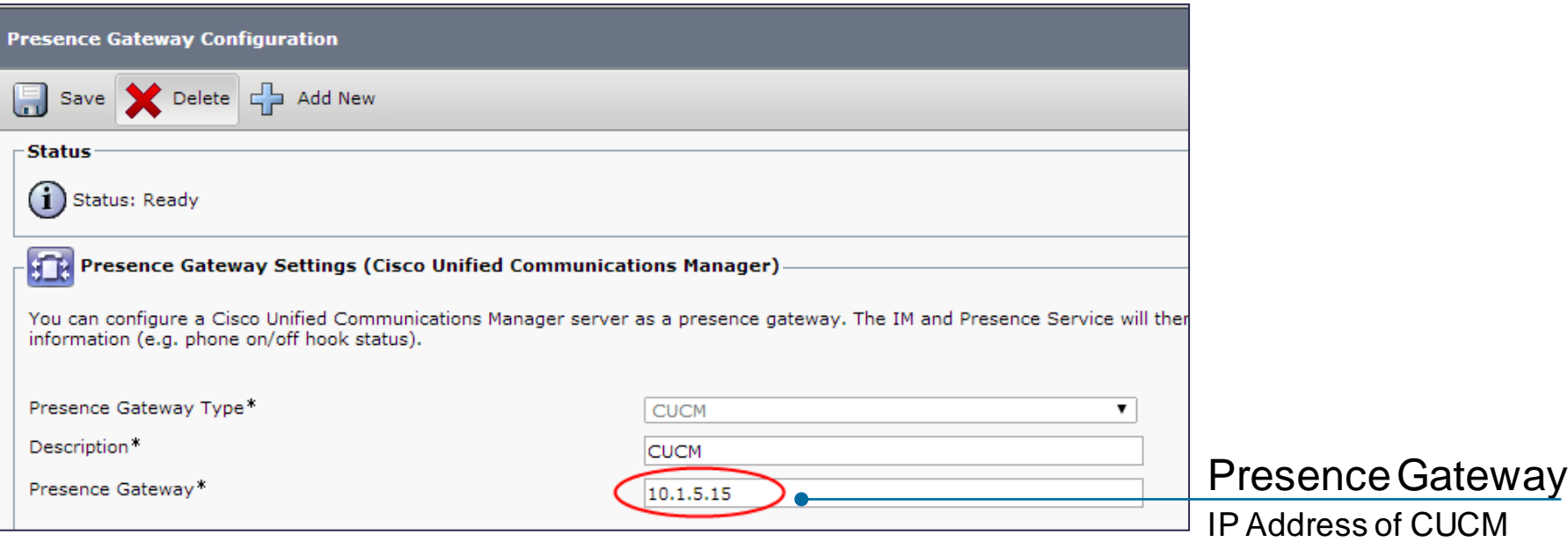

 $Ciscolive!$ 

### d) Configure Client Settings

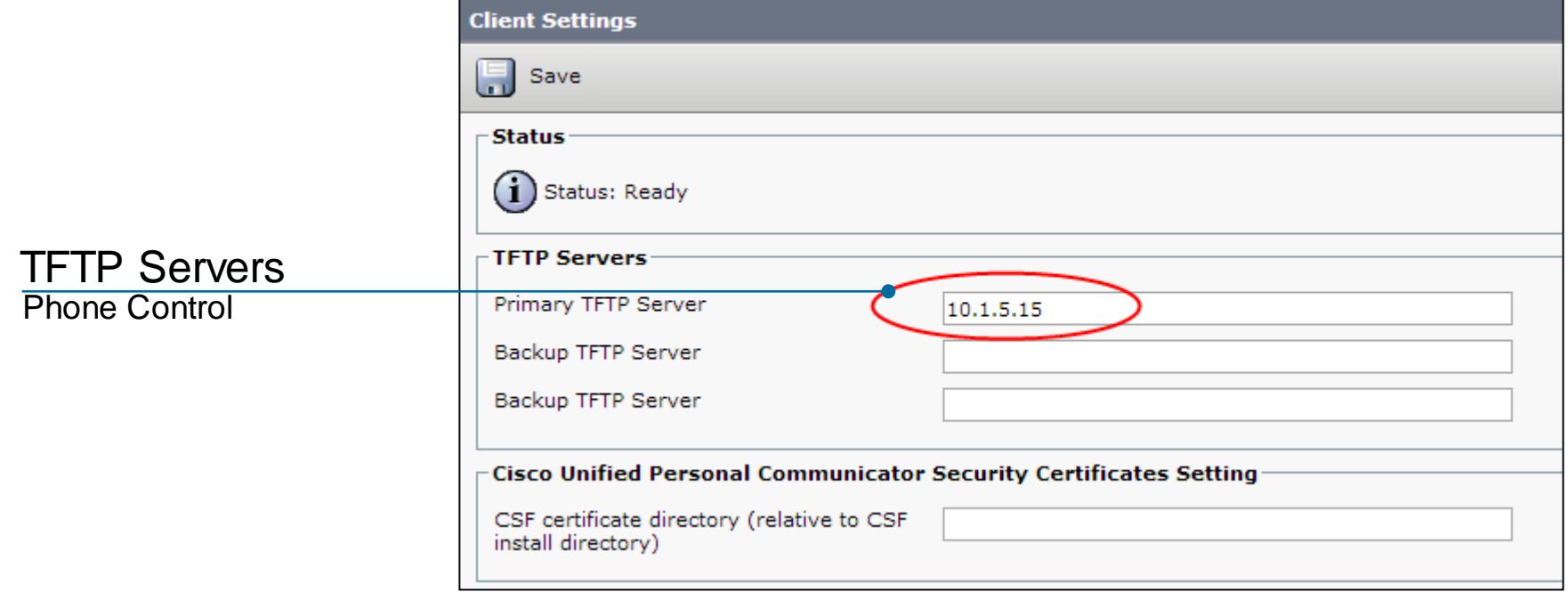

 $Ciscolive!$ 

#### e) Restart All Proxy Services

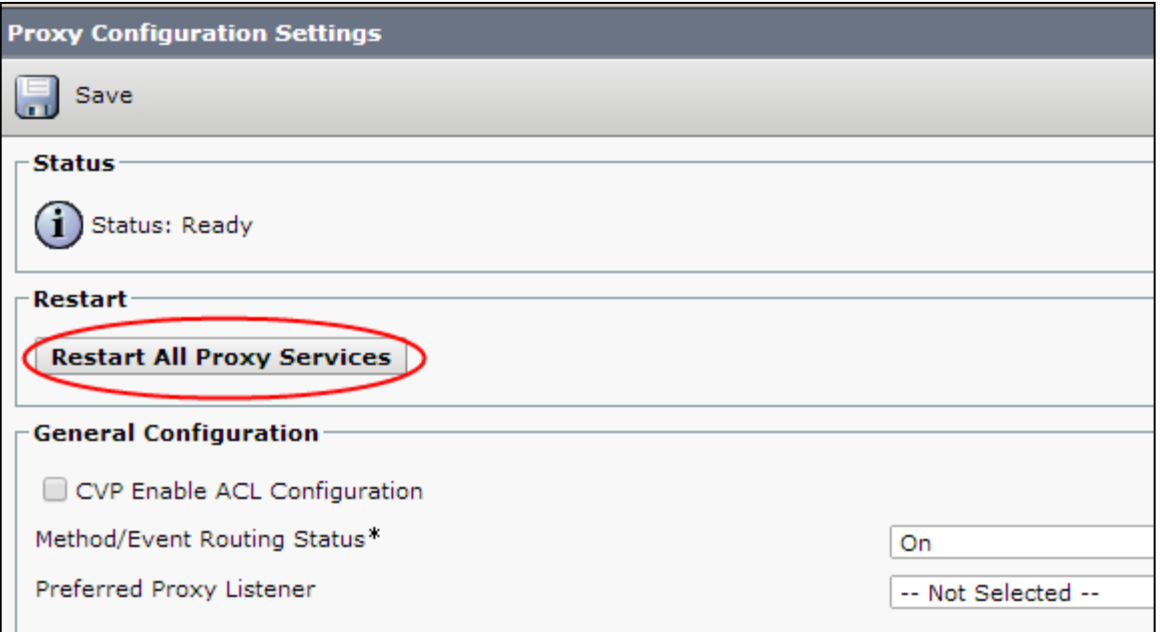

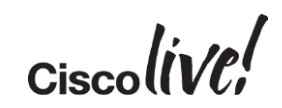

#### f) Check System Dashboard

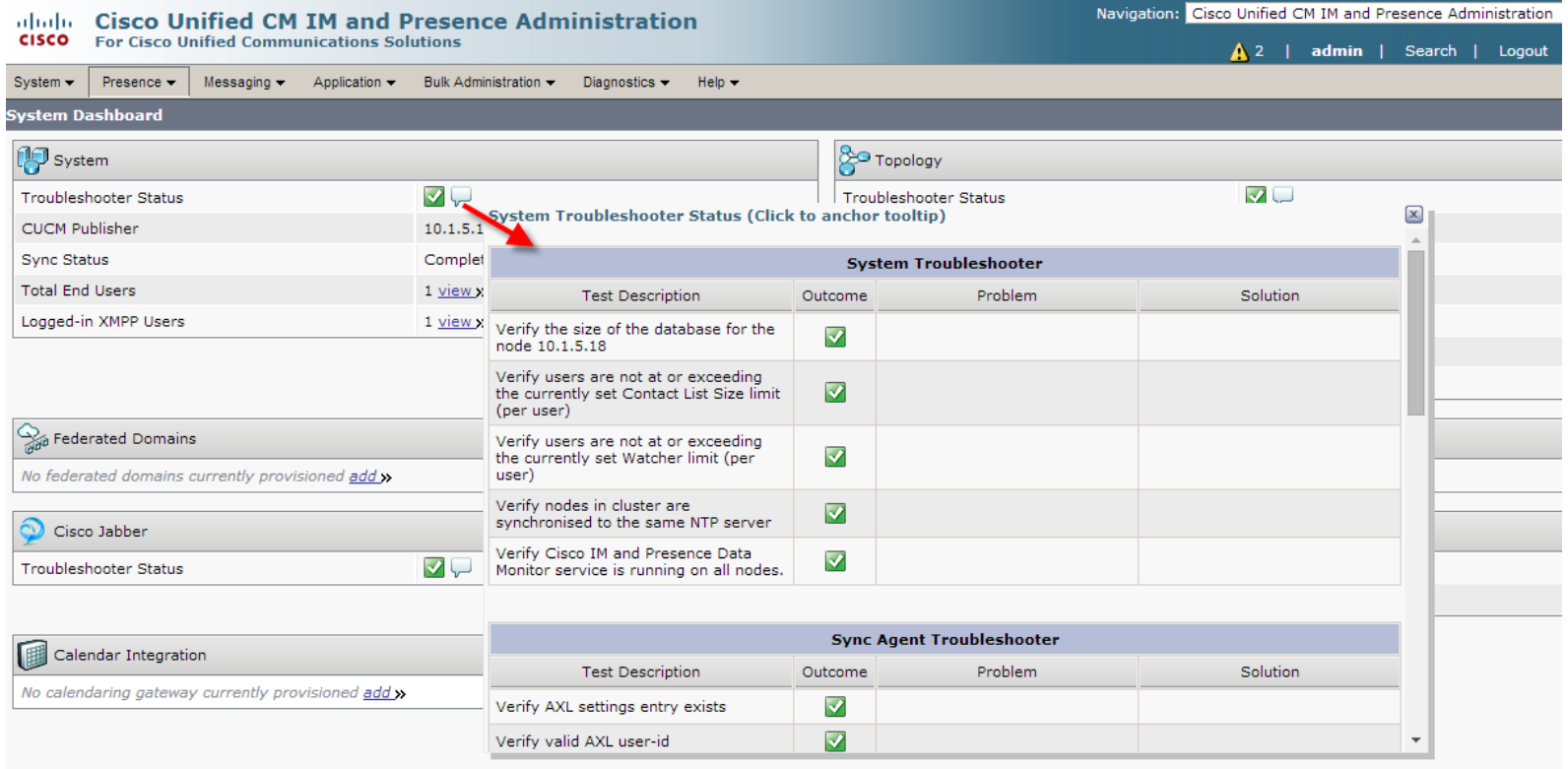

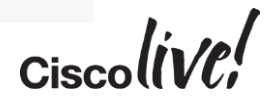

#### f) System Configuration Troubleshooter

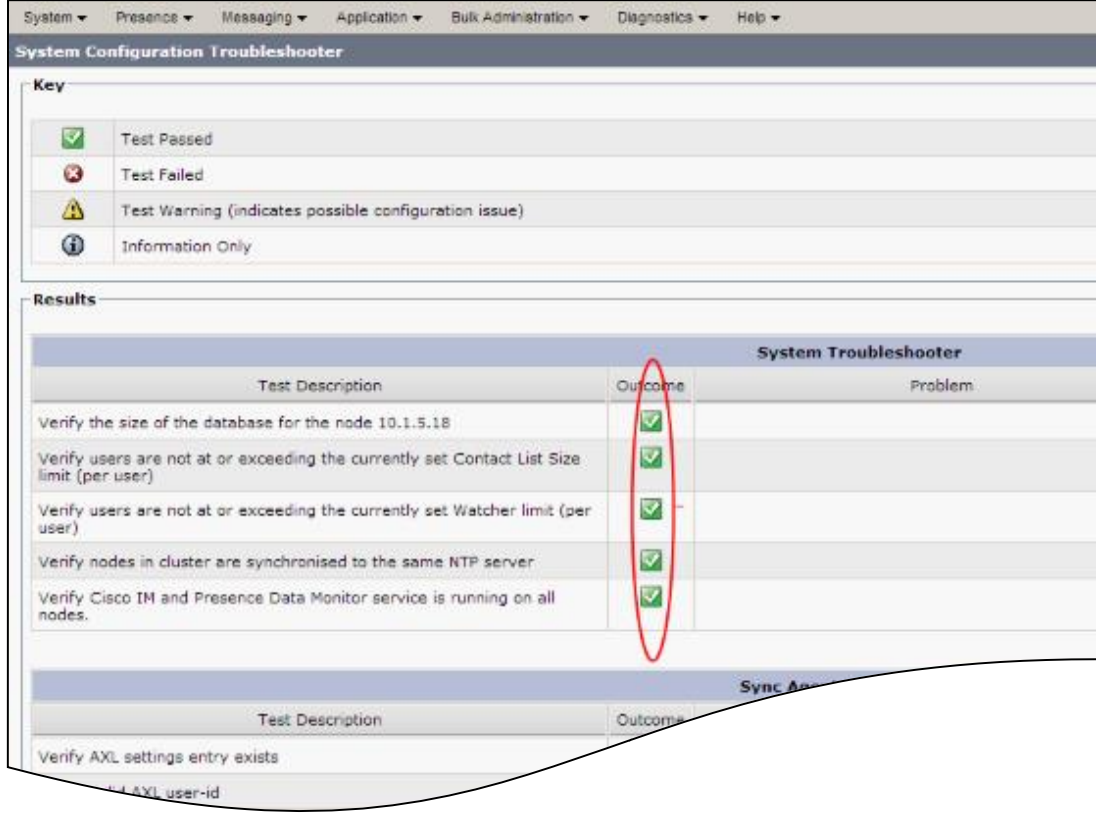

Troubleshooting GUI for:

- System
- Sync Agent
- Presence Engine
- Sip Proxy
- Topology
- Cisco Jabber
- XCP
- User

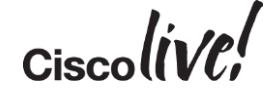

# Expressway Series Configuration

Donn

al.

E XY BIM

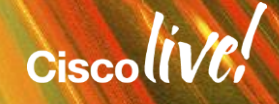

#### 3. Expressway Series Configuration

- a) Setup basic configurations on Expressway Series
- b) Configure domains and supported services on Expressway-C
- c) Enable MRA on Expressway Series
- d) Configure Unified CM Servers on Expressway-C
- e) Configure IM and Presence Server on Expressway-C
- f) Check Status of servers and Search Rules on Expressway-C
- g) Expressway server certificates requirements
- h) Subject Alternative Name (SAN) requirements
- i) Generate CSR on Expressway-C

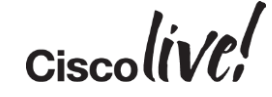

#### 3. Expressway Series Configuration

- j) Generate CSR on Expressway-E
- k) Download Expressway certificates for signing by CA
- l) Upload signed certificates
- m) Upload CA certificate to Expressway-C and Expressway-E
- n) Configure Traversal Client on Expressway-C
- o) Configure Traversal Server on Expressway-E
- p) Verification

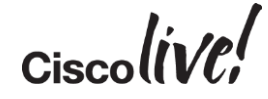

#### a) Basic Configuration - System Name

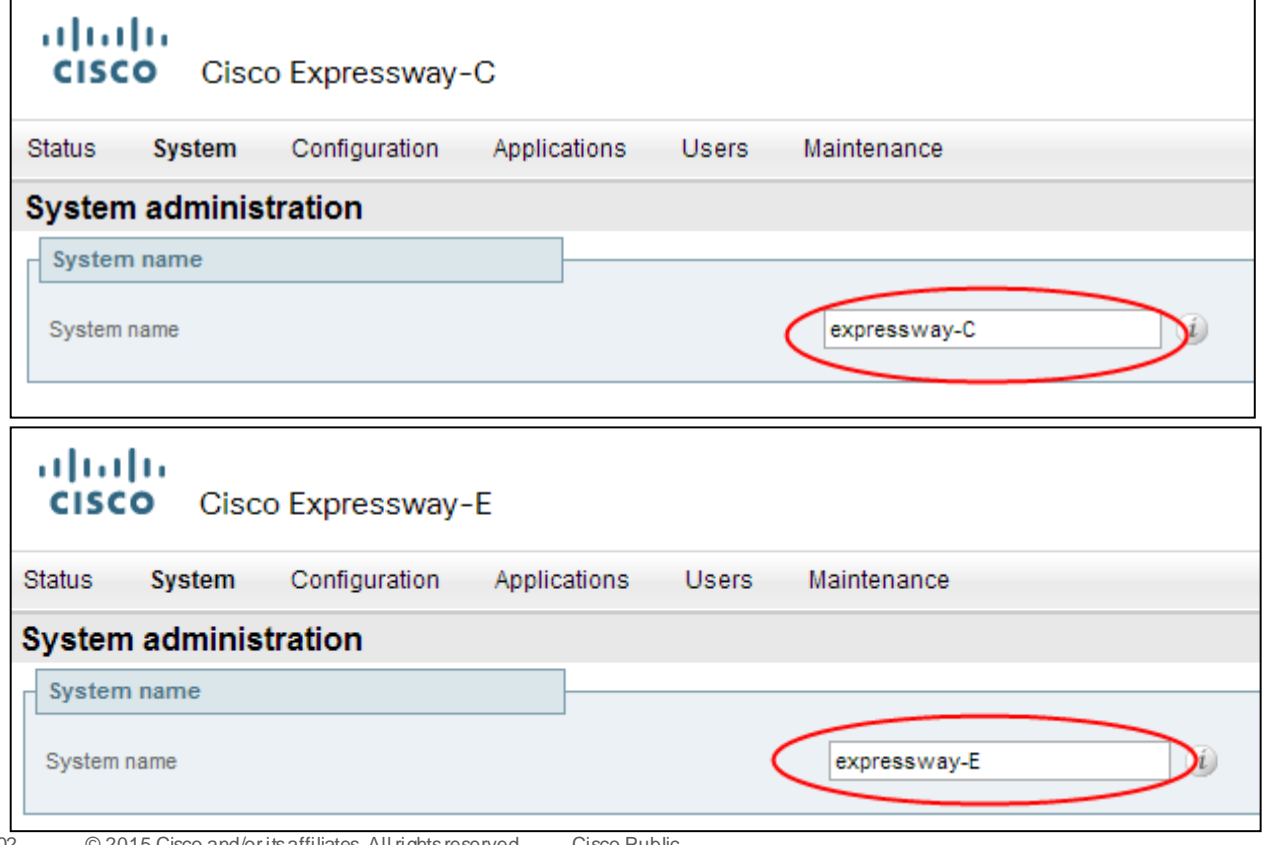

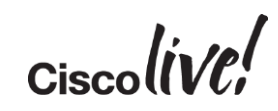

#### a) Basic Configuration - DNS

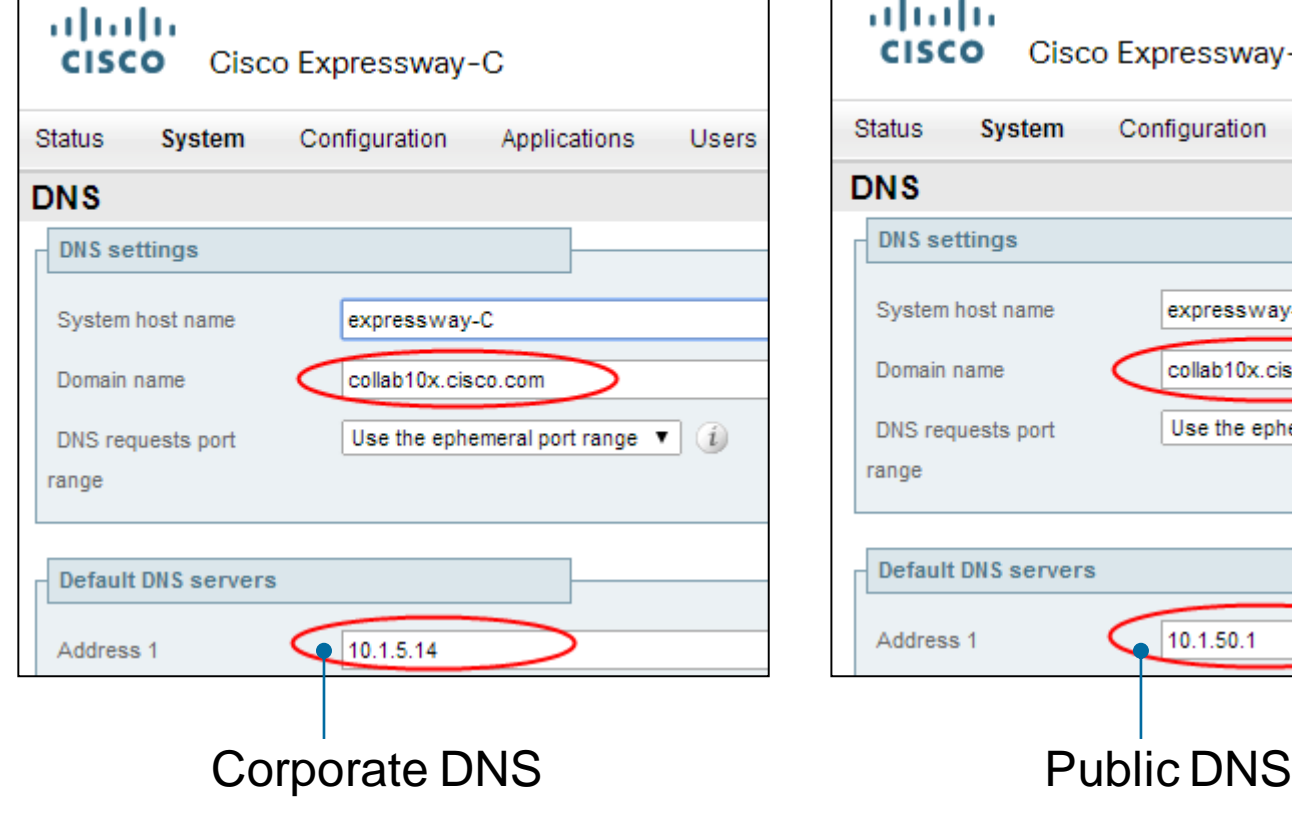

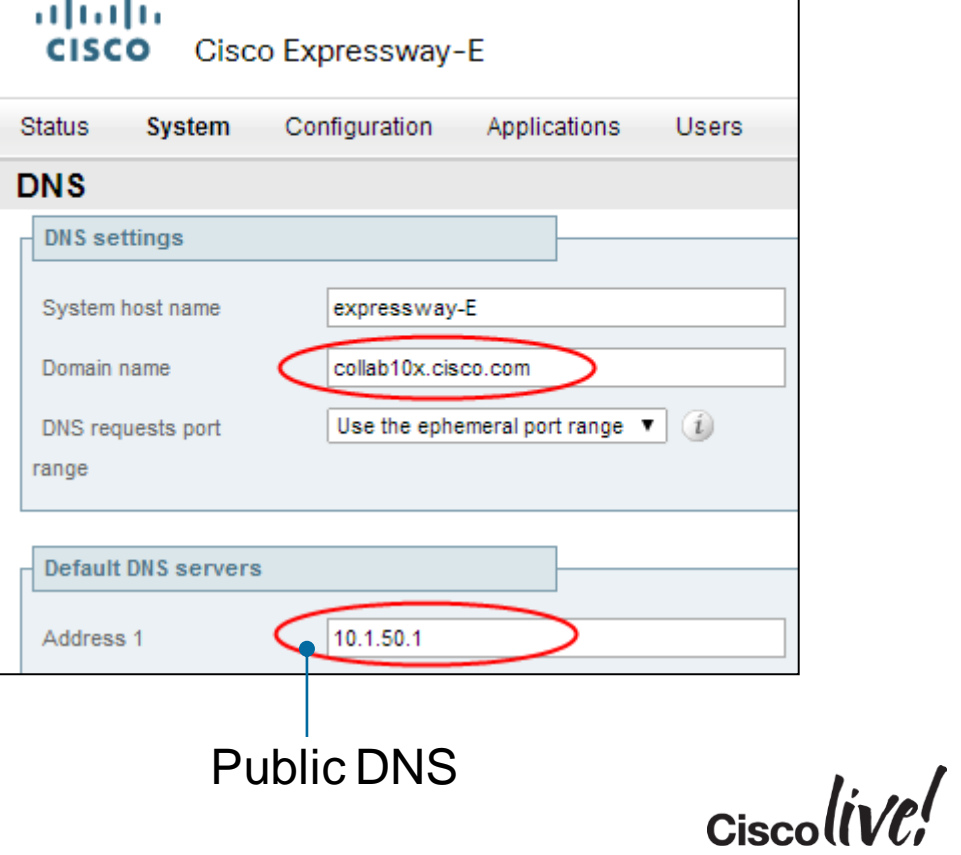

#### a) Basic Configuration - SIP

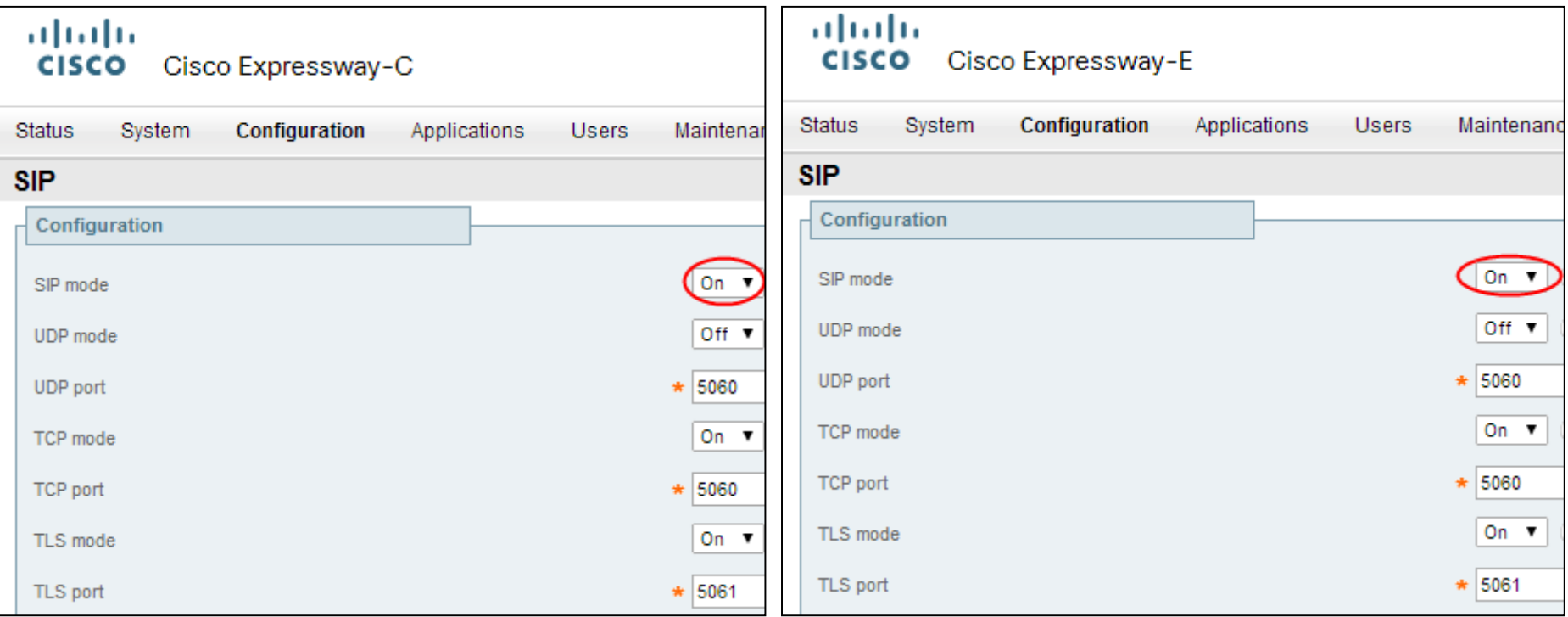

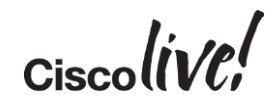

#### b) Configure Domains and Supported Services on Expressway-C

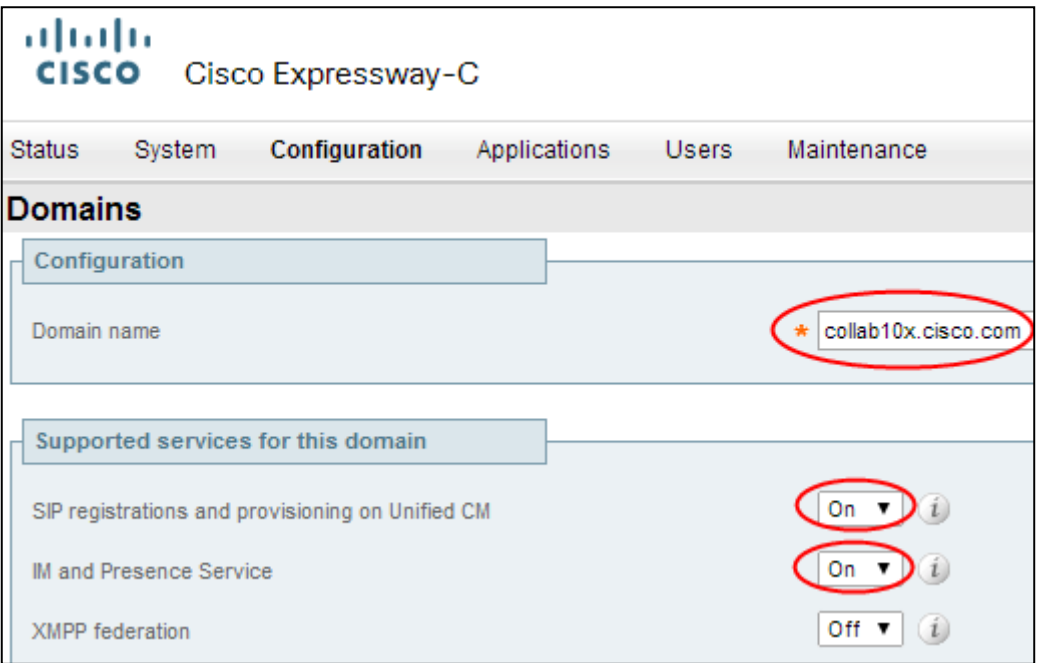

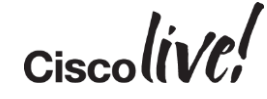

#### c) Enable MRA

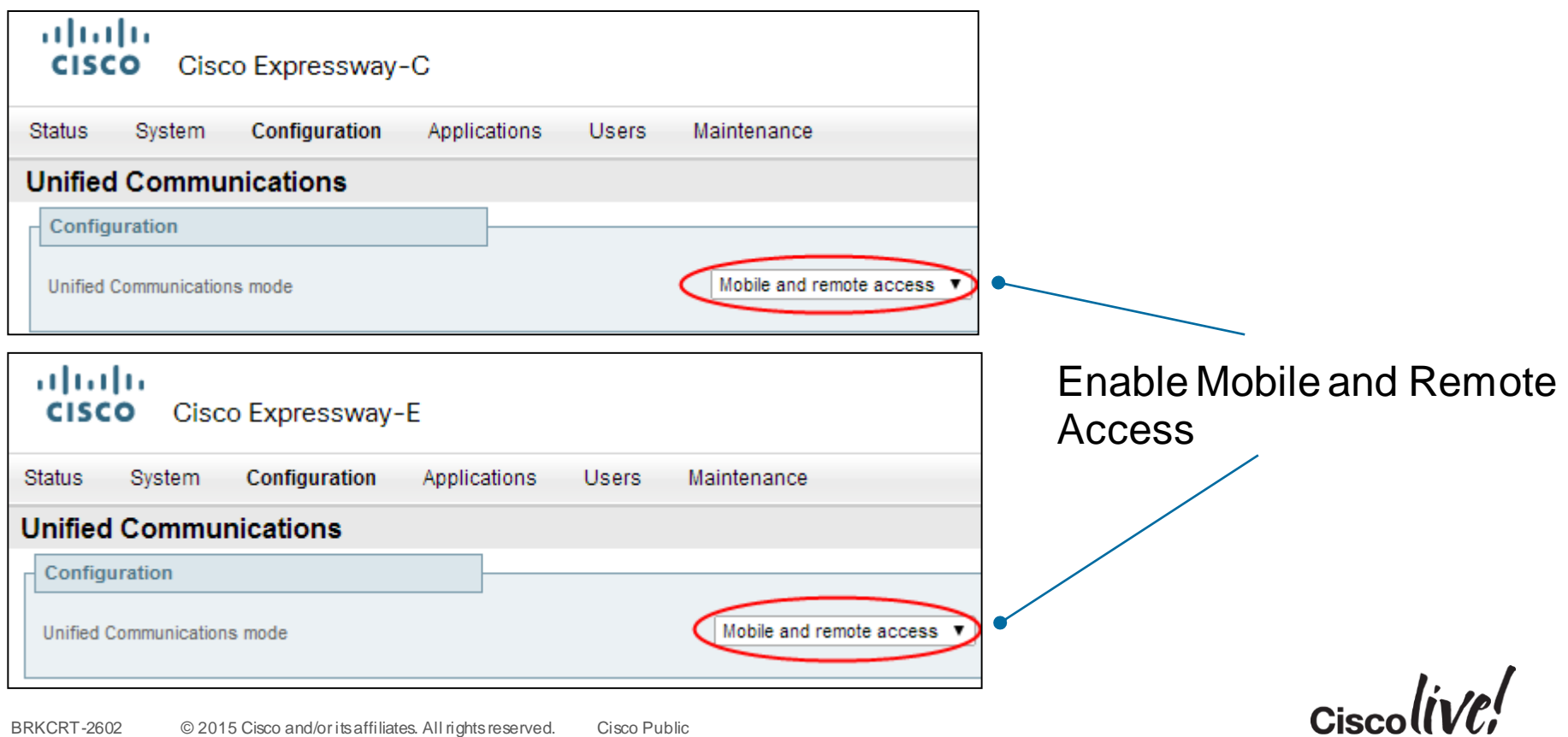

#### d) Configure Unified CM Servers on Expressway-C

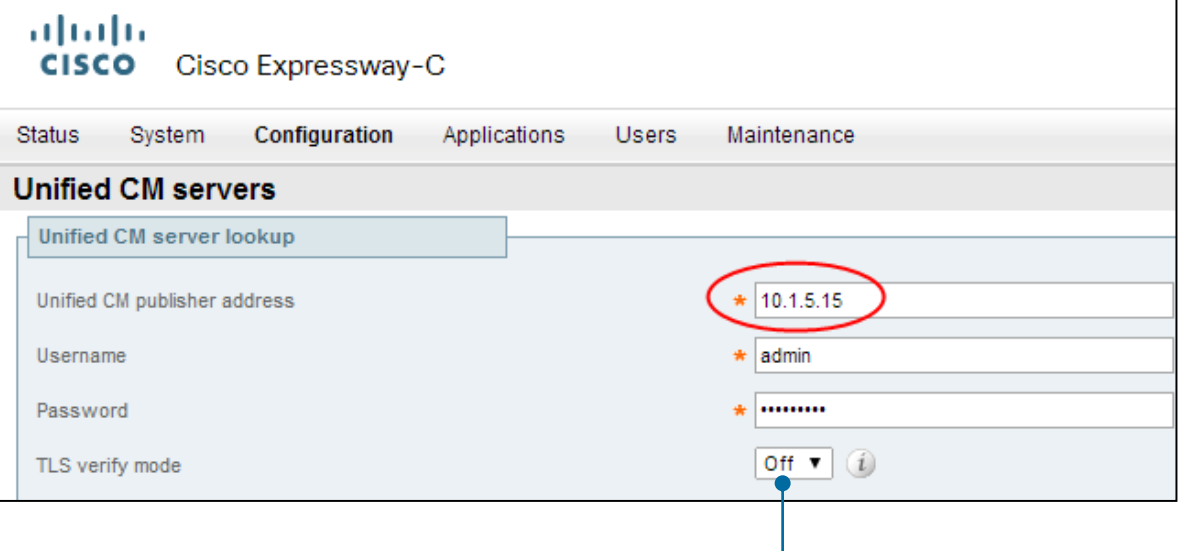

If TLS verify mode is enabled, the Unified CM system's FQDN or IP address must be contained within the X.509 certificate. The certificate itself must also be valid and signed by a trusted certificate authority.

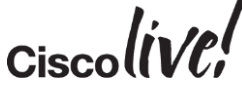

#### e) Configure IM and Presence Server on Expressway-C

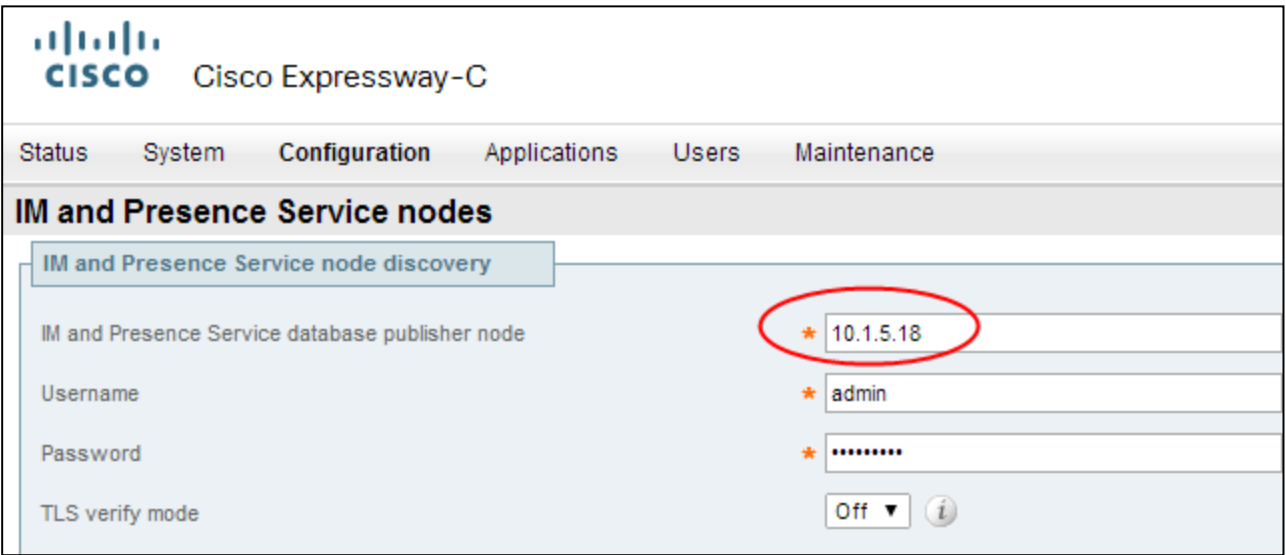

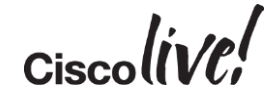

#### f) Check Status of Servers on Expressway-C

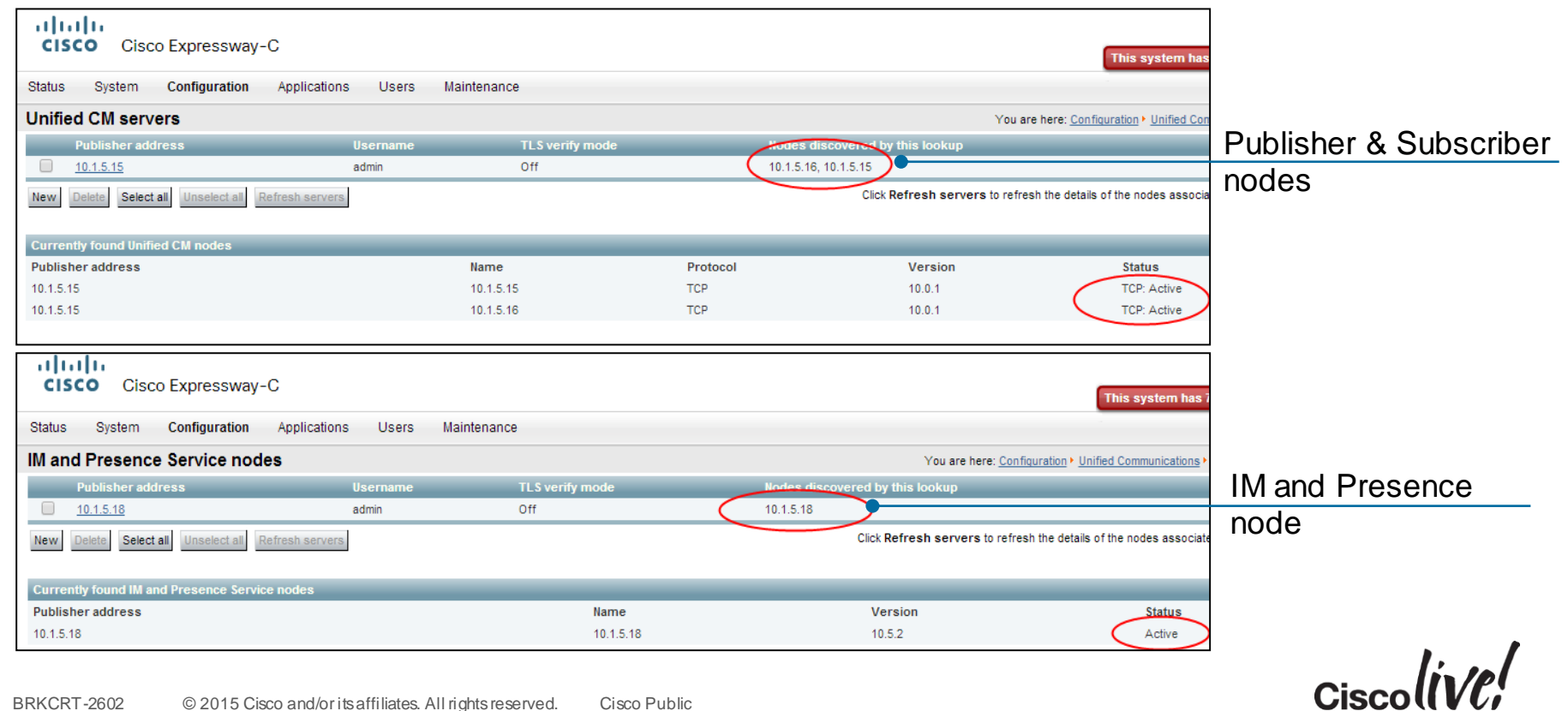

#### g) Check Search Rules

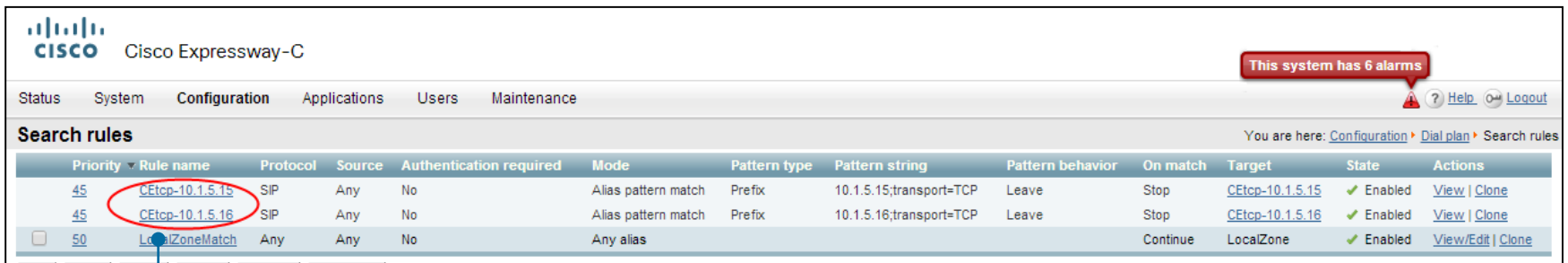

CEtcp-10.1.5.15 and CEtcp-10.1.5.16 or CEtls-10.1.5.15 and CEtls-10.1.5.16 if using TLS Verify ON Automatic search rules created

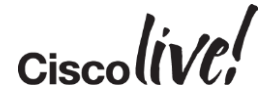

#### h) Expressway Server Certificates Requirements

- Expressway-E server certificates should be signed by 3rd party public CA
- Expressway-C server certificates can be signed by 3rd party public CA or Enterprise CA
- Expressway server certificates need to allow for both client & server authentication

X509v3 Extended Key Usage: TLS Web Client Authentication TLS Web Server Authentication

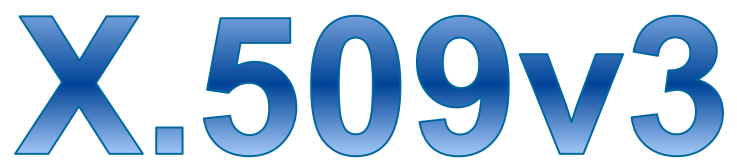

- Public CA signed certificates allow Jabber clients and endpoints to validate the server certificate without a CTL
- Jabber clients with a CTL will not use the CTL to validate Expressway certificate - no requirement to include Expressway certs in CTL

# Subject Alternative Name (SAN) Requirements

Expressway-E Server Certificate

- Customer's service discovery domain is required to be included as a DNS SAN in all Expressway-E server certificates
- Service discovery domain in this case is **collab10x.cisco.com**

**DNS X509v3 Subject Alternative Name: DNS:collab10x.cisco.com**

- This domain is used for SRV lookups, extracted from here
- This is a security measure that allows clients to verify connections to edge servers authoritative for their domain (RFC 6125)

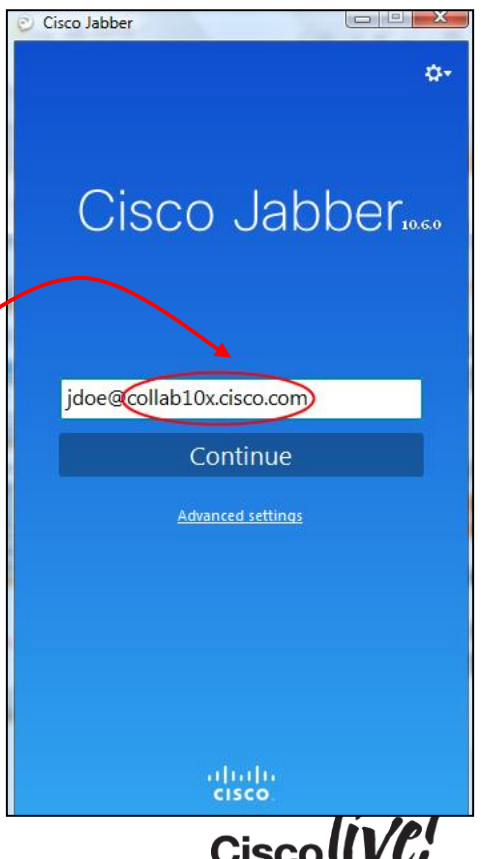

#### i) Subject Alternative Name (SAN) Requirements

#### Expressway-E Server Certificate

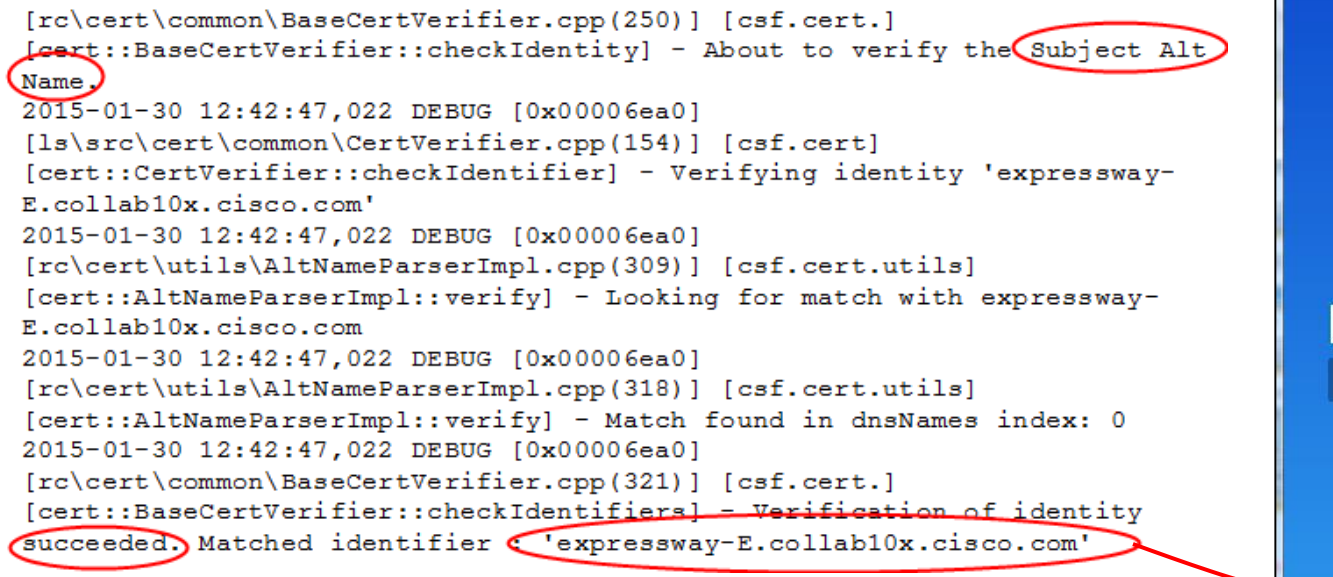

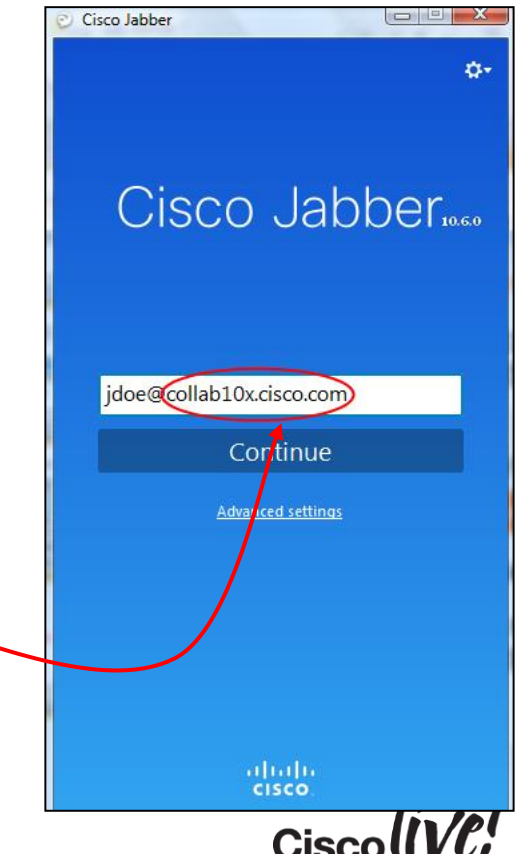

#### j) Generate CSR: Expressway-C

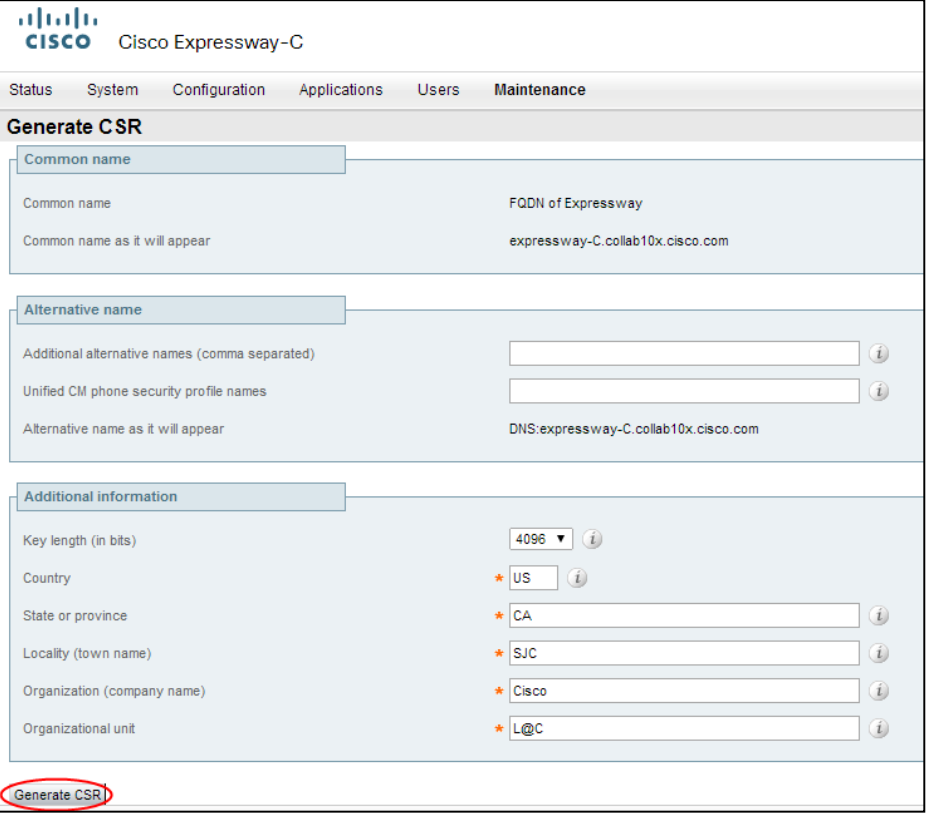

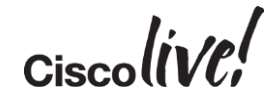

#### k) Generate CSR: Expressway-E

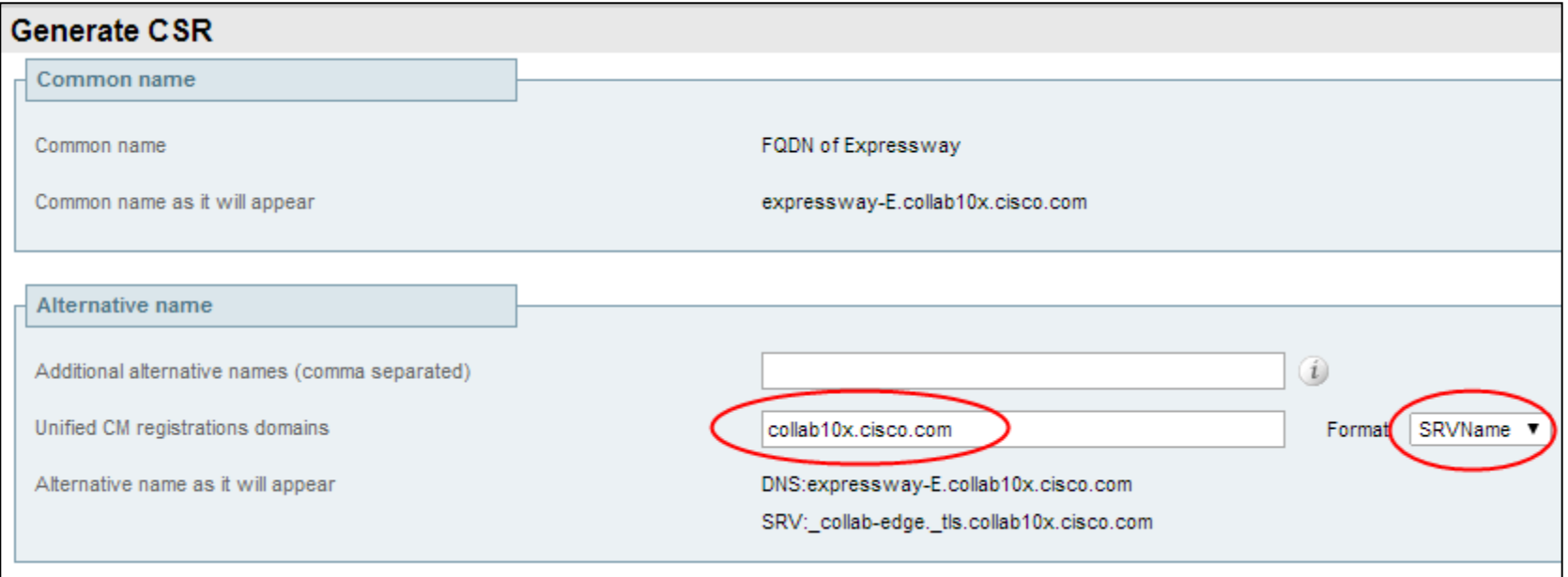

 $Ciscolive!$ 

#### Download Expressway Certificates for Signing by CA

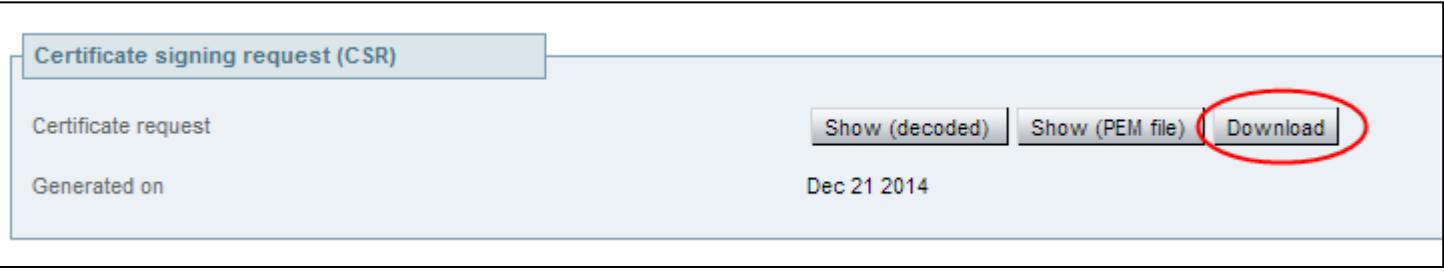

Expressway-E Server certificates should be signed by 3rd party Public CA (Certificate signing covered in Appendix A)

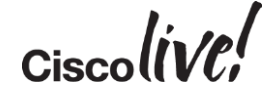

#### m) Upload Signed Certificates

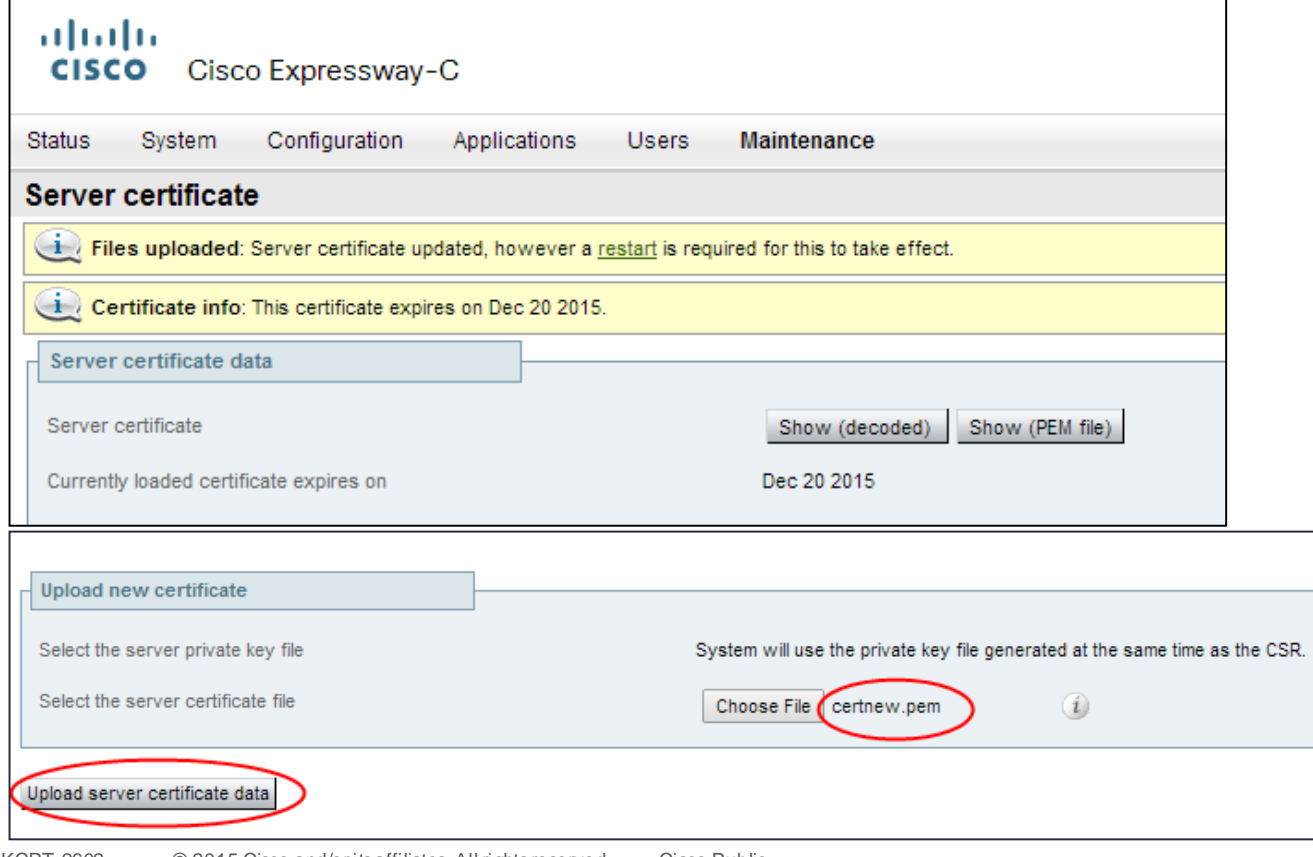

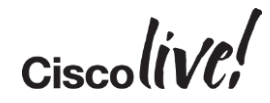

#### n) Upload CA Certificate to Expressway-C and Expressway-E

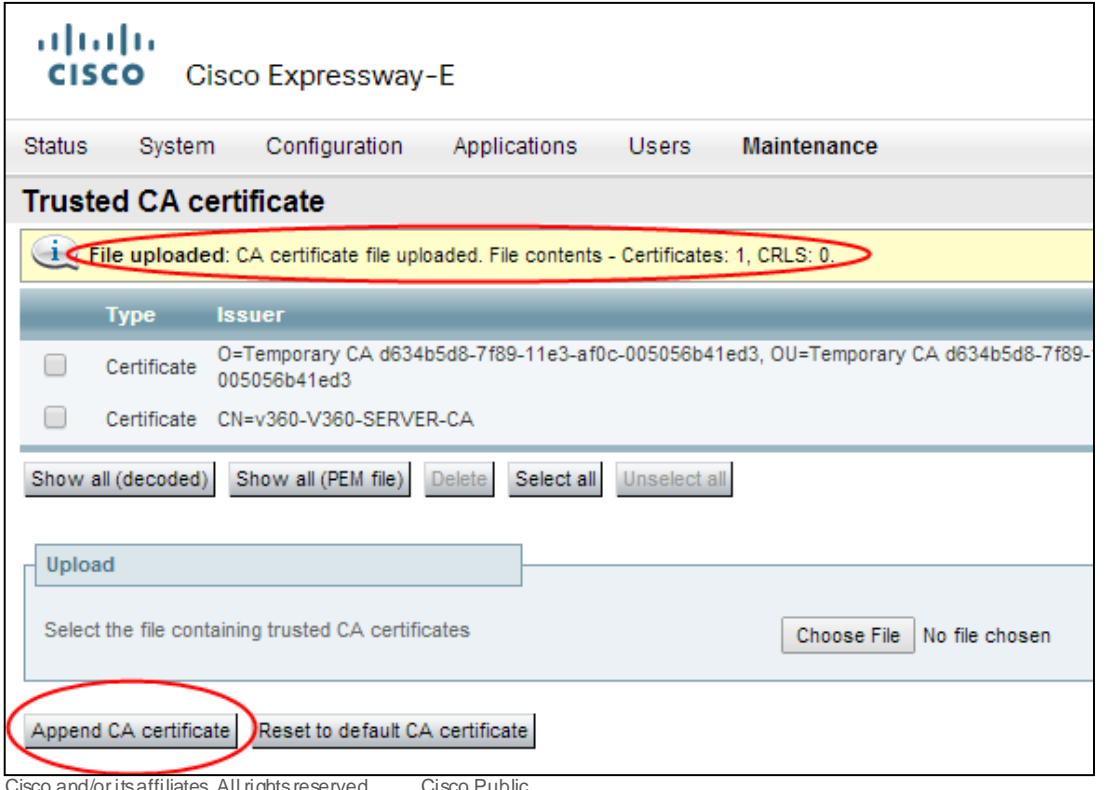

 $Ciscolive!$ 

#### o) Configure Traversal Client on Expressway-C

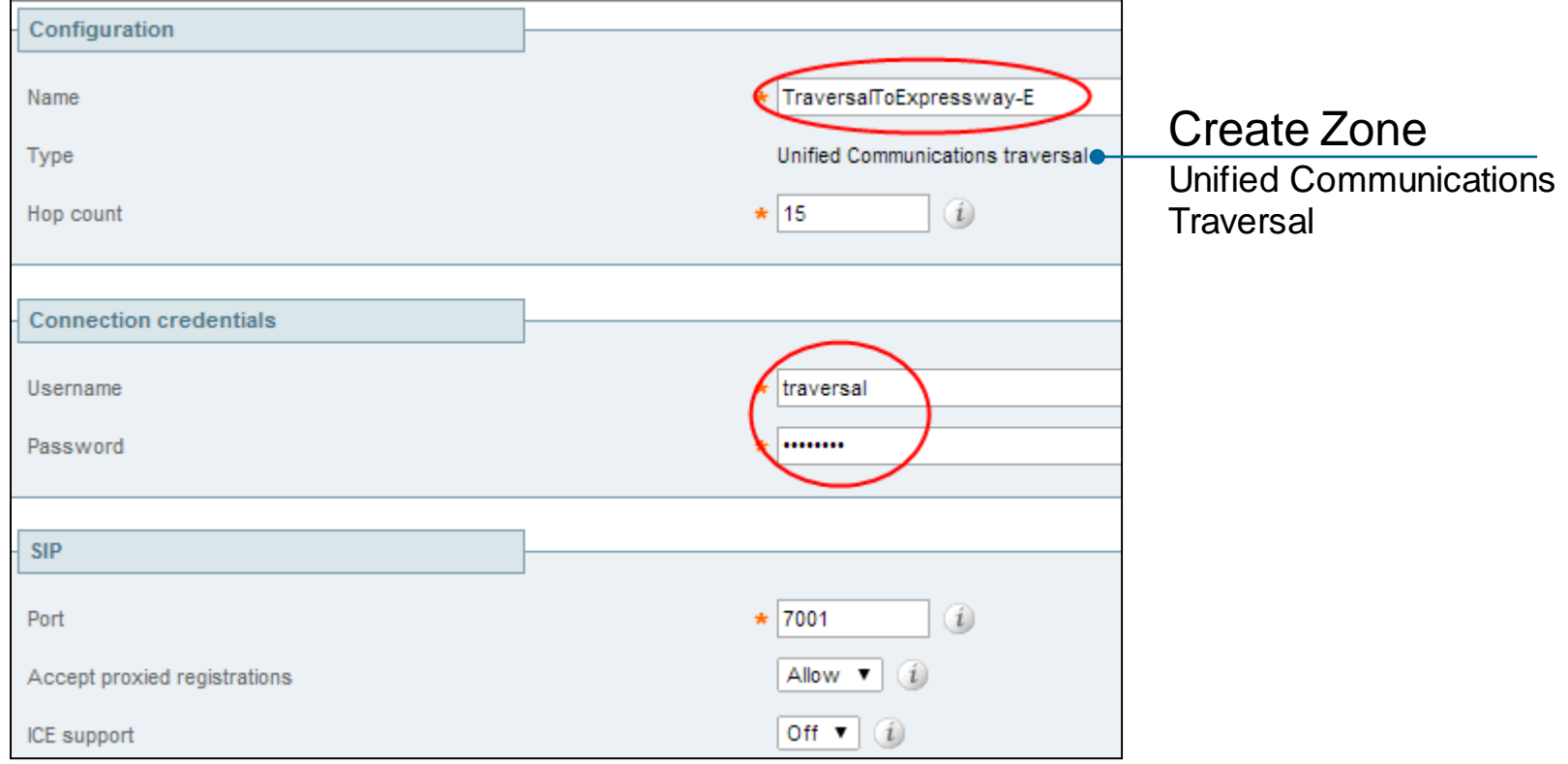

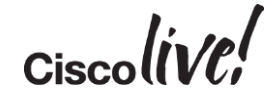
### p) Configure Traversal Client on Expressway-C

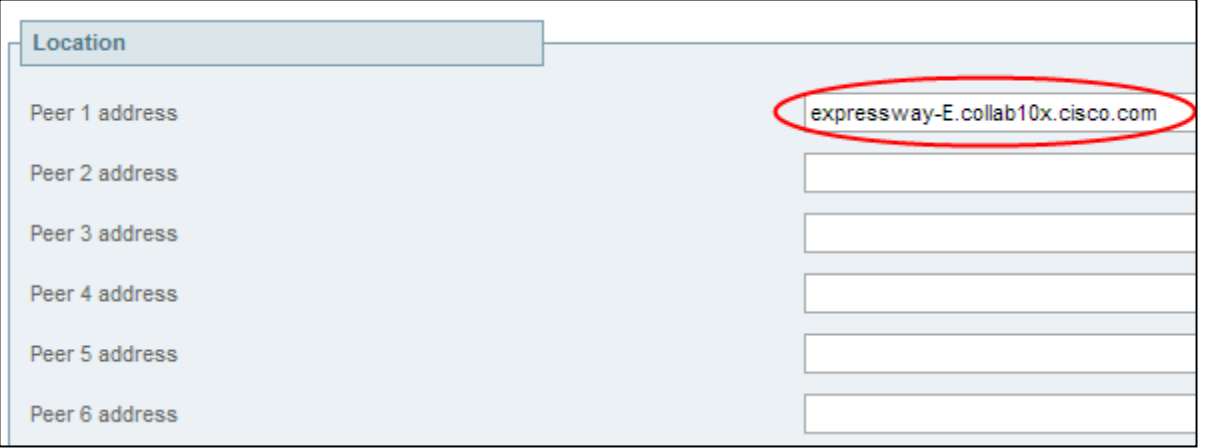

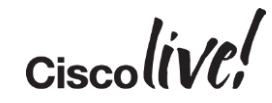

### q) Configure Traversal Server on Expressway-E

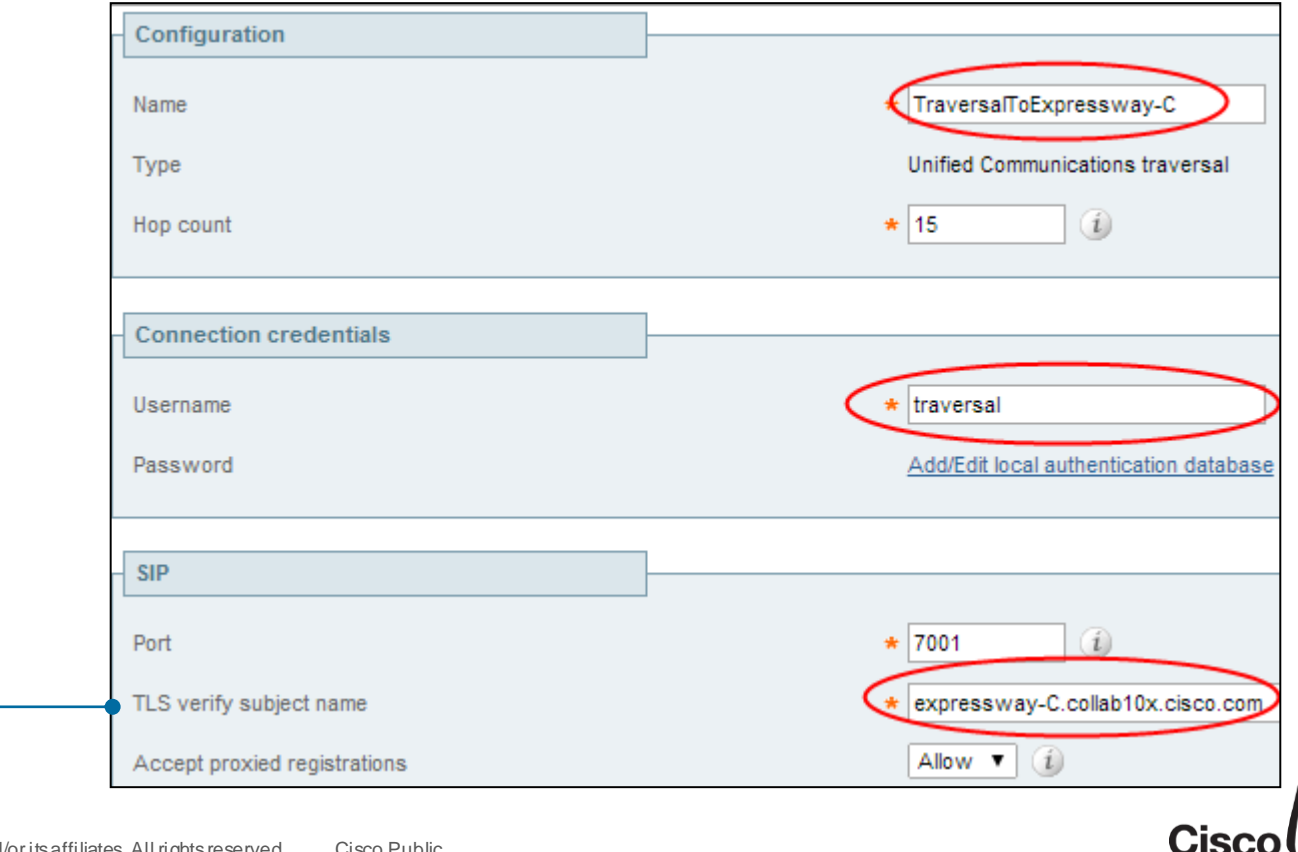

Transport TLS

SSH Tunnel only supports TLS

### r) Verify Traversal Zone Status

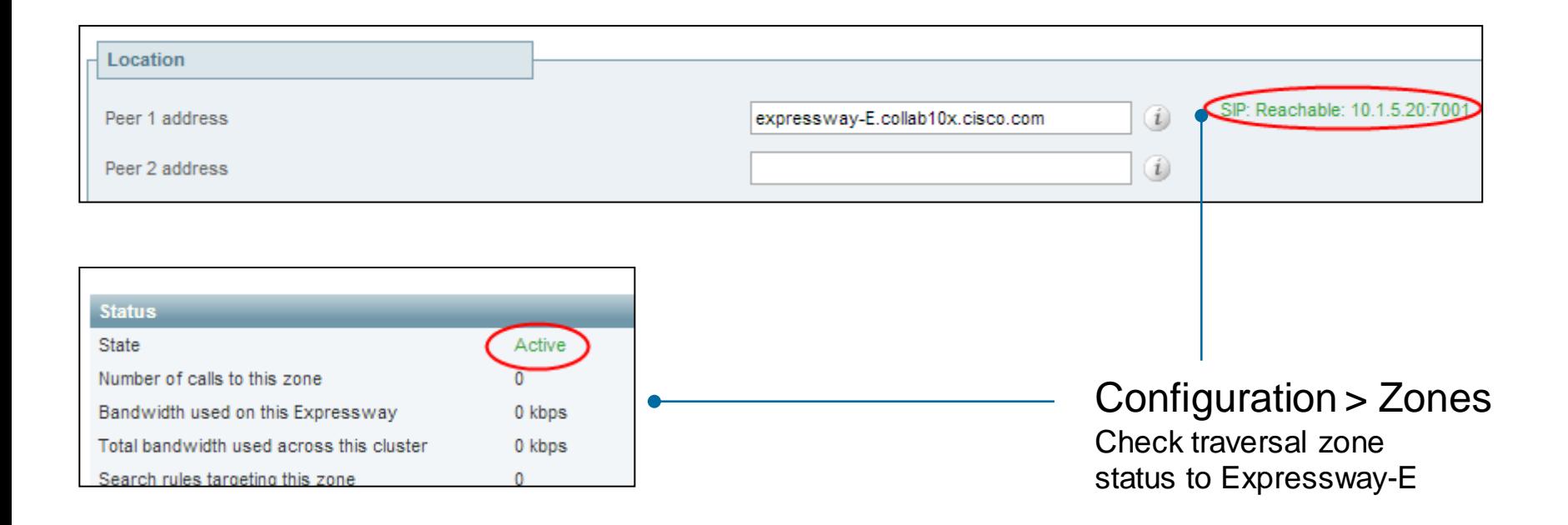

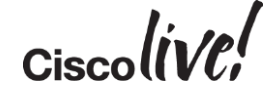

### r) Verify SSH Tunnel Status

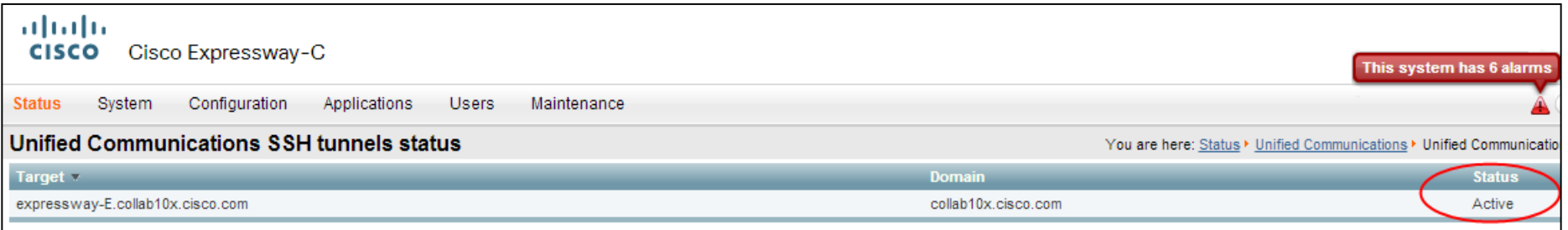

$$
Ciscoli\!V\!\ell\!V
$$

### s) Verification: Login to Cisco Jabber

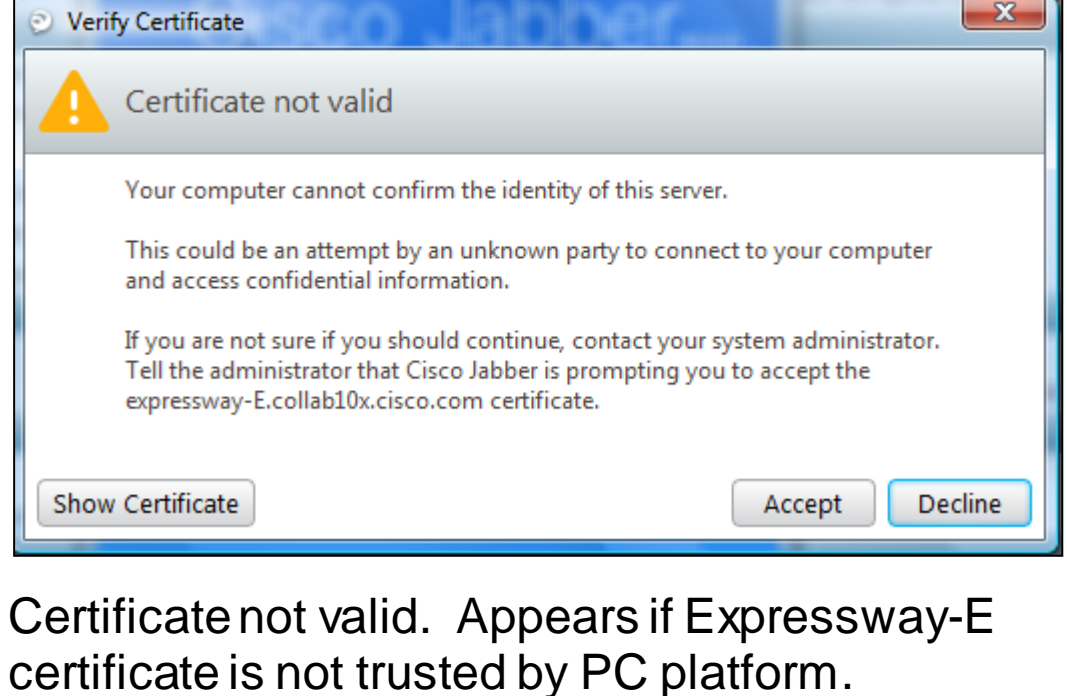

## Cisco Jabber...

Continue

**Advanced settings** 

jdoe@collab10x.cisco.com

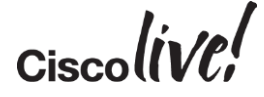

### s) Verification: Login to Cisco Jabber

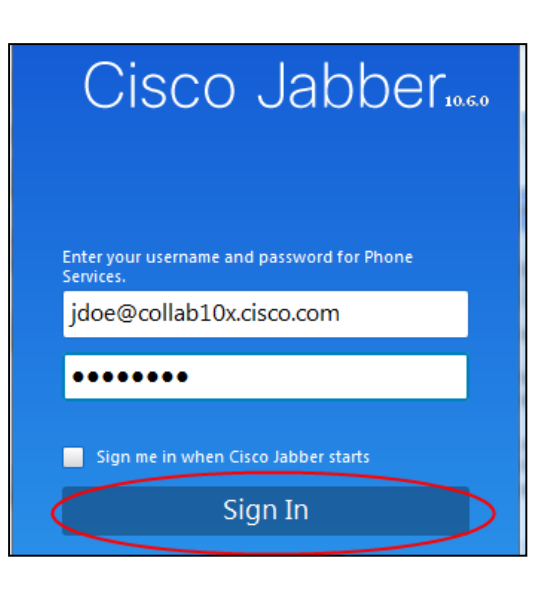

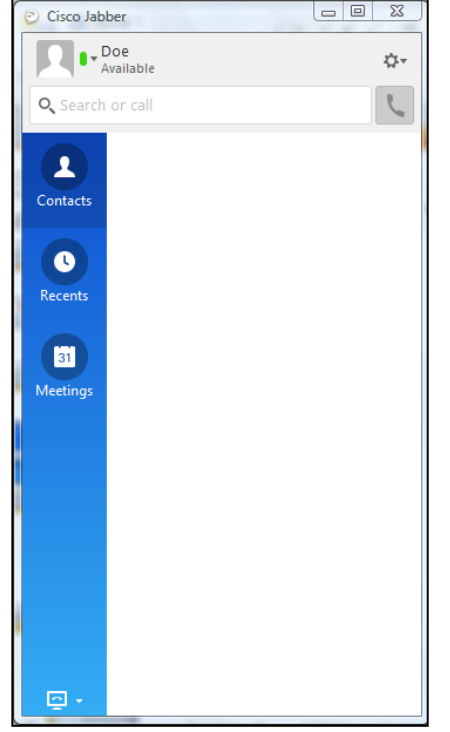

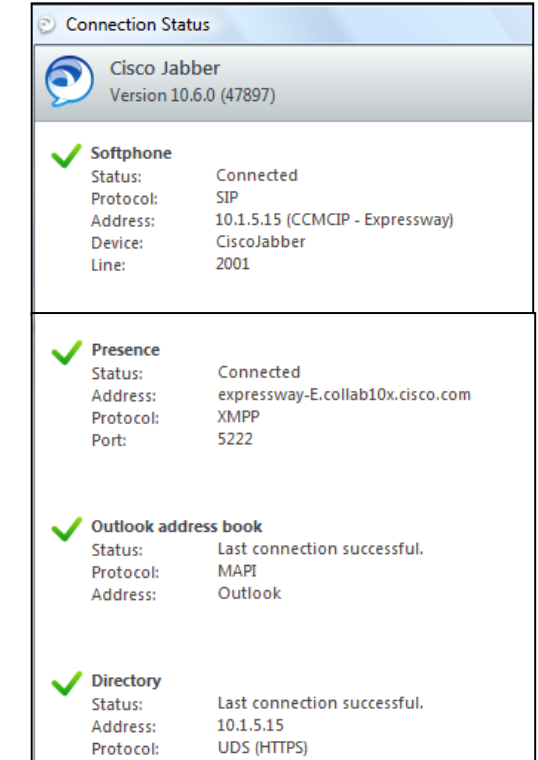

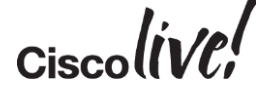

### s) Verification: Check Status on Expressway-C

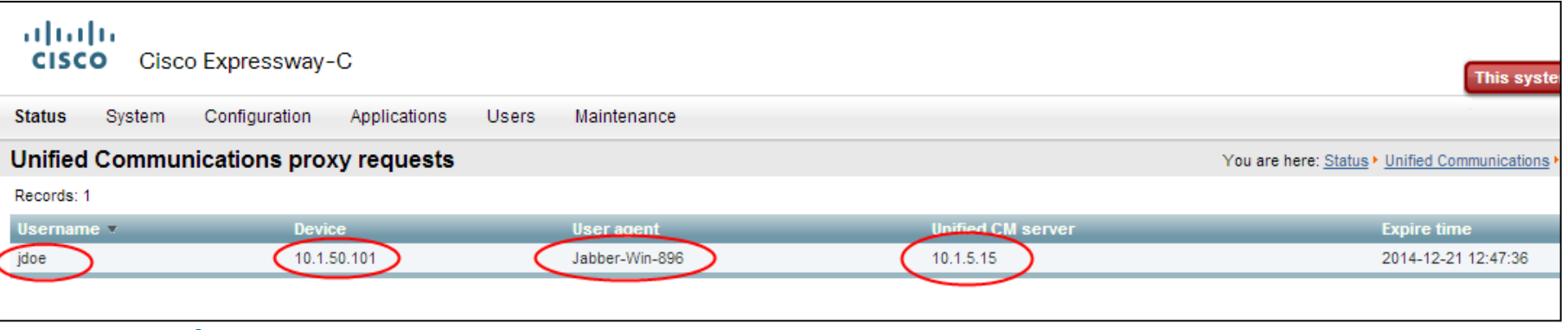

#### Status > Unified Communications

#### View provisioning **Sessions**

#### s) Verification: Check Status in Cisco Unified Communications Manager

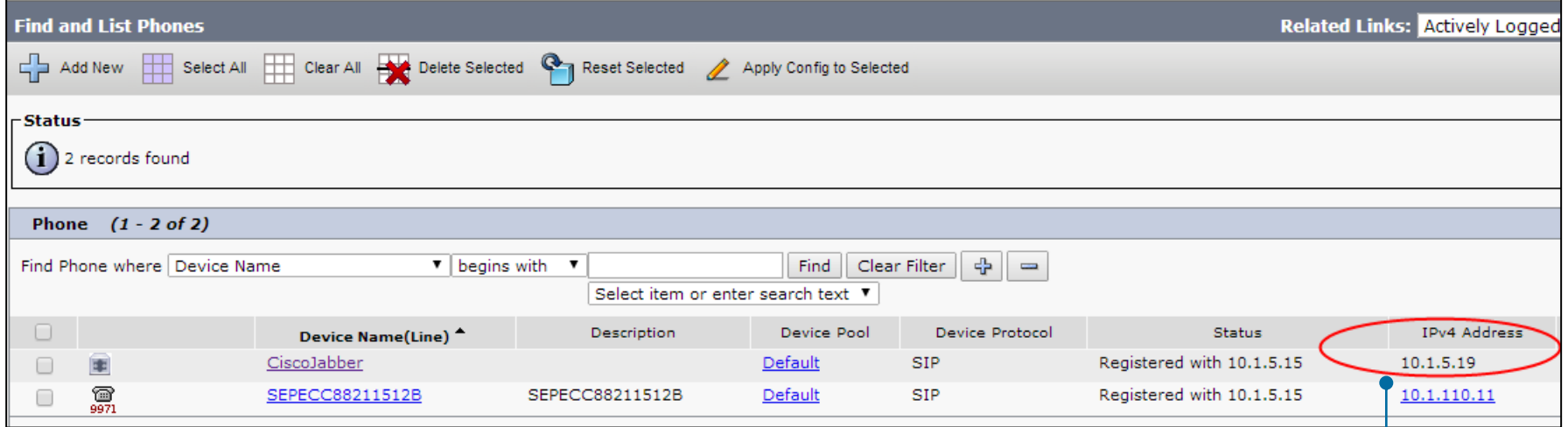

#### Device> Phone

Cisco Jabber shows IP address of Expressway-C

Cisco

#### s) Verification: Check Call Status

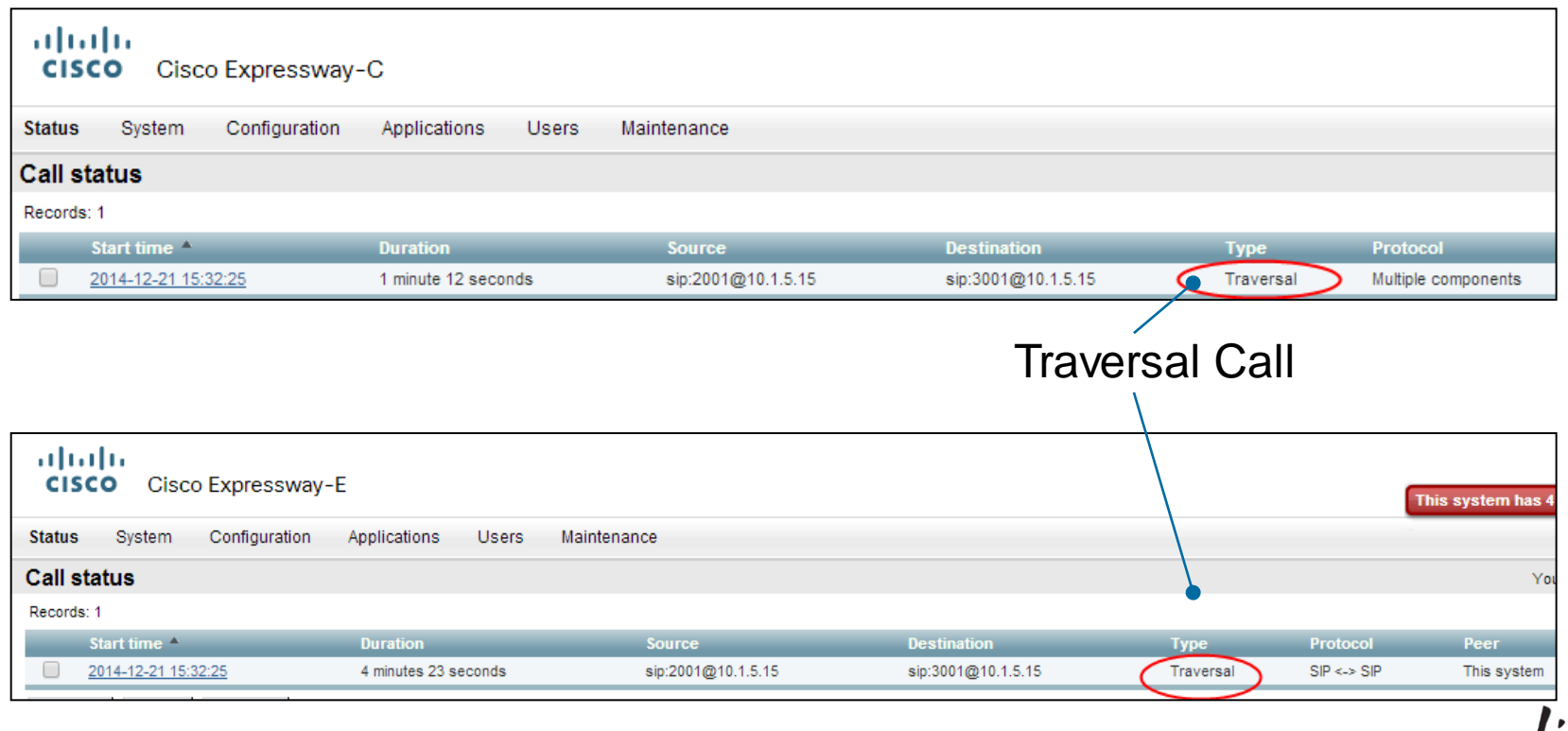

 $Ciscolive!$ 

# **Troubleshooting**

on all

**Fall** 

Iom

**DONN** 

Plem

ä.

伊

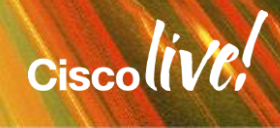

#### Registering Remote Cisco Jabber to Cisco Unified Communications Manager

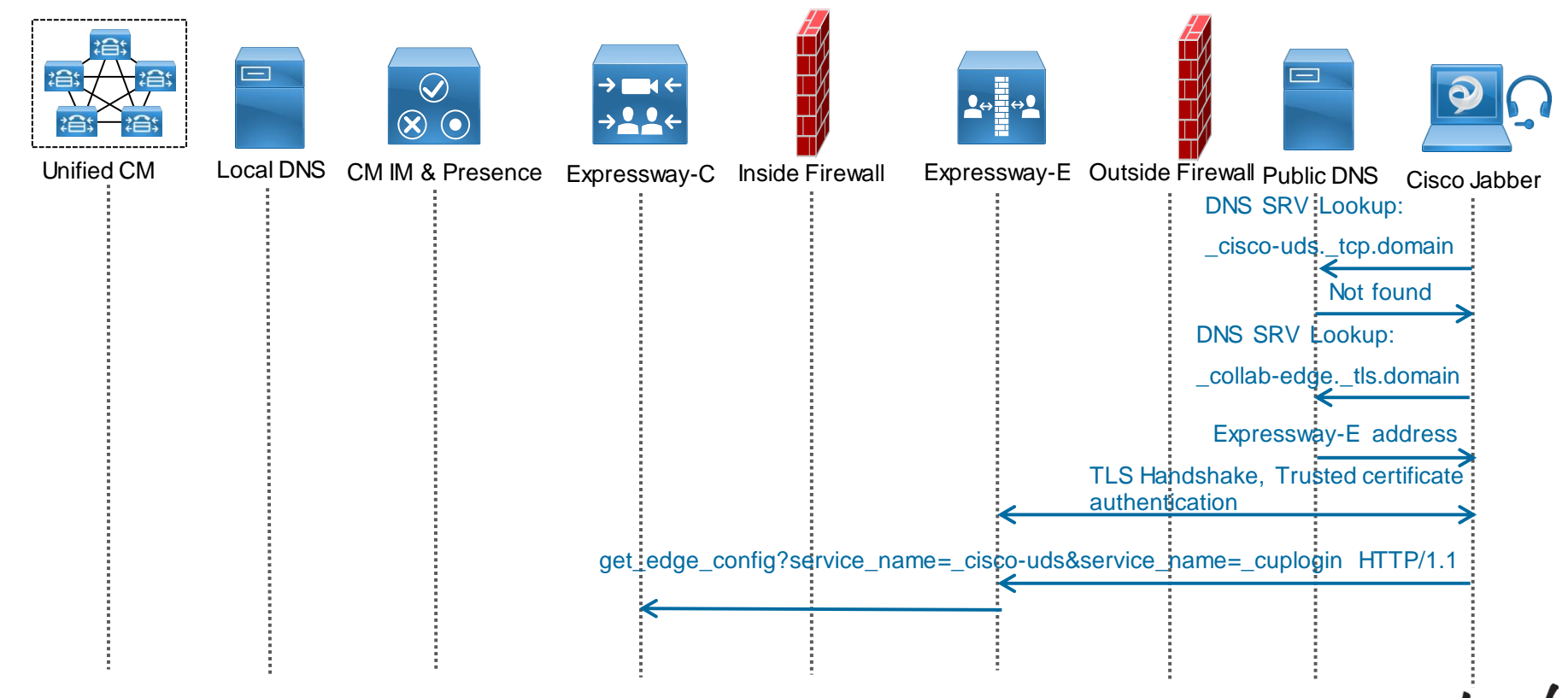

#### Registering Remote Cisco Jabber to Cisco Unified Communications Manager

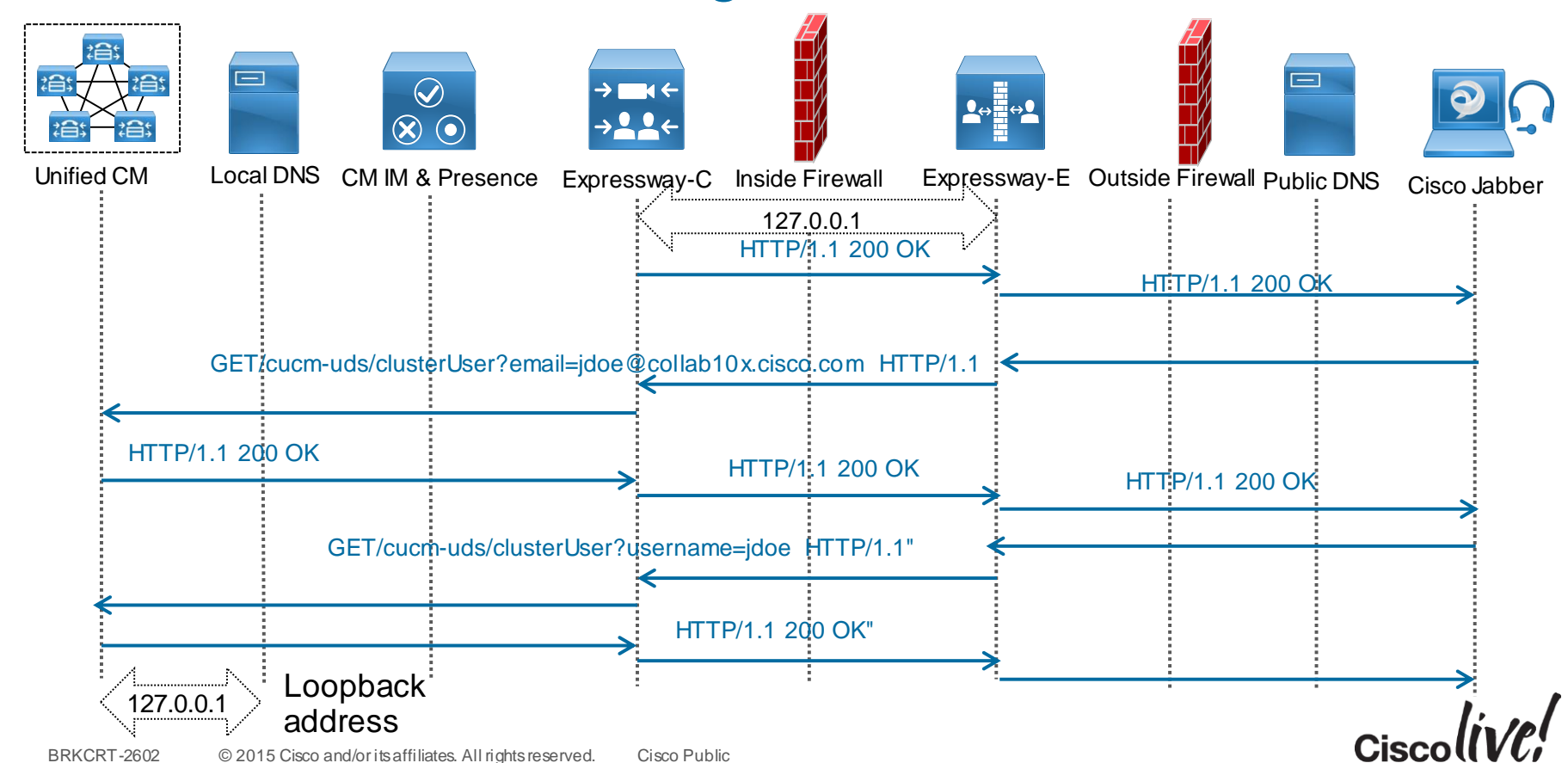

#### Registering Remote Cisco Jabber to Cisco Unified Communications Manager

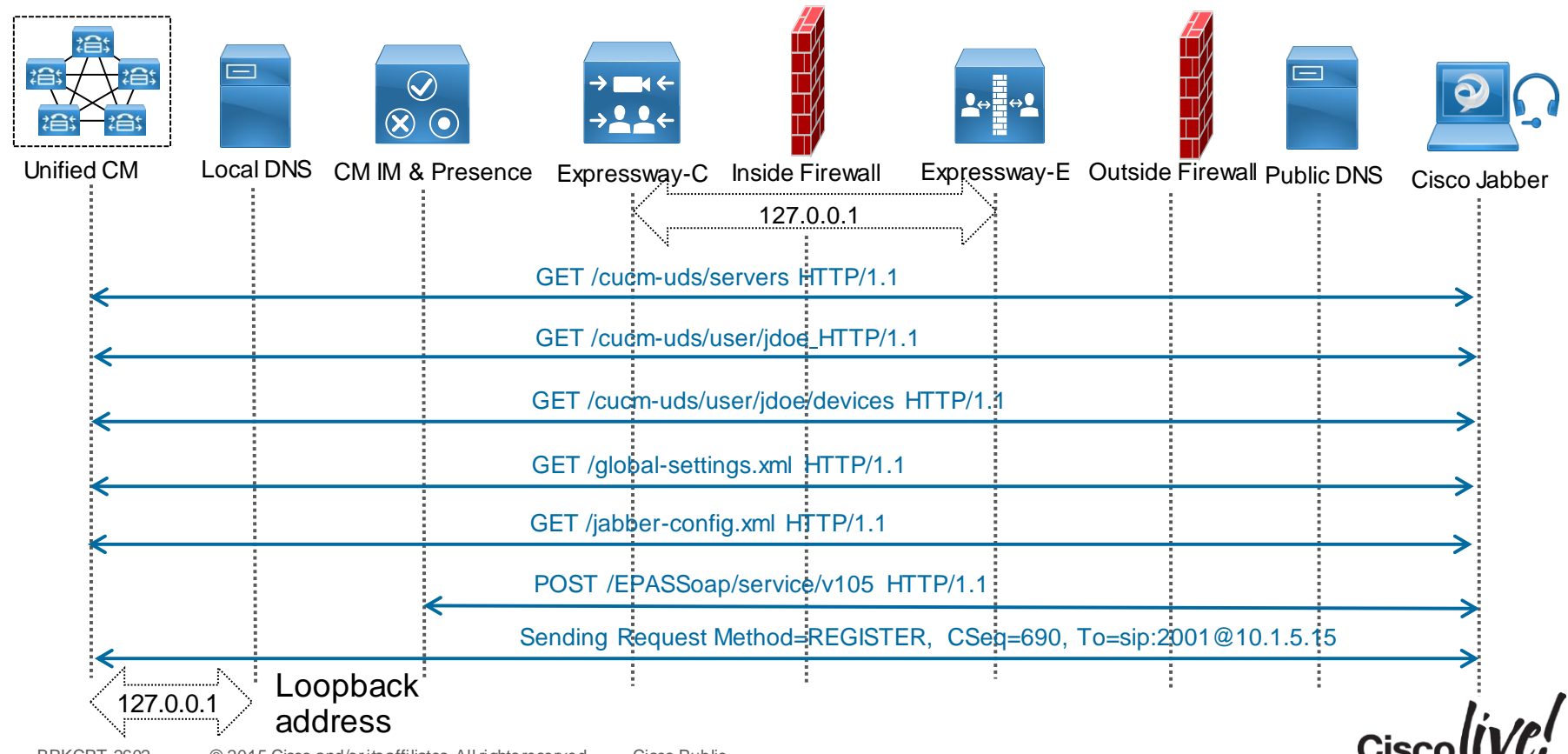

### Tools: Cisco Unified Communications Manager

#### Real Time Monitoring Tool

- Call Activity
- Session Trace Log View
- Call Activity
- SDL Trace
- Called Party Tracing

(These are some examples)

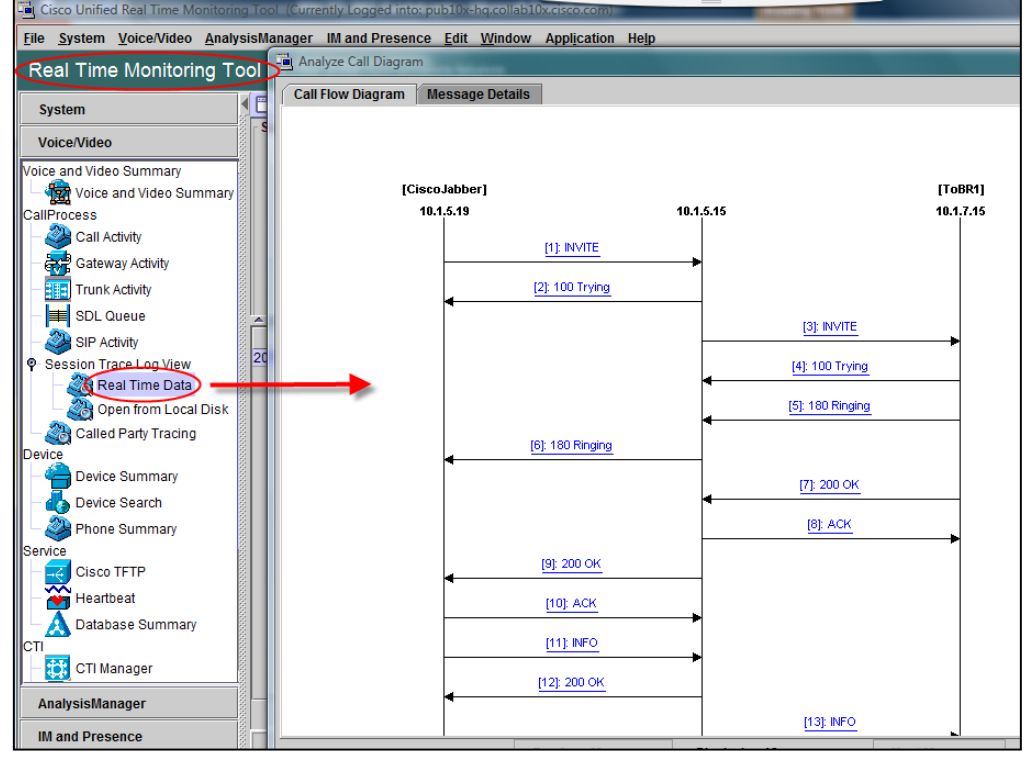

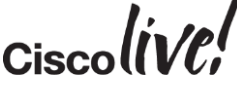

### Tools: Expressway Series

#### Network Log

- Status > Logs > Network Log
- Filter network.http.trafficserver
- Filter network.sip

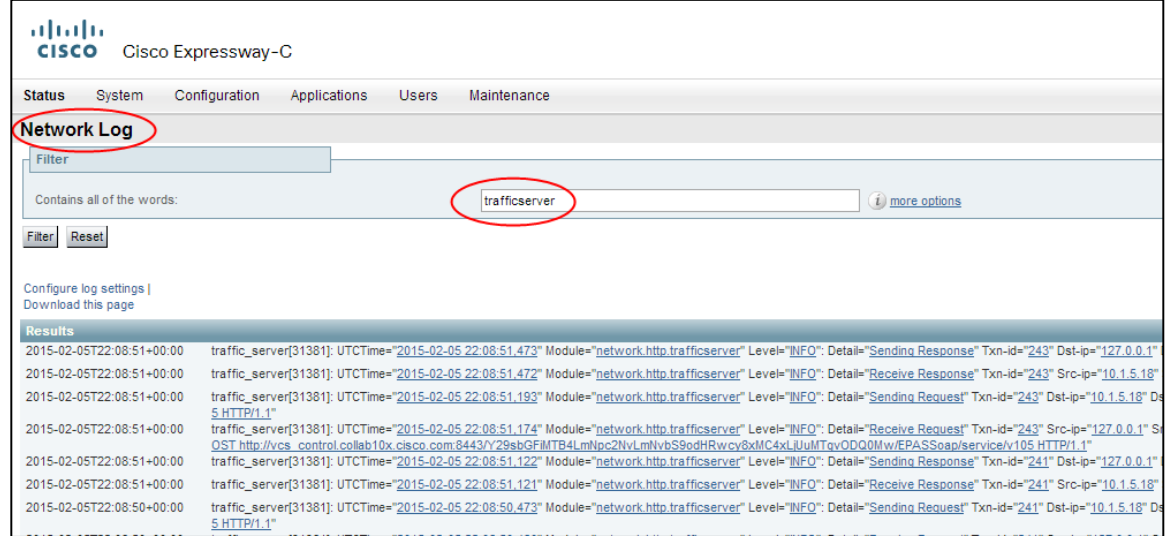

$$
Ciscolive!
$$

### Tools: Expressway Series

#### Search History

- Status > Search History
- Search details of call
- View call information
- View all events for the call

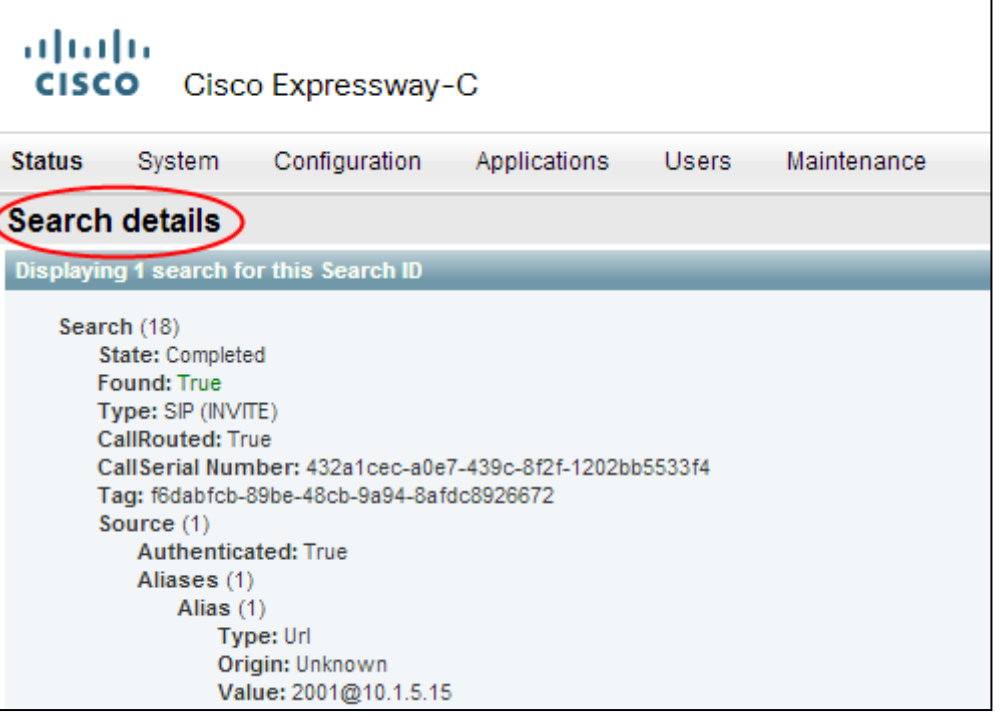

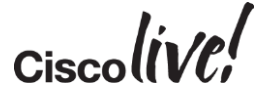

### Tools: Cisco Jabber

#### Network Log

• %user\_profile%\AppData\Local\Cisco\Unified Communications\Jabber\CSF\Logs

```
2015-02-05 14:37:53,253 DEBUG [0x00003b38]
[rc\media\cpve\CpveVideoProvider.cpp(881)] [csf.ecc.media.term]
[ecc::CpveVideoProvider::getCodecList] - getCodecList()
2015-02-05 14:37:53,254 INFO [0x00003b38]
[src\media\MediaConfiguration.cpp(278)] [csf.ecc]
[ecc::MediaConfiguration::getFilteredCodecs] - getFilteredCodecs:
codecs=H264 with whitelist=G711, G7221 24, G7221 32, G722, G729A, H264
2015-02-05 14:37:53,254 DEBUG [0x00003b38]
[src\media\MediaConfiguration.cpp(288)] [csf.ecc]
[ecc::MediaConfiguration::getFilteredCodecs] - Supporting whitelisted
Code: H2642015-02-05 14:37:53,254 DEBUG [0x00003b38]
[honewrapper\CC SIPCCVcmBinding.cpp(2734)] [csf.ecc.vcm]
[ecc::SIPCCVcmBinding::vcmGetVideoCodecList] - codec mask=0x0080
2015-02-05 14:37:53,254 WARN [0x00003b38]
[src\common\thread\Timeout.cpp(139)] [csf.ecc] [cancel] - Cancelling
Timer. Thread ID: 00003B38
```
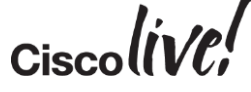

#### Scenario 1: Cannot Find Services

Does Cisco Jabber register locally?

 $\checkmark$  Is\_cisco-uds SRV request blocked?

X Do we get a response to \_collabedge.tls SRV request?

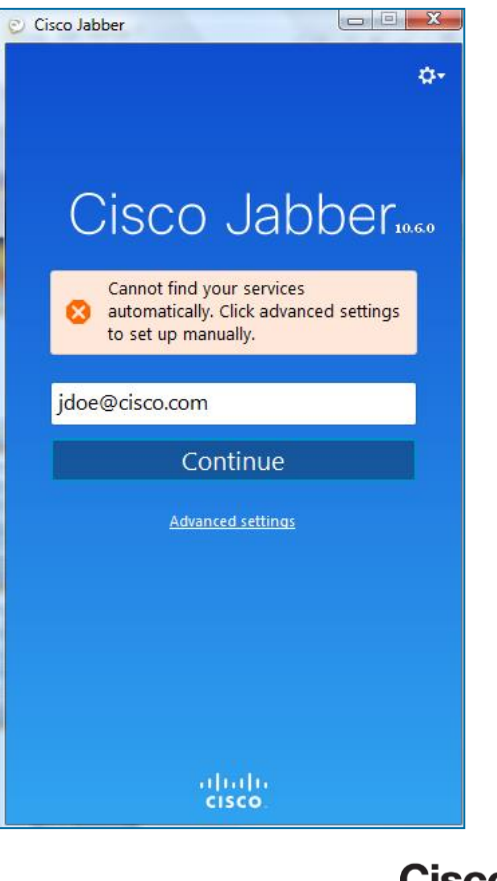

### Scenario 1: Cannot Find Services

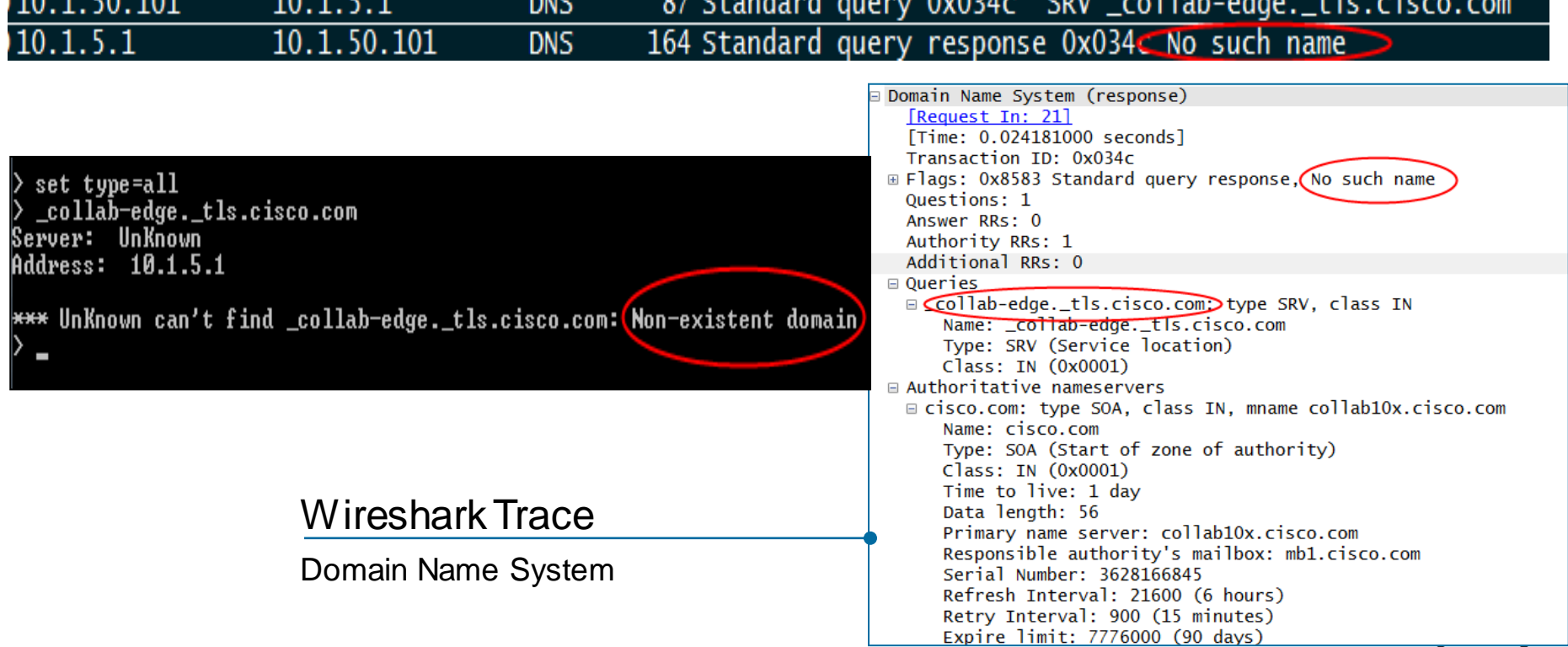

**CD** 

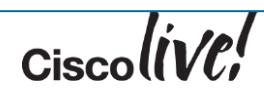

**FA** 101

- Does Cisco Jabber register locally?
- $\checkmark$  Is\_cisco-uds SRV request blocked?
- $\checkmark$  Do we get a response to collabedge.tls SRV request?
- $\checkmark$  Can the Expressway-E IP address be resolved?
- X Is the SSH Tunnel OK?

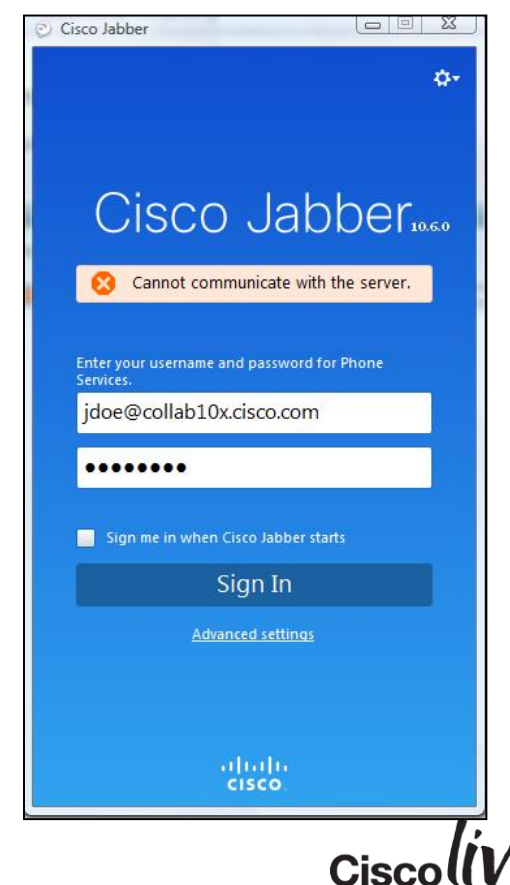

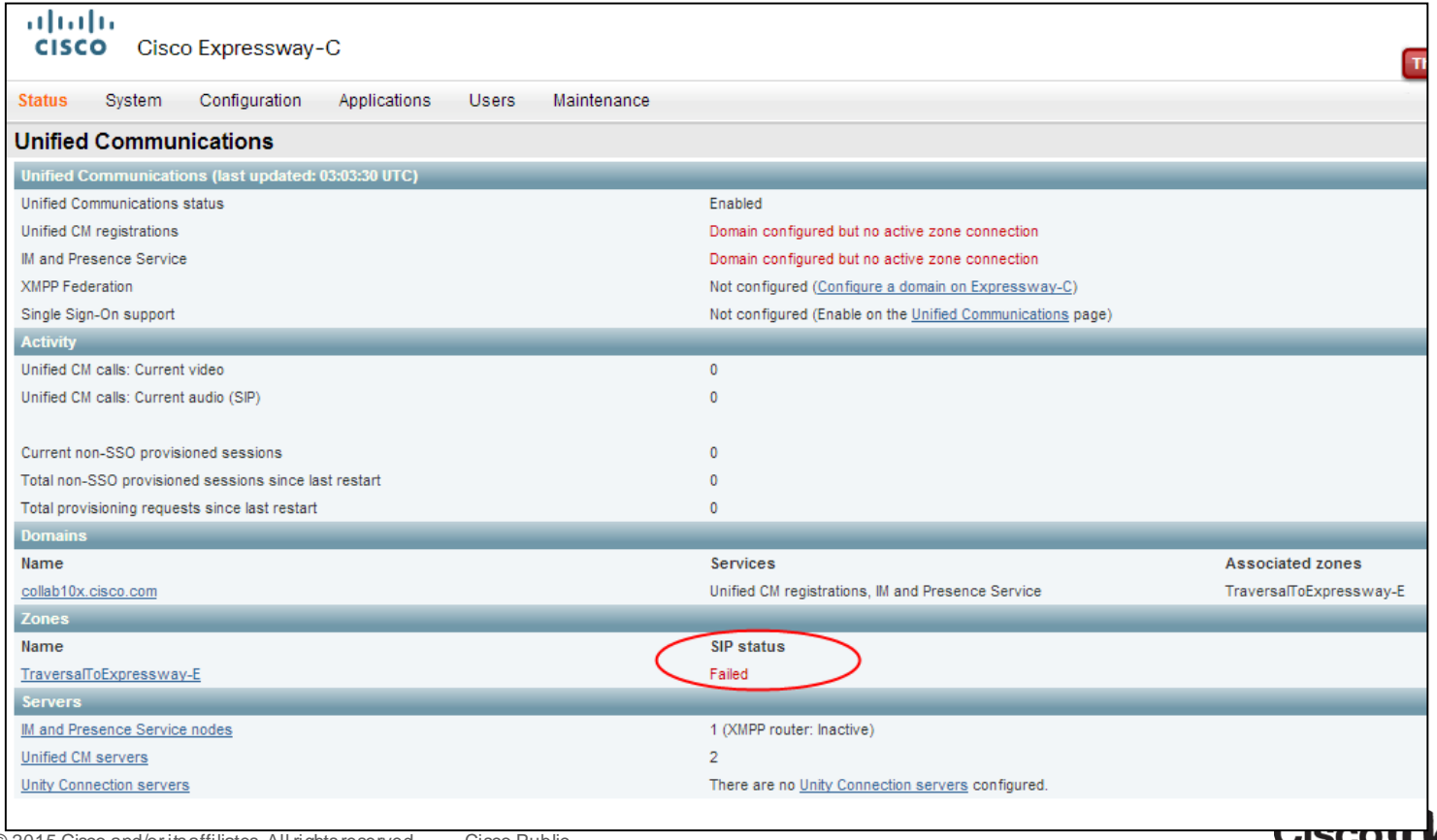

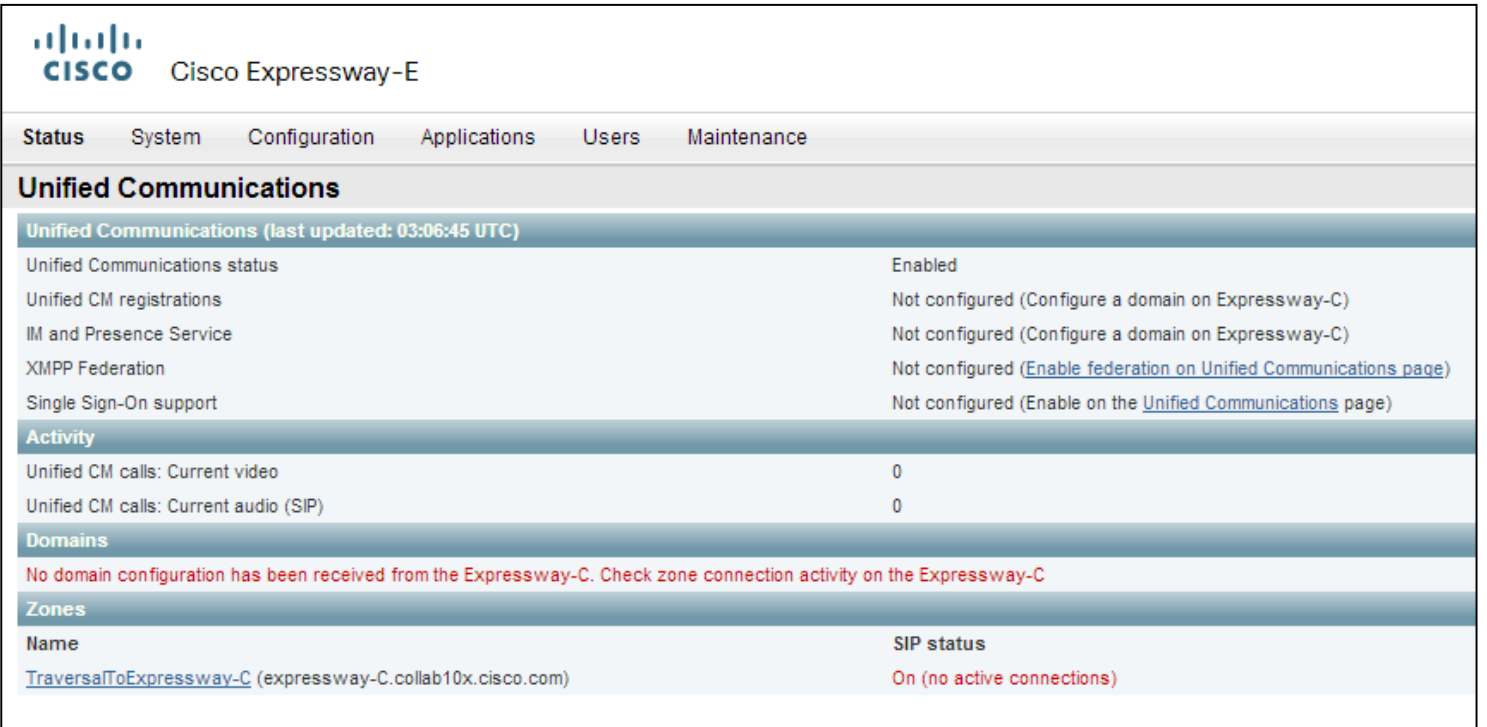

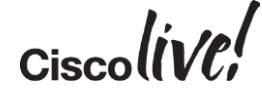

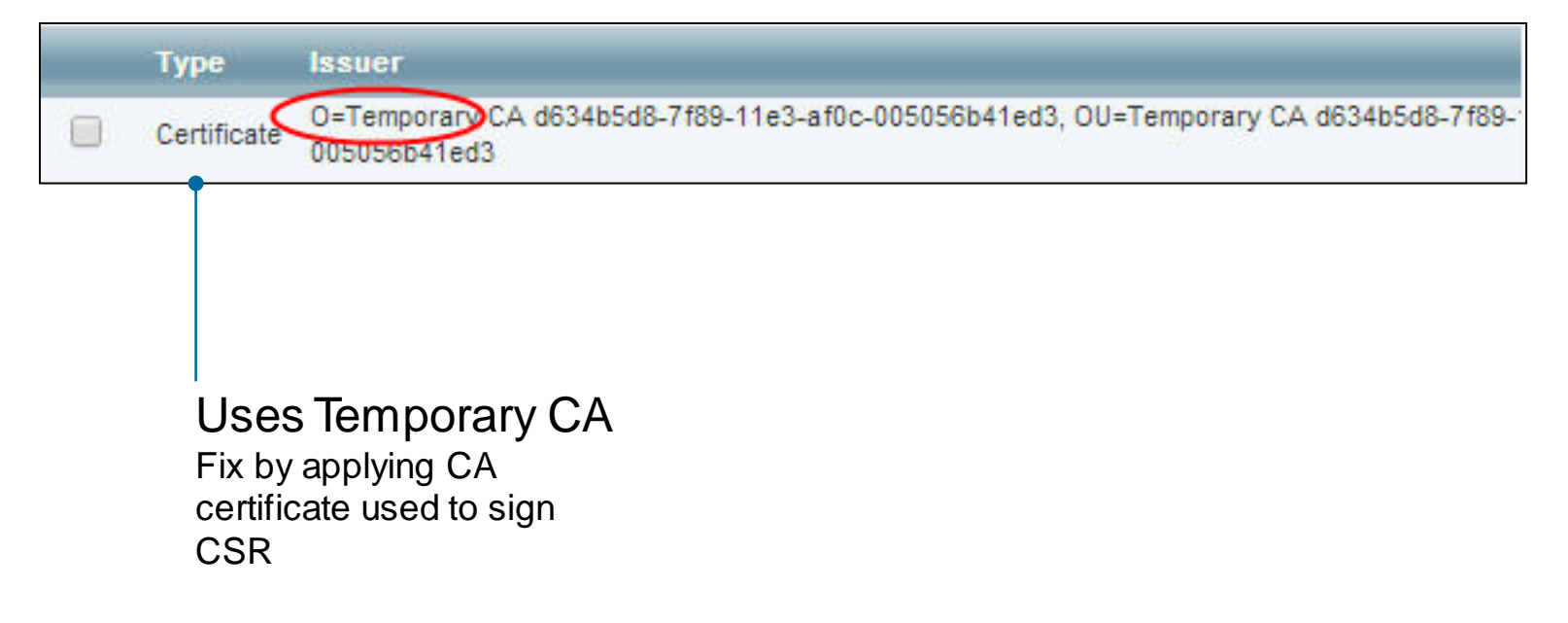

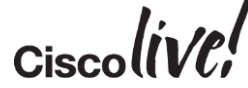

- Does Cisco Jabber register locally?
- $\checkmark$  Is\_cisco-uds SRV request blocked?
- $\checkmark$  Do we get a response to collabedge.tls SRV request?
- $\checkmark$  Can the Expressway-E IP address be resolved?
- $\checkmark$  Is the SSH Tunnel OK?

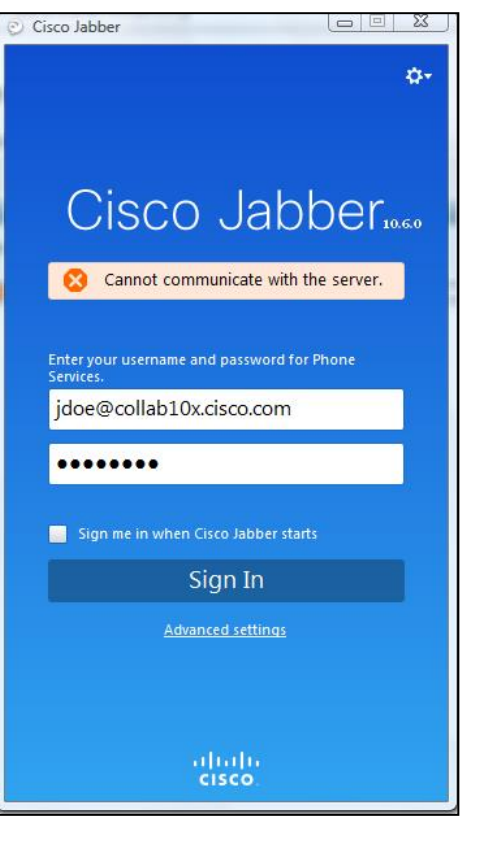

#### √get\_edge\_config OK?

X GET/cucmuds/clusterUser?email=jdoe@collab1 0x.cisco.com HTTP/1.1

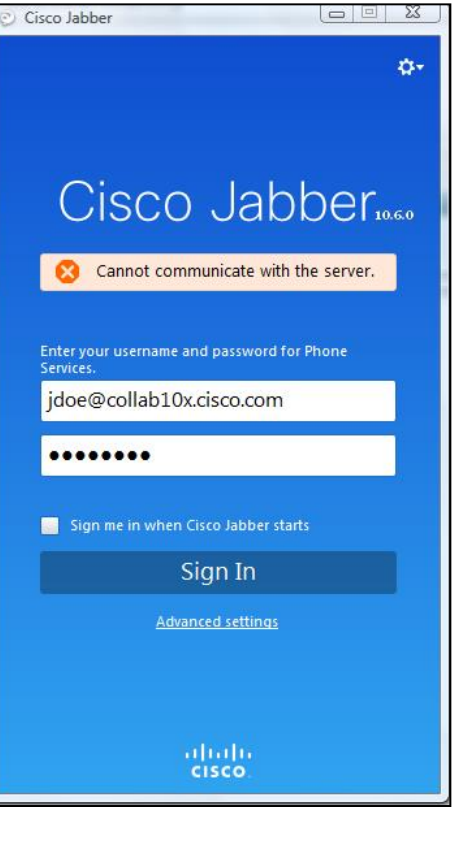

Detail="Sending Response" Txn-id="251" Dst-ip="10.1.50.101" Dst-port="52142" Mso="HTTP/1.1 403 Forbidden

Detail="Receive Request" Txn-id="251" Src-ip="10.1.50.101" Src-port="52142" Msg CET https:///oauthcb HTTP/

Expressway-E Network Log Filter on 'trafficserver' to

view HTTPS traffic

Cisco Jabber Log AppData\Local\Cisco\Unified Communications\Jabber

DNS name collab10x.cisco.com does not exist

```
[cert::CertVerifier::checkIdentifier] - Verifying identity 'collab-
edge.collab10x.cisco.com'
2015-01-30 12:42:47,023 DEBUG [0x00006ea0]
[rc\cert\utils\AltNameParserImpl.cpp(309)] [csf.cert.utils]
[cert::AltNameParserImpl::verify] - Looking for match with collab-
edge.collab10x.cisco.com
2015-01-30 12:42:47,023 ERROR [0x00006ea0]
[rc\cert\utils\AltNameParserImpl.cpp(353)] [csf.cert.utils]
[cert:: AltNameParserImpl:: verify] - No Match Found
2015-01-30 12:42:47,023 ERROR [0x00006ea0]
[rc\cert\common\BaseCertVerifier.cpp(316)] [csf.cert.]
[cert: BaseCertVerifier:: checkIdentifiers] - Verification of identity:
collab10x.cisco.com' 'collab-edge.collab10x.cisco.com' failed.
2015-01-30 12:42:47,023 DEBUG [0x00006ea0] [sf-
netutils\src\common\PolicySet.cpp(76)] [csf.common.PolicySet]
[common::PolicySet::getPolicy] - Searching a policy with nature
```
#### Expressway-E DNS

DNS name cisco.com does not match name requested by Cisco Jabber

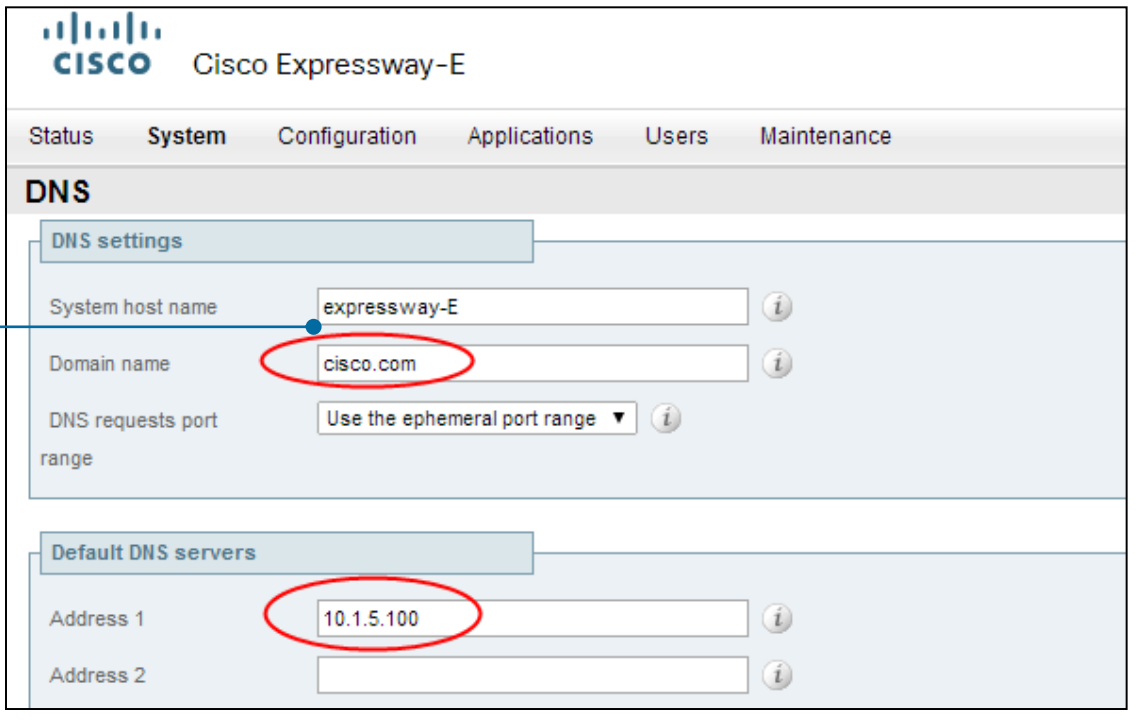

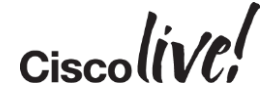

#### Scenario 4: Username/Password Not Valid

- Does Cisco Jabber register locally?
- $\checkmark$  Is cisco-uds SRV must blocked?
- $\checkmark$  Do we get a response to collabedge.tls SRV request?
- $\checkmark$  Can the Expressway-E IP address be resolved?
- $\checkmark$  Is the SSH Tunnel OK?

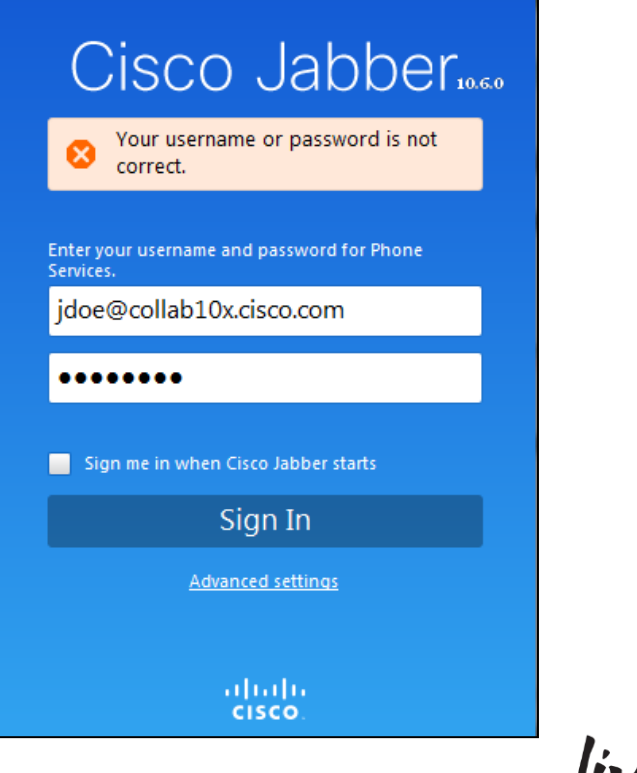

#### Scenario 4: Username/Password Not Valid

#### X get\_edge\_configOK?

[\DnsEdgeServiceDiscovervRequest.cpp(162)] [service-discovery] [DnsEdgeServiceDiscoveryRequest::getServiceInformationFremEdge] = Edge discovery has finished with the return value FAILED EDGE AUTHENTICATION 2015-01-30 12:42:47,273 DEBUG [0x00006ea0] [scovery\ServiceDiscoveryHandler.cpp(754)] [service-discovery] [isCucmServiceInformationAvailable] - service discovery result is empty

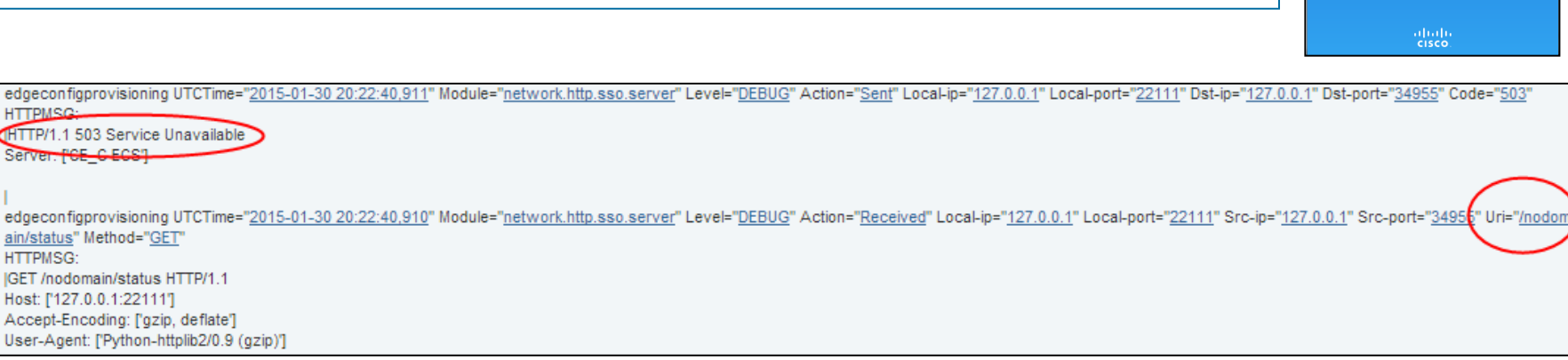

 $C_{\text{iscol}}$ 

Cisco Jabber Your username or password is not

**Enter your username and password for Phone** 

idoe@collab10x.cisco.com

Sign me in when Cisco Jabber starts

Sian In

**Advanced settings** 

correct.

........

#### Scenario 4: Username/Password Not Valid

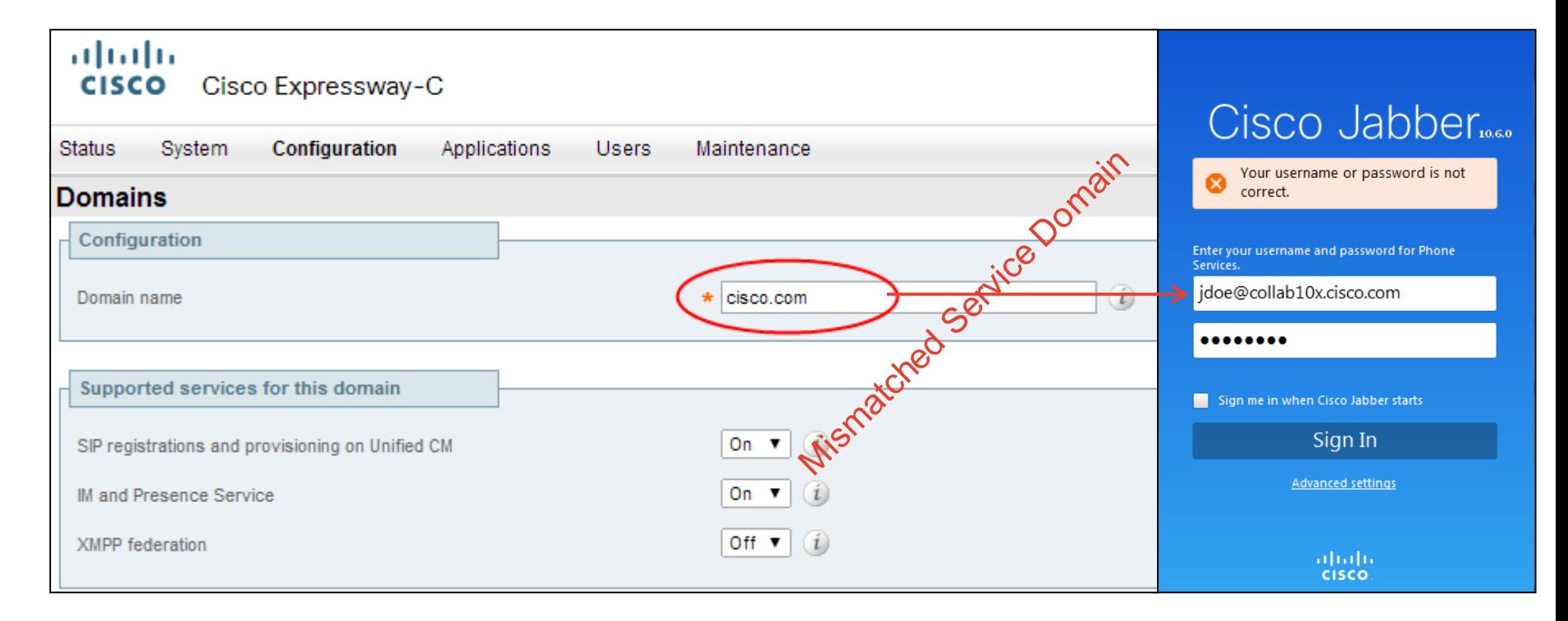

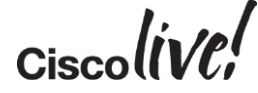

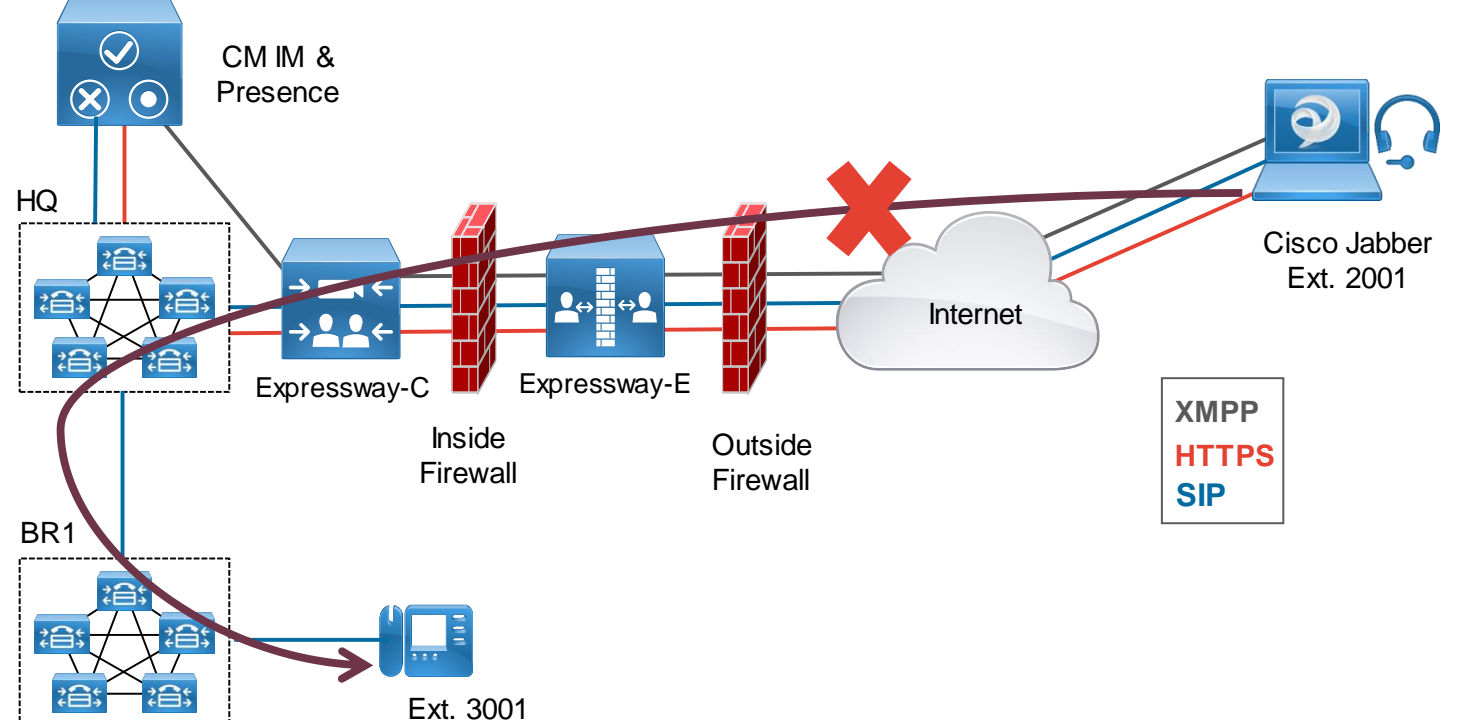

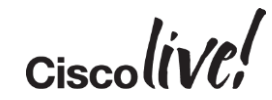

- $\checkmark$  is the SIP invite received by Expressway-E?
- $\checkmark$  is the SIP invite forwarded to Expressway-C through the Unified Communications Traversal Zone?
- $\checkmark$  is the Expressway-C forwarding the SIP Invite to the Unified Communications Manager through the CEtcp-@ neighbour zone?
- $\checkmark$  is the SIP invite received by Unified Communications Manager at HQ?

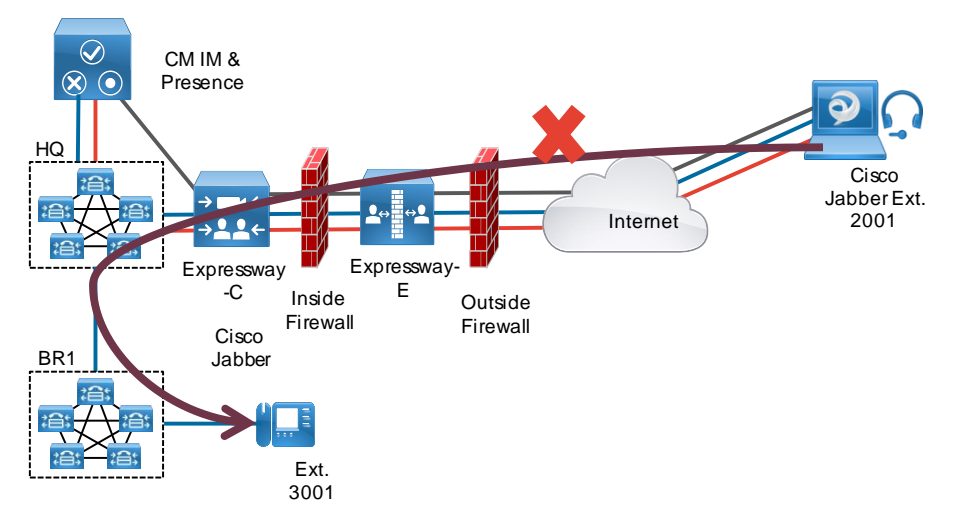

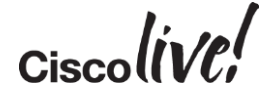

 $\checkmark$  is the SIP invite received by Unified Communications Manager at BR1?

X Can BR1 reach device at 3001?

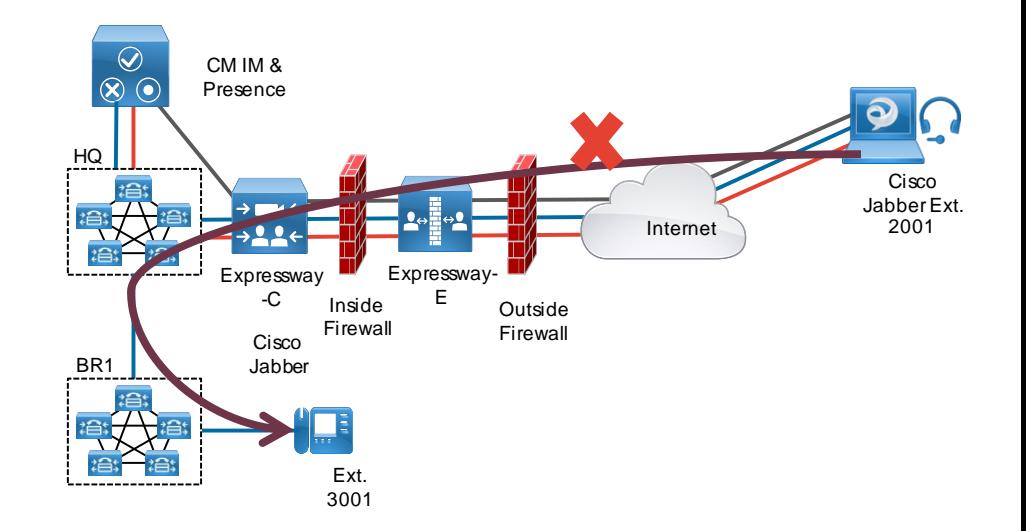

$$
_{\rm Cisco} \textit{live/}
$$

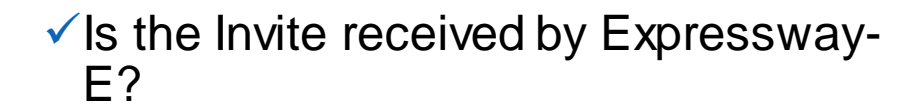

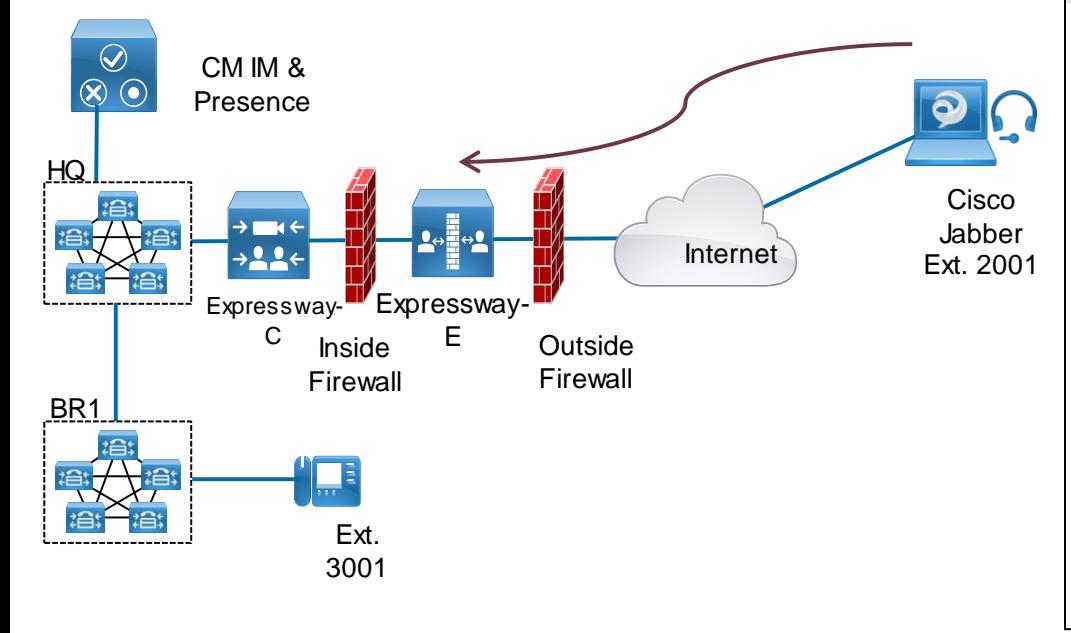

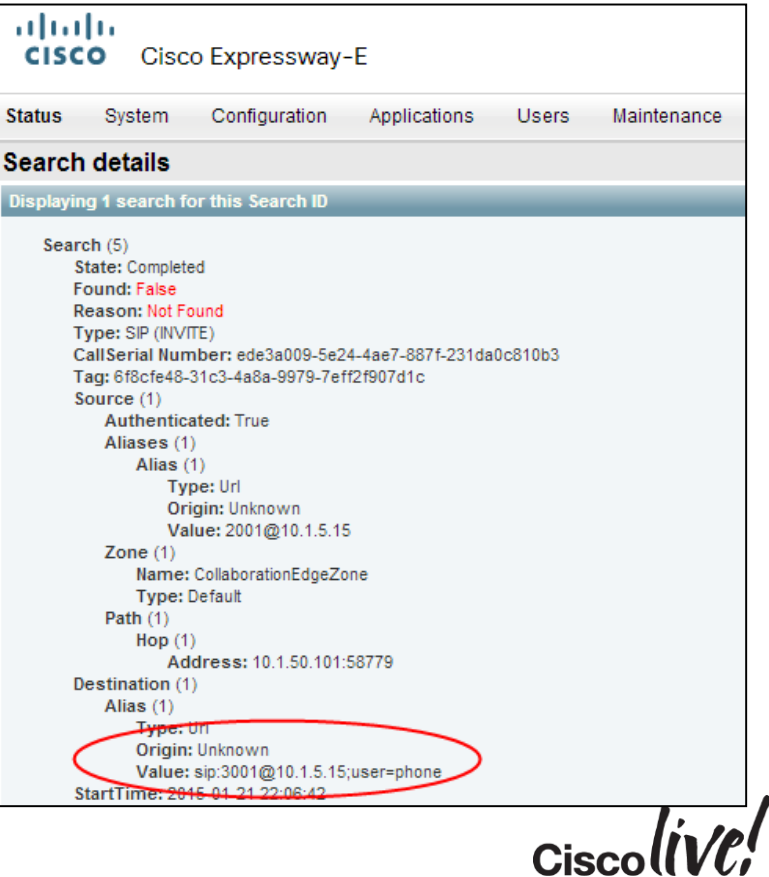

 $\checkmark$  is the invite forwarded to Expressway-C through the Unified Communications Traversal Zone?

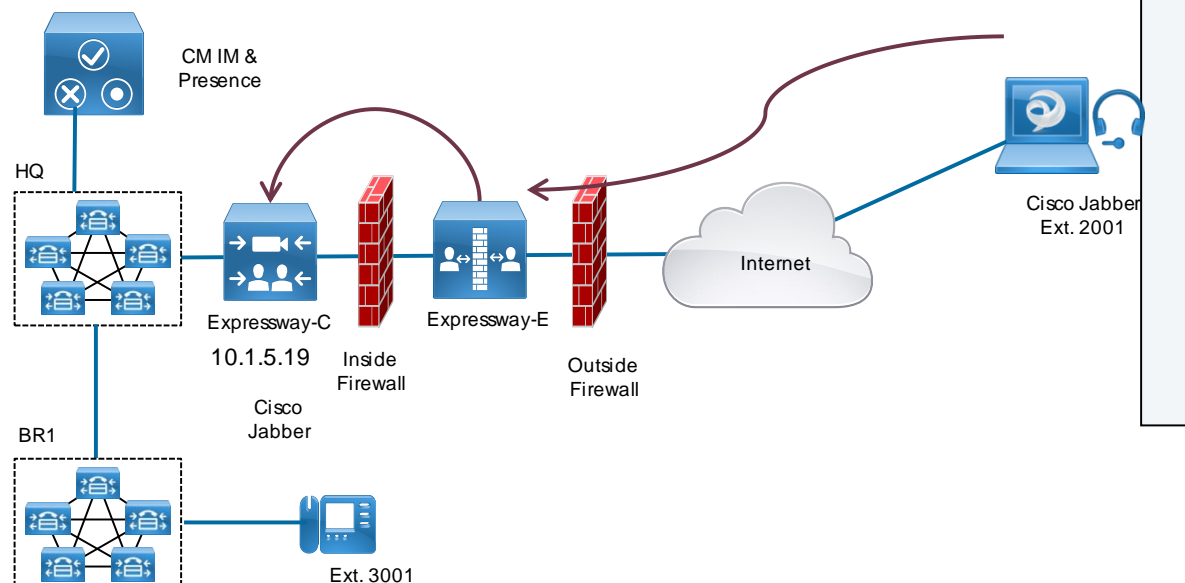

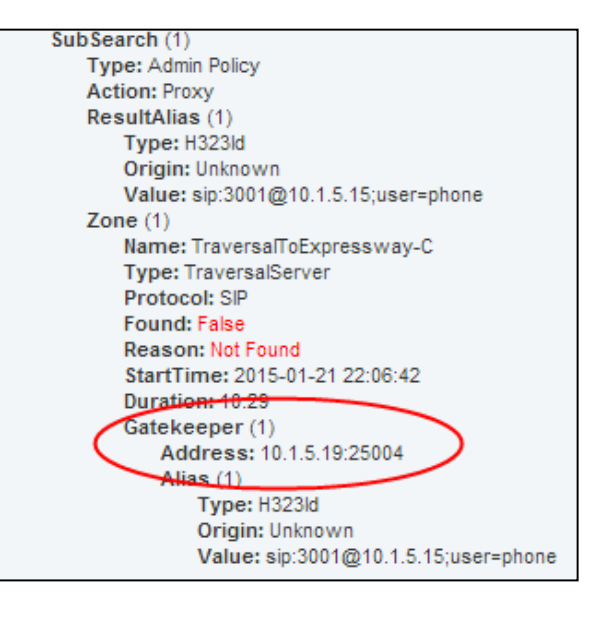

 $Ciscolive!$ 

 $\checkmark$  Is the Expressway-C forwarding the Invite to HQ Unified Communications Manager through the CEtcp-@ neighbour zone?

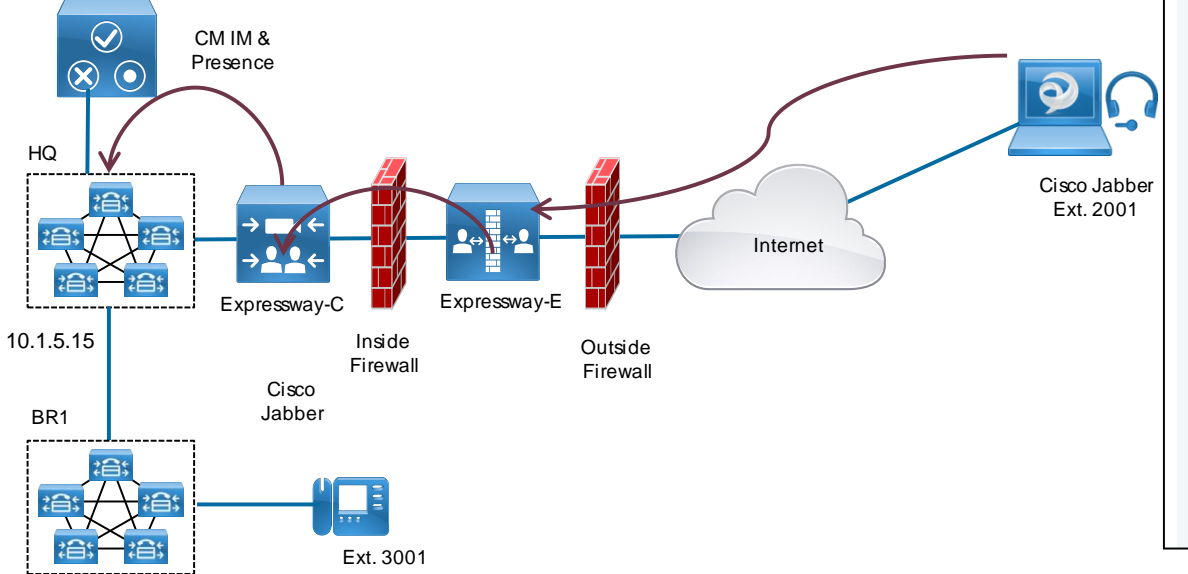

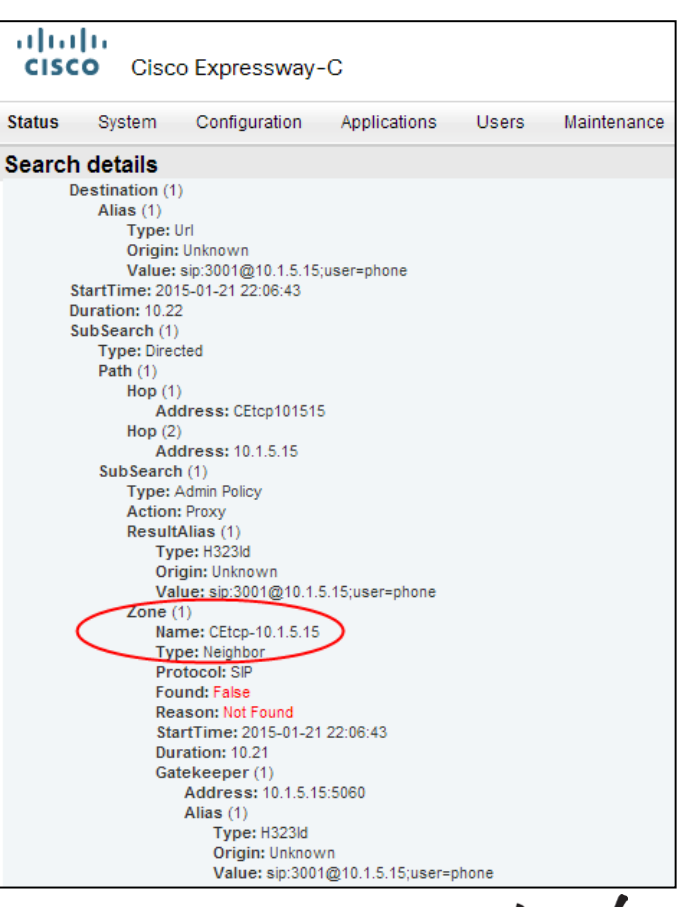

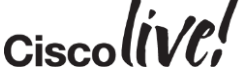
#### Scenario 5: Cannot Place Calls

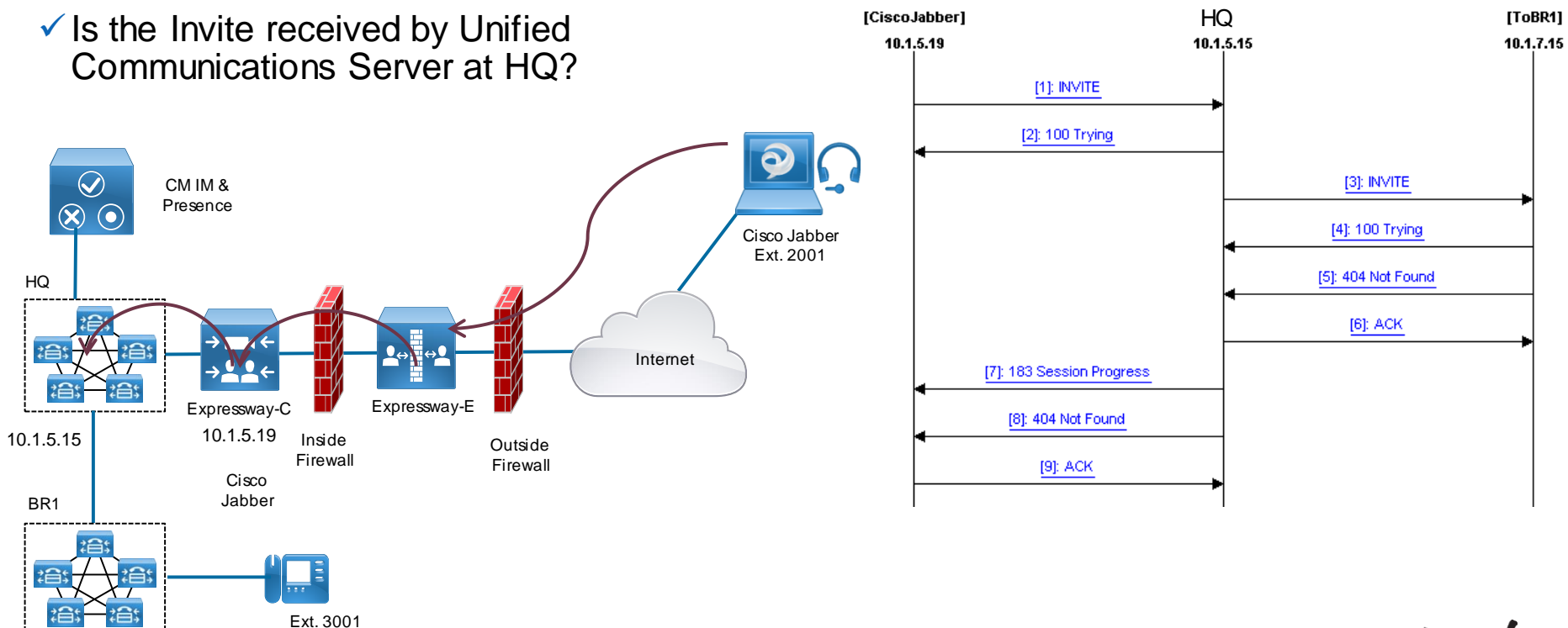

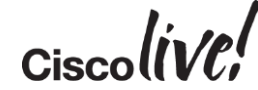

#### Scenario 5: Cannot Place Calls

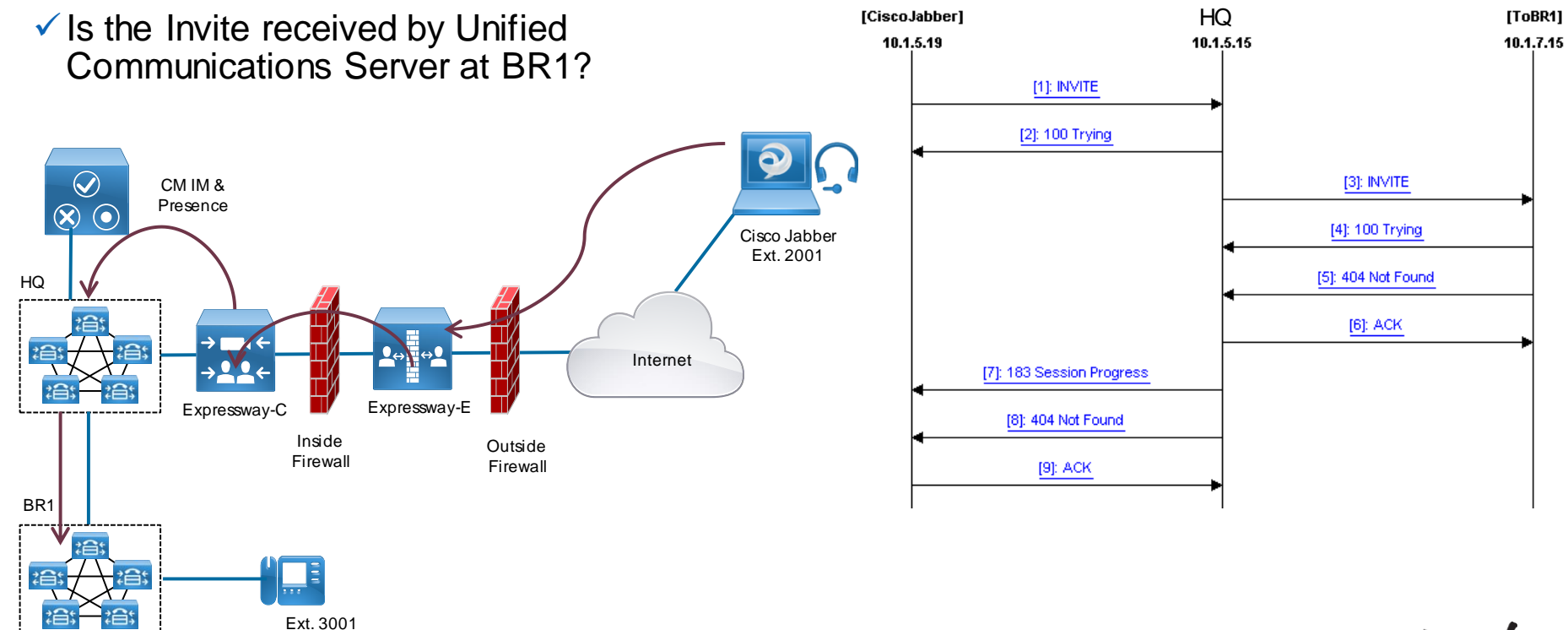

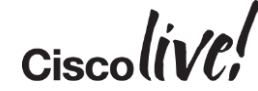

#### Scenario 5: Cannot Place Calls

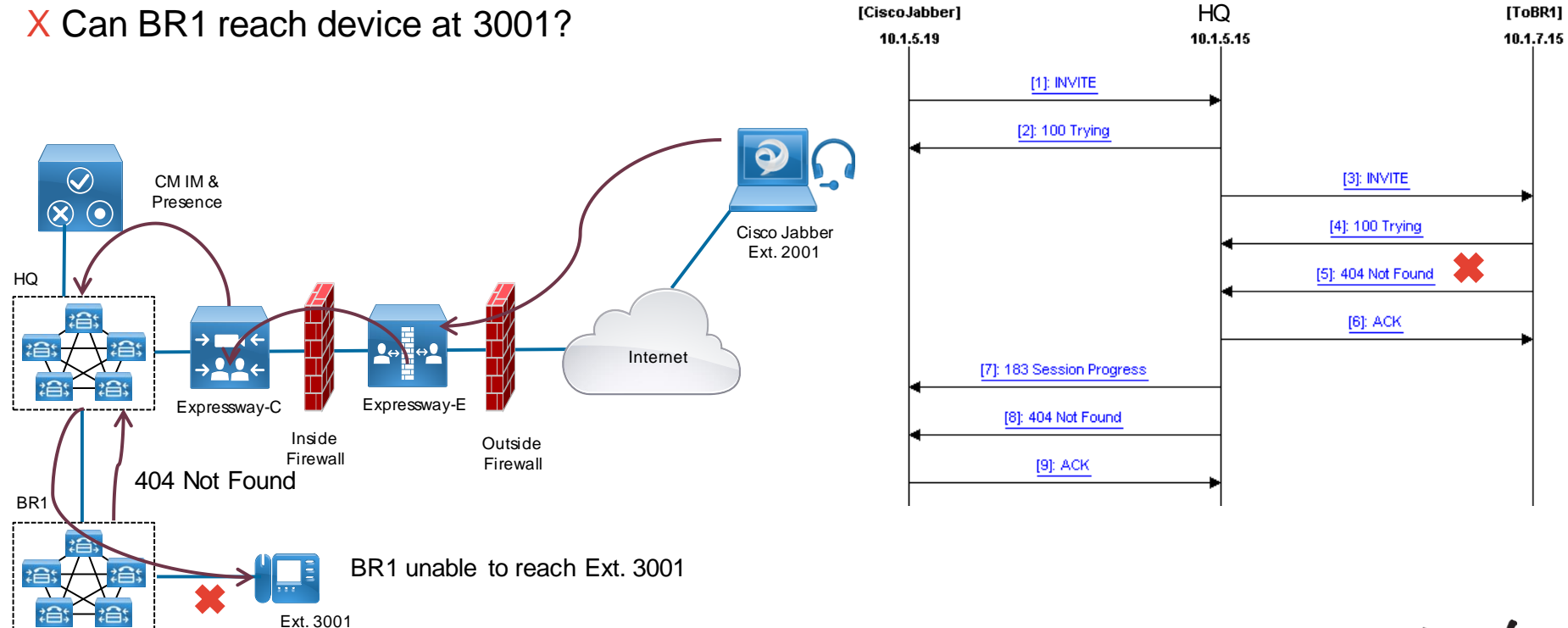

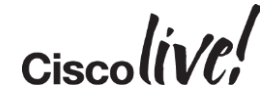

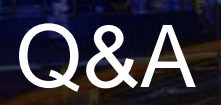

**C.IT SIN** 

F

tall ...

**Denn** 

**DONT** 

Penn

े हैं।

 $\ddot{\phantom{a}}$ 

hю

 $\overline{\phantom{0}}$ 

**IV** 

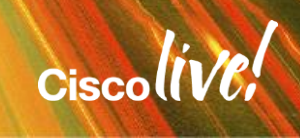

G.

÷.

## Complete Your Online Session Evaluation

#### **Give us your feedback and receive a Cisco Live 2015 T-Shirt!**

Complete your Overall Event Survey and 5 Session Evaluations.

- Directly from your mobile device on the Cisco Live Mobile App
- By visiting the Cisco Live Mobile Site <http://showcase.genie-connect.com/clmelbourne2015>
- Visit any Cisco Live Internet Station located throughout the venue

T-Shirts can be collected in the World of Solutions on Friday 20 March 12:00pm - 2:00pm

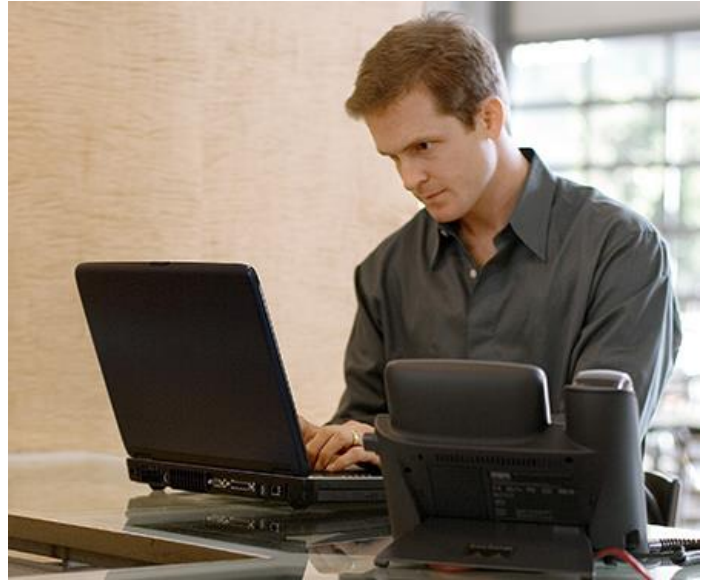

**Learn online with Cisco Live!**  Visit us online after the conference for full access to session videos and presentations. [www.CiscoLiveAPAC.com](http://www.ciscoliveapac.com/)

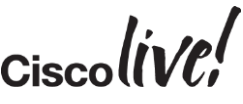

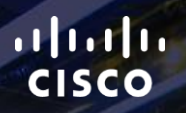

# Thank you.

E.

Ē

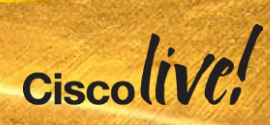

# CISCO

## Appendix A **Certificates**

om um

sall.

Donn

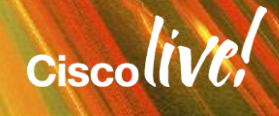

### Request a Certificate using Microsoft CA

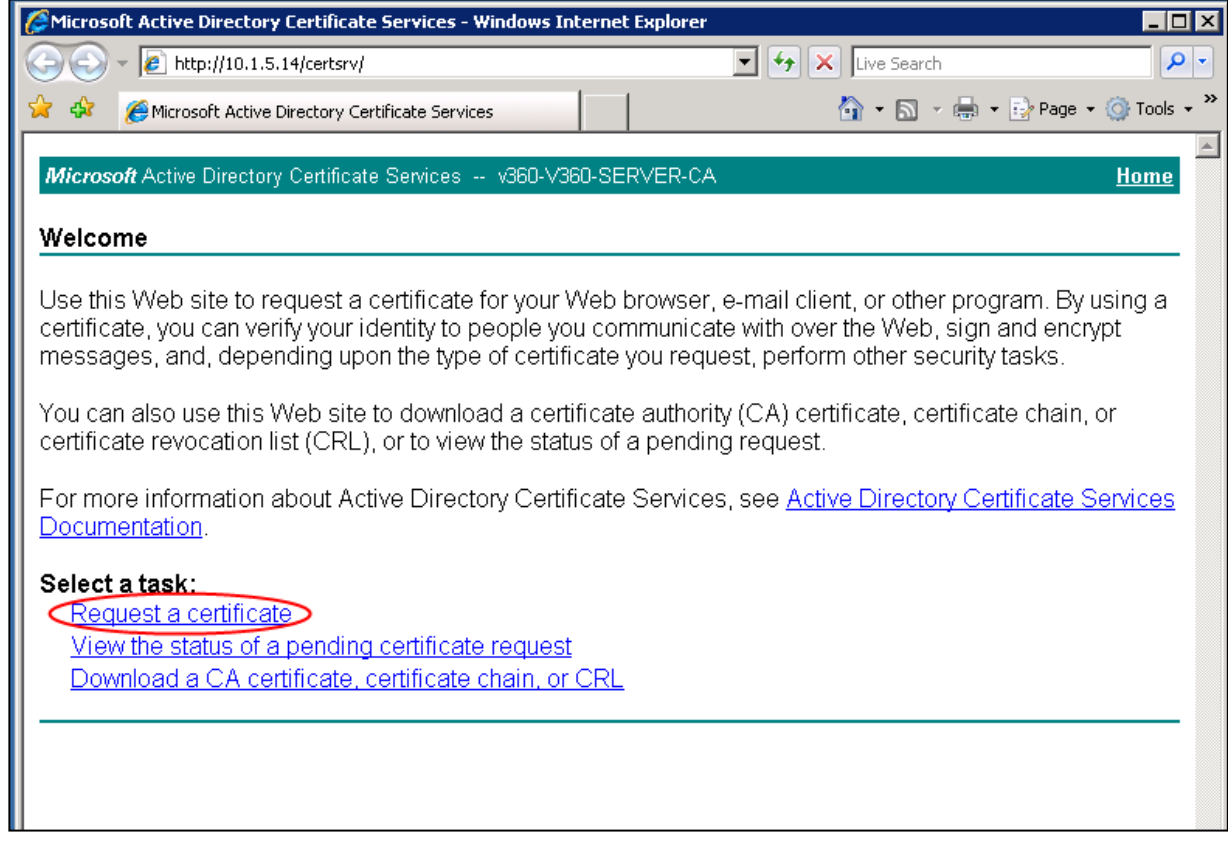

#### Submit an Advanced Certificate Request

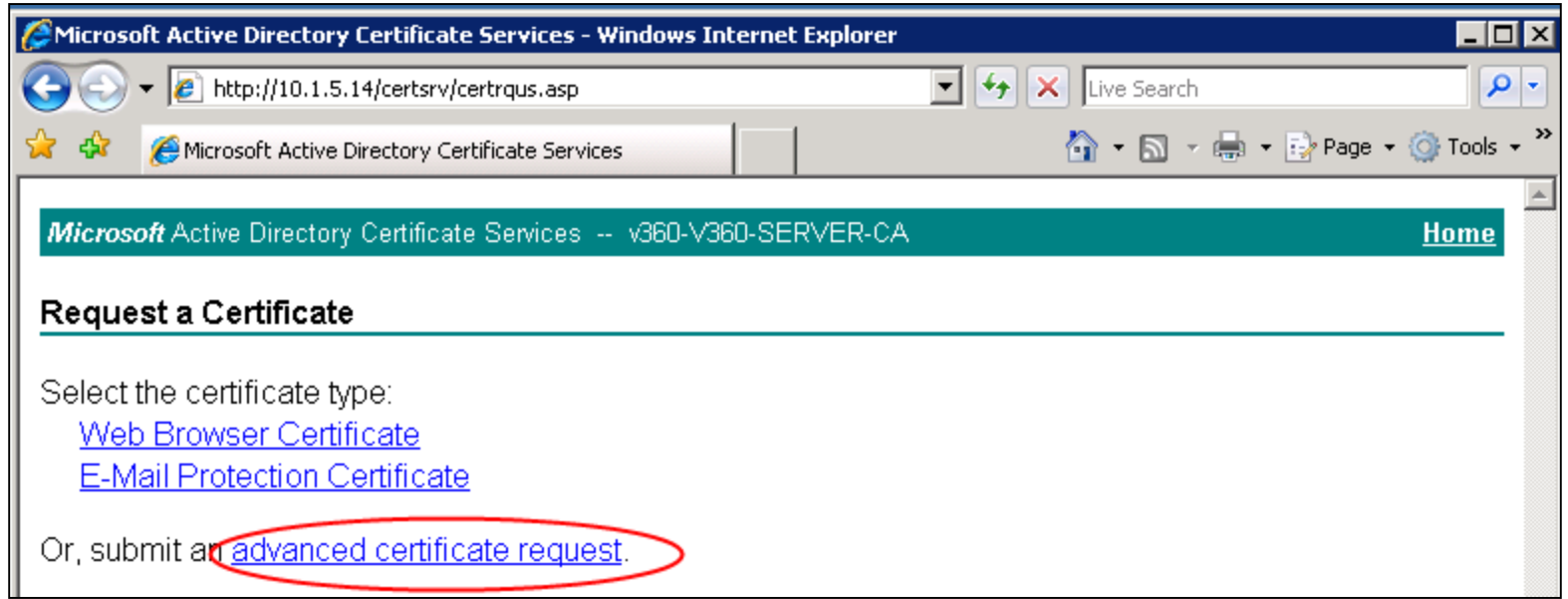

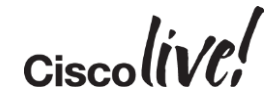

#### Submit a Certificate Request

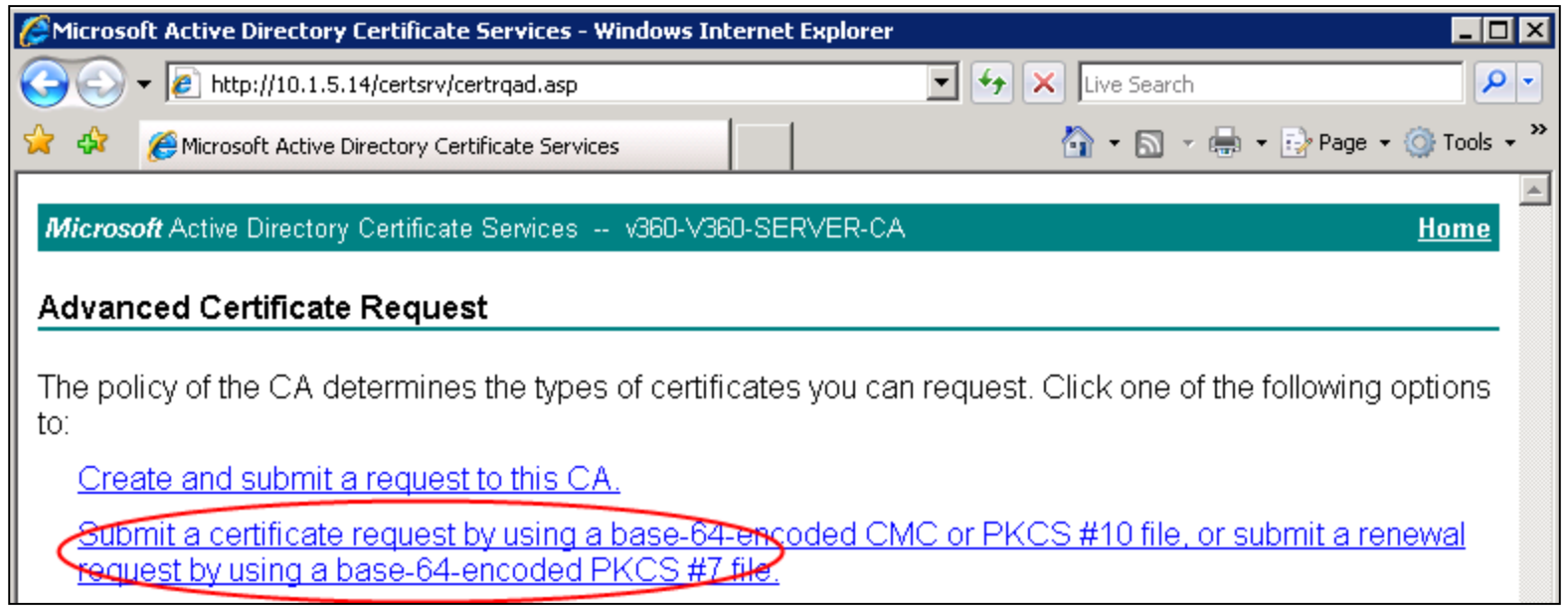

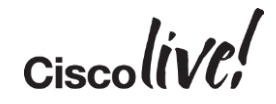

#### Paste Certificate from CSR file

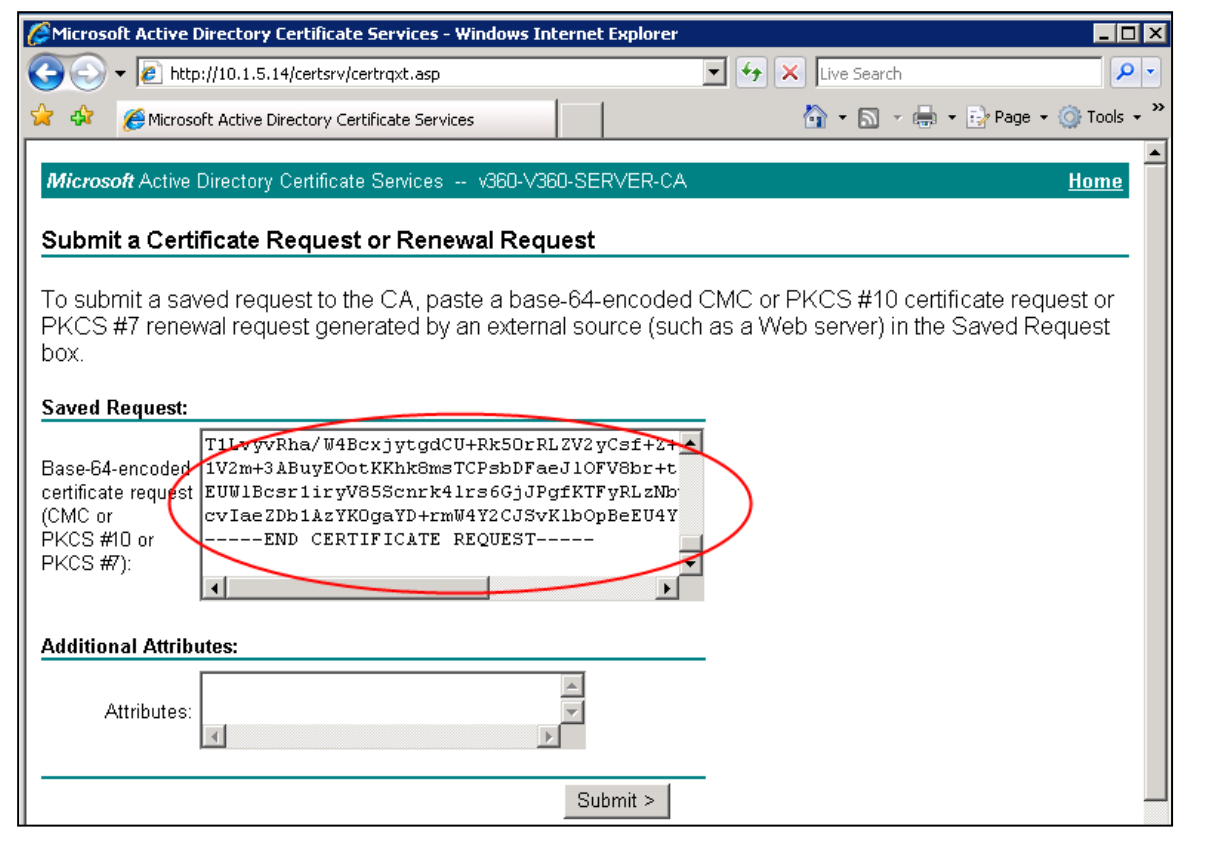

### Certificate Pending

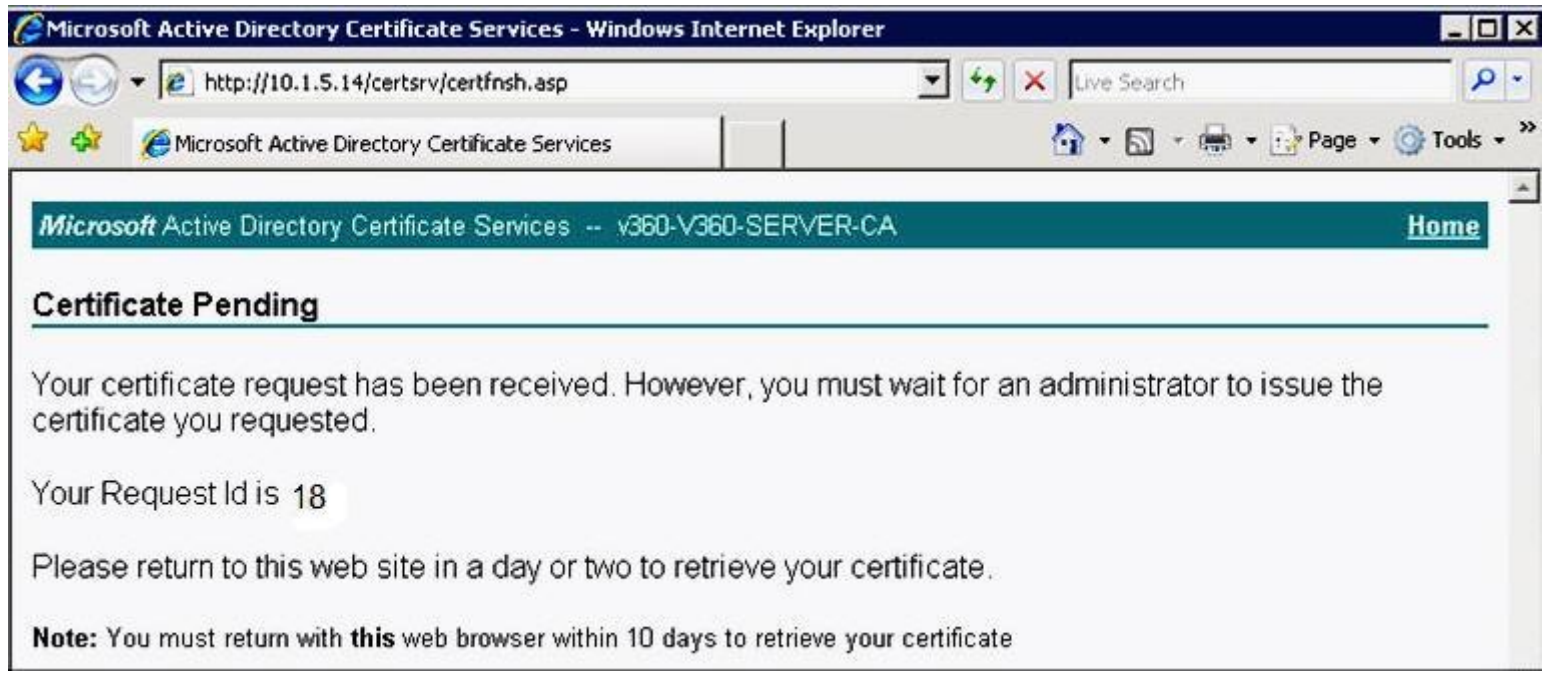

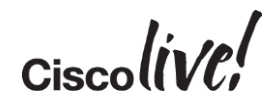

#### Issue Certificate from CA

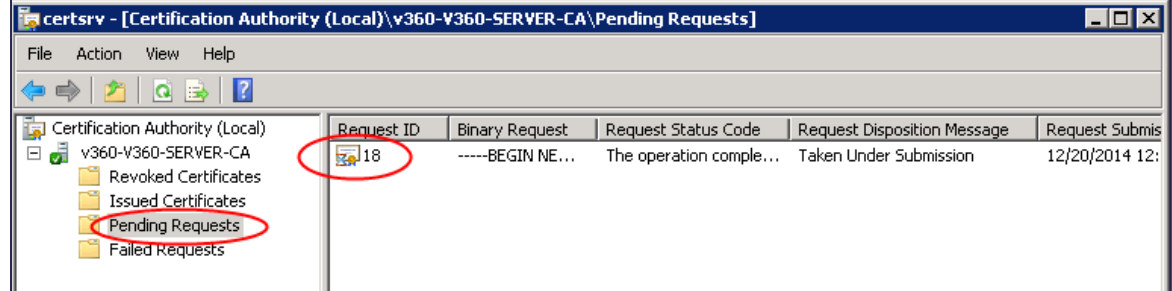

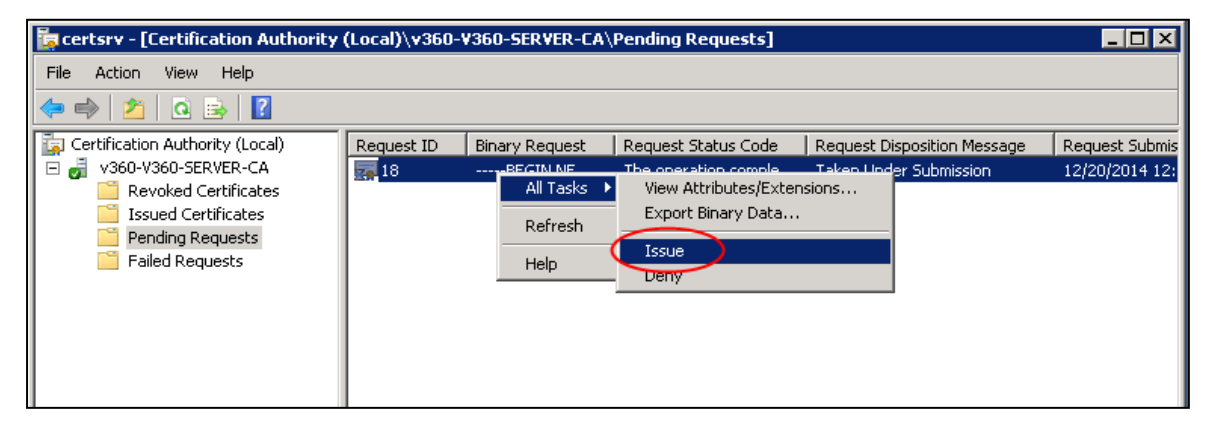

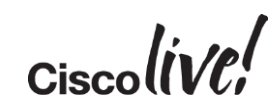

### View Status: MS Active Directory Certificate **Services**

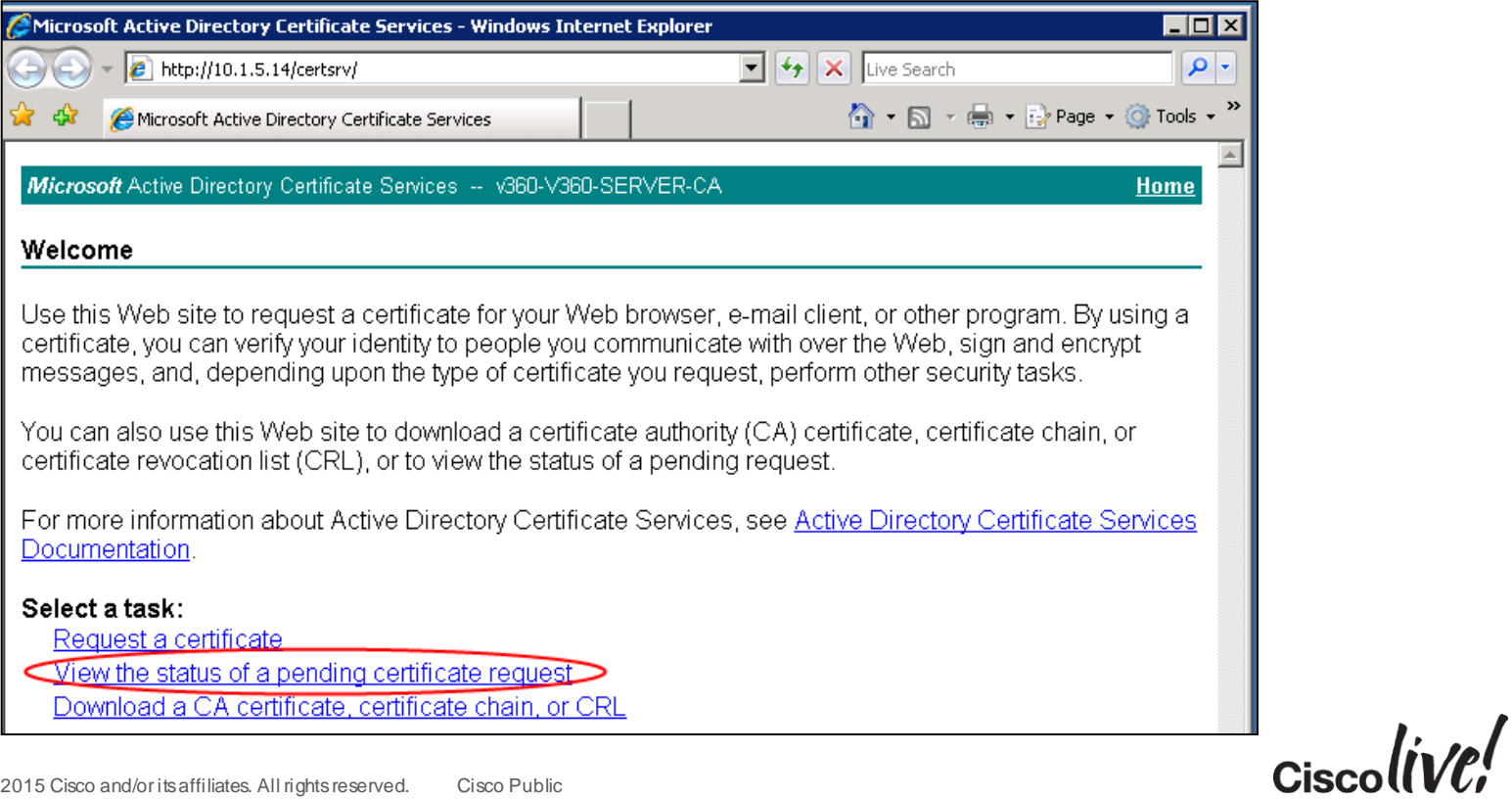

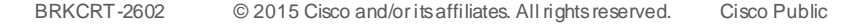

#### Download Certificate

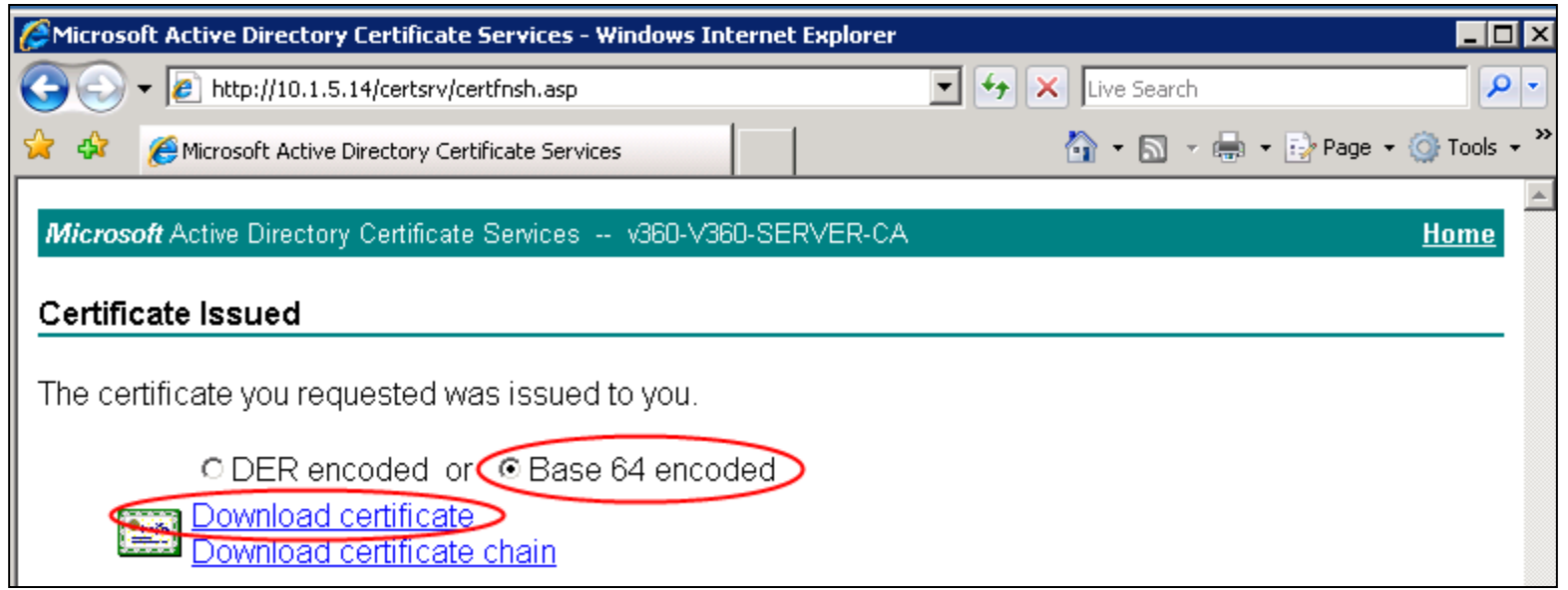

![](_page_123_Picture_2.jpeg)

#### Check Certificate

![](_page_124_Picture_15.jpeg)

#### Download CA Certificate

![](_page_125_Picture_1.jpeg)

![](_page_125_Picture_2.jpeg)

#### Download CA Certificate

![](_page_126_Picture_14.jpeg)

## Appendix B Single Sign On over Collaboration Edge

MATT

ml.

![](_page_127_Picture_1.jpeg)

#### **Overview**

- x8.5 supports SSO.
- Jabber 10.6 has added Edge to its SSO login flow
- This support is an extension of the existing SSO login and discovery features added in 10.5
- This feature adds no visible change to the existing login flows
- Jabber also discovers if edge is SSO enabled. Edge credential prompt via SSO if available

$$
Ciscolive'
$$

#### API's

In order to implement EDGE SSO two new API's added on VCS/Expressways:

- *1. "get\_edge\_sso":* an API enables Jabber to query if the Edge server supports SSO
- 2. The *"authorise*" : an API enable Jabber to request tokens used for SSO from the VCS/Expressway server

![](_page_129_Picture_4.jpeg)

### /get\_edge\_sso

- The get\_edge\_ssoAPI takes a single parameter that identifies the user making the request. This can be the user name, the user's email address or the user identifier
- *GET [https://edge.com:8443/#\(domain\)/get\\_edge\\_sso?username=USER-NAME](https://edge.com:8443/(domain)/get_edge_sso?username=USER-NAME)*
- *GET [https://edge.com:8443/#\(domain\)/get\\_edge\\_sso?email=EMAIL](https://edge.com:8443/(domain)/get_edge_sso?email=EMAIL)*
- *[GET https://edge.com:8443/#\(domain\)/get\\_edge\\_sso?useridentifier=USER-](https://edge.com:8443/(domain)/get_edge_sso?useridentifier=USER-IDENTIFIER)IDENTIFIER*
- The Expressway always replies to the /get\_edge\_sso request with a 200 OK response
- Response is an XML formatted message that indicates whether or not SSO is currently supported for the user

#### /authorise

- Used by the client to initiate the authentication of the user (by the Identity Provider)
- Authorisation tokens for HTTP, XMPP and SIP access to the enterprise.
- The API takes a number of parameters
	- *response\_type* Must be set to "token"
	- c*lient\_id* Identifies the type of client (Jabber for Android etc.)
	- device *id* Uniquely identifies the client device (e.g. MAC address)
	- *Realm* Set to "local"
	- *Username, email or useridentifier -* Only *one of these must be specified*
	- *Service*  Unity tokens. It indicates the URL of the Cisco Unity Connection server: base64 hash of domain/protocol/address/port

![](_page_131_Picture_10.jpeg)

#### /authorise: Examples

• *VCS/CUCM/CUP Authorization Request*

*[https://edge.com:8443/#\(domain\)/authorize?response\\_type=token&client\\_id=CLI](https://edge.com:8443/(domain)/authorize?response_type=token&client_id=CLIENT-ID&realm=local&device_id=DEVICE-ID&username=USER-NAME) ENT-ID&realm=local&device\_id=DEVICE-ID&username=USER-NAME*

• *Cisco Unity Connection Authorisation Request*

*[https://edge.com:8443/#\(domain\)/authorize?response\\_type=token&client\\_id=CLI](https://edge.com:8443/(domain)/authorize?response_type=token&client_id=CLIENT-ID&realm=local&device_id=DEVICE-ID&service=#(domain/protocol/address/port)&username=USER-NAME) ENT-ID&realm=local&device\_id=DEVICE-ID&service=#(domain/protocol/address/port)&username=USER-NAME*

![](_page_132_Picture_5.jpeg)

#### EDGE SSO - Call Flow Sequence

![](_page_133_Figure_1.jpeg)

#### EDGE SSO - Call Flow Sequence

![](_page_134_Figure_1.jpeg)

 $Ciscolive!$ 

#### EDGE SSO - Call Flow Sequence

![](_page_135_Figure_1.jpeg)

## Edge SSO Tokens

- Jabber receives three token via two different calls to the VCS authoriseAPI.
- First request to VCS Jabber retrieves the **CUCM OAUTH Token** which is used to authenticate all **HTTP** and **XMPP** traffic traversing the edge.
- Same request also provides Jabber with a **SIP token** which is required for SIP traffic to traverse the edge. This token has a longer lifetime than the CUCM token.
- Subsequent request to VCS Jabber retrieves the **Unity OAUTH** Token for use by voicemail HTTP traffic.

![](_page_136_Picture_5.jpeg)

## Edge SSO Timers

#### **A) IdP Session timeout**

- Configured on the IdP (e.g. ADFS2, OpenAM, Ping)
- Default depends on IDP
- Typically expect 8 10 hours

#### **B) OAUTH Token expiry**

– CUCM - Default 60 minutes

#### **C) SIP Token Extra TTL**

- Configured on VCS-C / Expressway-C
- Value is added onto OAuth Token expiry to get SIP Token Expiry
- Default 0, Max 48 hours

#### **D) SIP REGISTER expiry refresh**

CUCM (various settings depending on device type)

**For mobile device types,** register expires typically 10 to 12 minutes

With 12 minute register expiry, SIP stack attempts to refresh register 10 minutes after last successful one

**For all other devices** (including CSF) register expires is 2 minutes.

SIP stack attempts to refresh register 1 minute 55 seconds after last successful one using Voicemail, Unity OAUTHToken expiry

![](_page_137_Picture_17.jpeg)

### Edge Transition Behaviour

- If you login to Jabber while on Edge and then transition to an on-prem network while still logged in then Jabber will seamlessly reconnect as the tokens issued by VCS are valid for CUCM and Unity.
- However, if you login to jabber while on-prem, and then transition to Edge, then the tokens that were issued directly by CUCM and Unity will not be valid for traffic through VCS.
- Jabber must re-authenticate with VCS and the user may be prompted to do this via the standard re-establish SSO session pop-up, if the cookie has expired otherwise it will be invisible to the user.
- If logging in on-prem with SSO and then transitioning to a non SSO Edge results Jabber going offline. The client must sign out to reestablish connection.

$$
_{\rm Ciscolive'}
$$

#### **Logs**

- This line is the result from checking if the VCS/Expressway server is a version capable of SSO.
	- [EdgeSSODetector::Impl::isSSOSupported] VCS has <SUPPORTED> SSO and it <was/wasn't> previously SSO Enabled
- This is the log message that shows we have discovered the VCS/Expressway and the users cluster to be SSO enabled. We should now do an SSO Login.
	- [EdgeSSODetector::Impl::discoverSSO] ssoConfiguration- >isSSOEnabled: 1

![](_page_139_Picture_5.jpeg)

#### Logs

- This means that the client needs credentials for the VCS server, and will use SSO to get a token.
	- [LifeCycleImpl::Impl::OnCredentialsRequired] SSO Enabled and ServiceID: 1001 is configured for SSO – doSingleSignOn
- Any successful navigation to get a token will be framed by "navigate to:" and "[SingleSignOn::Impl::gotOAuthTokenInResult]". There may be one or more [SingleSignOn::Impl::noTokenInResult] in between, which can represent the login page or intermediate redirects.
	- [SingleSignOn::Impl::authorizeNext] About to navigate to: <URL> for authenticationService: 1001
	- [SingleSignOn::Impl::gotOAuthTokenInResult] Got an OAuth Token for service: 1001

### Logs to look for

- If there were any issues, or the token was not retrieved, you can check [BrowserListenerImpl::OnNavigationCompleted], this should show the error type the browser experienced and may be followed by the URL that was navigated to, depending on the error.
- After initial sign in, you can find refreshes and attempts to reauthenticate after a failed use of a token by looking for:

[SingleSignOn::Impl::appendAndAuthenticate] appendAndAuthenticate for authenticatorId [1001]

![](_page_141_Picture_4.jpeg)

# CISCO